## **Inspiron 5490**

## **Руководство по обслуживанию**

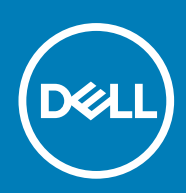

#### Примечания, предупреждения и предостережения

**ПРИМЕЧАНИЕ: Пометка ПРИМЕЧАНИЕ указывает на важную информацию, которая поможет использовать данное изделие более эффективно.**

**ОСТОРОЖНО: Указывает на возможность повреждения устройства или потери данных и подсказывает, как избежать этой проблемы.**

**ПРЕДУПРЕЖДЕНИЕ: Указывает на риск повреждения оборудования, получения травм или на угрозу для** ∕N **жизни.**

**© Корпорация Dell или ее дочерние компании, 2019. Все права защищены.** Dell, EMC и другие товарные знаки являются товарными знаками корпорации Dell Inc. или ее дочерних компаний. Другие товарные знаки могут быть товарными знаками соответствующих владельцев.

2019 - 08

# Содержание

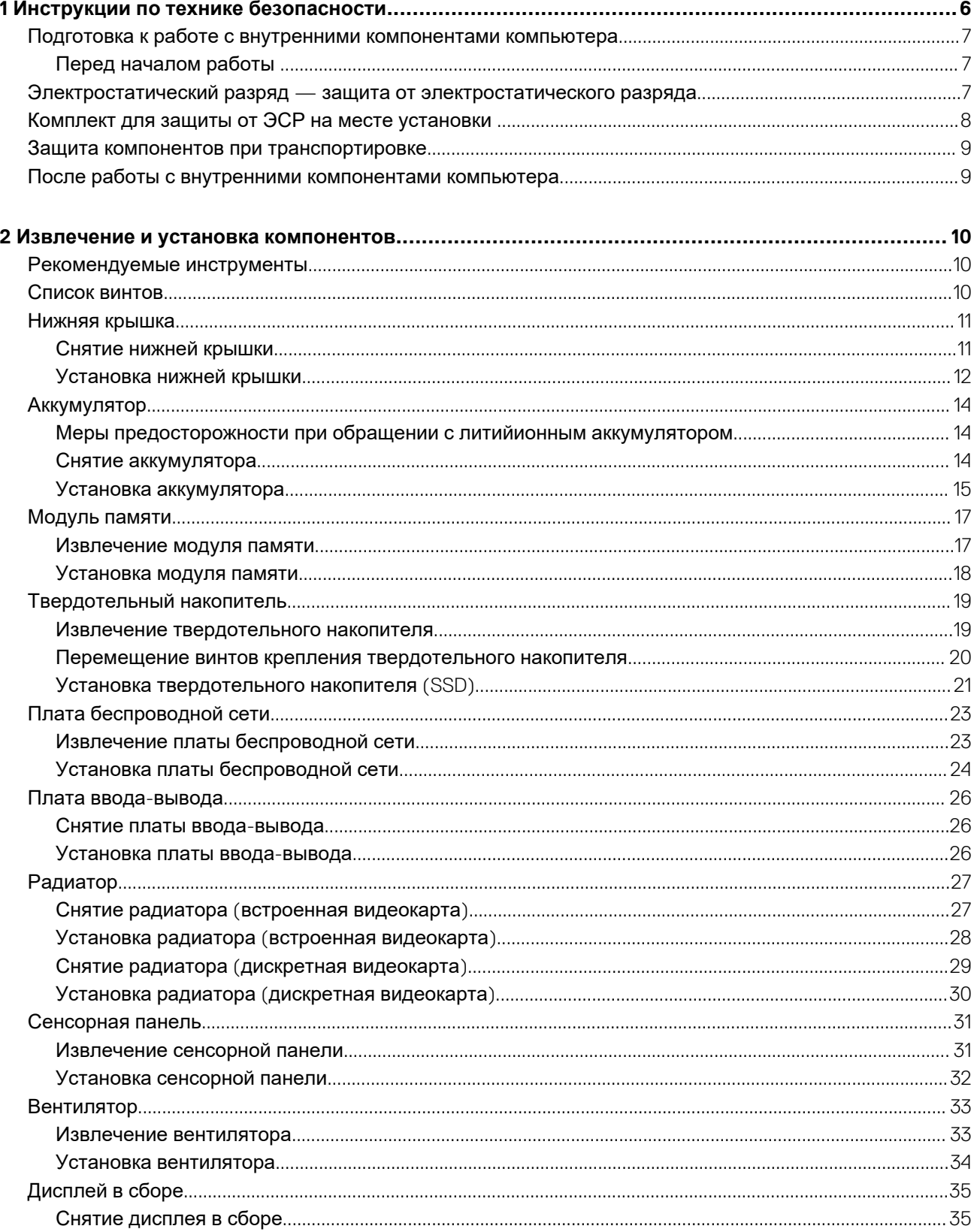

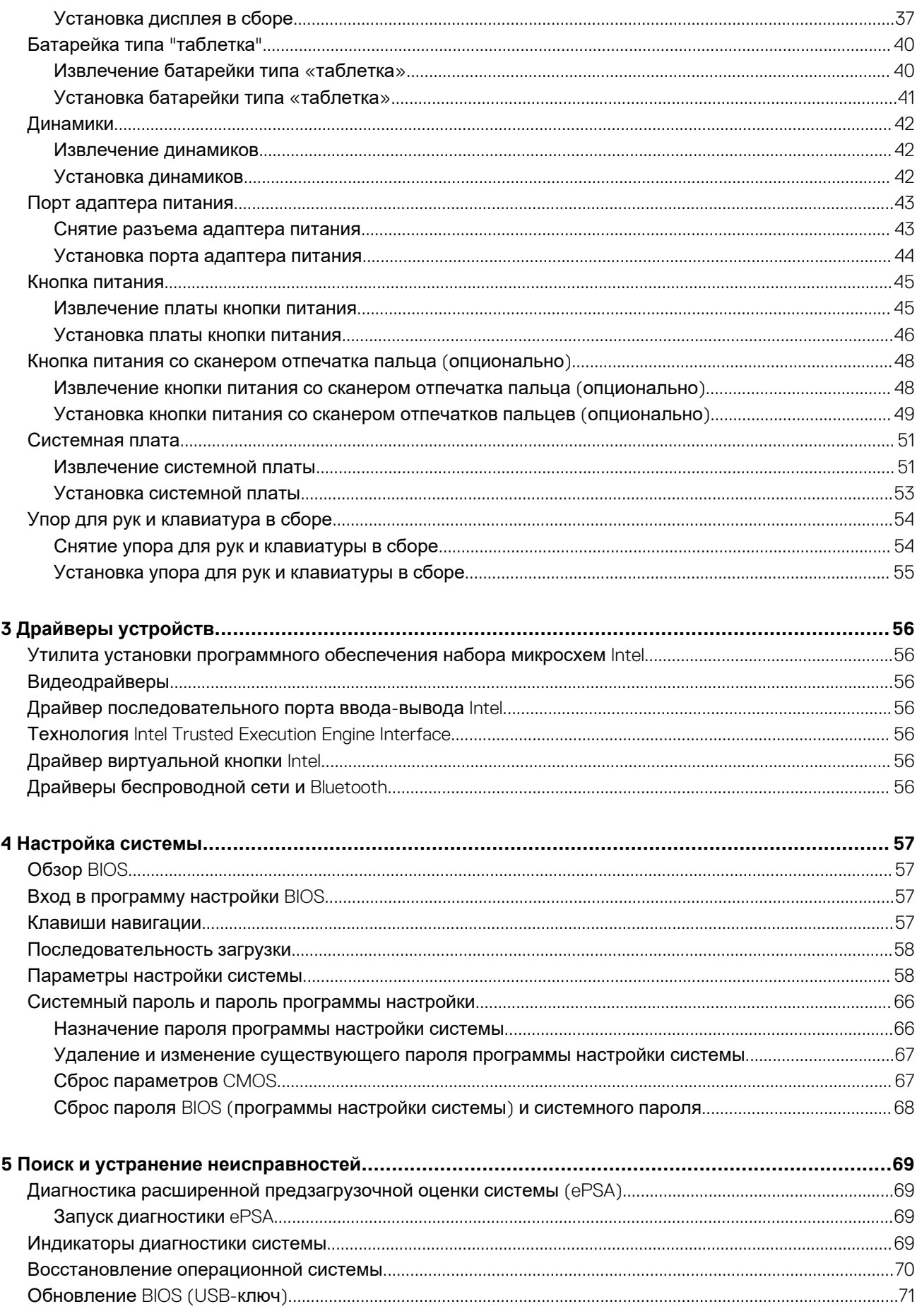

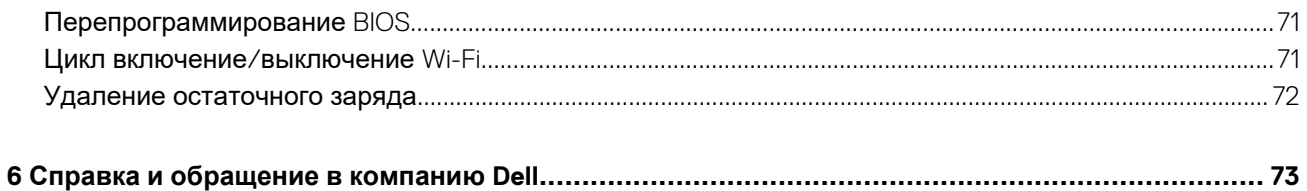

## <span id="page-5-0"></span>**Инструкции по технике безопасности**

Следуйте этим инструкциям по безопасности во избежание повреждения компьютера и для собственной безопасности. Если не указано иное, каждая процедура, включенная в этот документ, исходит из того, что вы ознакомились со сведениями о безопасности, прилагаемой к вашему компьютеру.

- **ПРИМЕЧАНИЕ: Перед началом работы с внутренними компонентами компьютера прочитайте инструкции по** G) **технике безопасности, прилагаемые к компьютеру. Дополнительные сведения по вопросам безопасности см. на веб-странице, посвященной соответствию нормативам: [www.dell.com/regulatory\\_compliance.](https://www.dell.com/regulatory_compliance)**
- **ПРИМЕЧАНИЕ: Перед открыванием корпуса компьютера или снятием панелей отключите все источники питания. После завершения работ с внутренними компонентами компьютера установите на место все крышки, панели и винты перед подключением к электрической розетке.**

**ОСТОРОЖНО: Чтобы не повредить компьютер, работы следует выполнять на чистой ровной поверхности.**

- **ОСТОРОЖНО: Соблюдайте осторожность при обращении с компонентами и платами. Не следует дотрагиваться до компонентов и контактов платы. Держите плату за края или за металлическую монтажную скобу. Такие компоненты, как процессор, следует держать за края, а не за контакты.**
- **ОСТОРОЖНО: Пользователь может выполнять только те действия по устранению неисправностей и ремонту, которые разрешены или контролируются специалистами службы технической поддержки Dell. На ущерб, вызванный неавторизованным обслуживанием, гарантия не распространяется. См. инструкции по технике безопасности, прилагаемые к устройству или доступные по адресу [www.dell.com/regulatory\\_compliance.](https://www.dell.com/regulatory_compliance)**
- **ОСТОРОЖНО: Прежде чем прикасаться к любым внутренним компонентам компьютера, снимите с себя статическое электричество с помощью заземляющего браслета. Также вы можете периодически притрагиваться к неокрашенной металлической поверхности, например к металлическому предмету на задней панели компьютера. Во время работы периодически прикасайтесь к неокрашенной металлической поверхности, чтобы снять статическое электричество, которое может повредить внутренние компоненты.**
- ОСТОРОЖНО: При отключении кабеля тяните его за разъем или за язычок, но не за сам кабель. На разъемах **некоторых кабелей имеются защелки или винты-барашки, которые нужно разъединить перед отключением кабеля. При отключении кабелей их следует держать ровно, чтобы не погнуть контакты разъемов. При подключении кабелей следите за правильной ориентацией и выравниванием разъемов и портов.**

**ОСТОРОЖНО: Нажмите и извлеките все карты памяти из устройства чтения карт памяти.**

**ПРИМЕЧАНИЕ: Цвет компьютера и некоторых компонентов может отличаться от цвета, указанного в этом документе.**

#### **Темы:**

- Подготовка к работе с внутренними [компонентами](#page-6-0) компьютера
- Электростатический разряд защита от [электростатического](#page-6-0) разряда
- Комплект для защиты от ЭСР на месте [установки](#page-7-0)
- Защита компонентов при [транспортировке](#page-8-0)
- После работы с внутренними [компонентами](#page-8-0) компьютера

## <span id="page-6-0"></span>**Подготовка к работе с внутренними компонентами компьютера**

**ПРИМЕЧАНИЕ: Изображения, приведенные в этом документе, могут отличаться от вашего компьютера в зависимости от заказанной конфигурации.**

### **Перед началом работы**

#### **Действия**

- 1. Сохраните и закройте все открытые файлы, выйдите из всех приложений.
- 2. Выключите компьютер. Щелкните **Пуск** > **Питание** > **Выключение**.
	- **ПРИМЕЧАНИЕ: При использовании другой операционной системы ознакомьтесь с инструкциями по выключению в документации к операционной системе.**
- 3. Отсоедините компьютер и все внешние устройства от электросети.
- 4. Отключите от компьютера все подключенные сетевые и периферийные устройства, например клавиатуру, мышь, монитор и т. д.
- 5. Извлеките все мультимедийные карты и оптические диски из компьютера, если такие имеются.

## **Электростатический разряд — защита от электростатического разряда**

Электростатические разряды представляют серьезную опасность при работе с электронными компонентами, особенно платами расширения, процессорами, модулями памяти DIMM и системными платами. Даже небольшие заряды могут повредить электрические цепи, причем неочевидным образом. Например, проблемы могут начать возникать лишь время от времени или сократится срок службы изделия. По мере того как для отрасли все более важными становятся низкое энергопотребление и высокая плотность размещения, растет и важность защиты от электростатических разрядов.

С связи с увеличением плотности полупроводников на новейших продуктах Dell последние подвержены электростатическому повреждению сильнее, чем более старые модели. По этой причине некоторые методы обращения с компонентами, рекомендованные ранее, стали неприемлемыми.

Обычно говорят о двух типах электростатических повреждений: критических и постепенных.

- **Критические**. Критические повреждения это примерно 20% повреждений, связанных с электростатическими разрядами. Они приводят к немедленной и полной потере функциональности устройства. Пример критического отказа: при получении удара статическим электричеством модуль памяти DIMM немедленно вызывает сбой No POST/No Video (Не пройден тест POST/Нет видеосигнала), после чего подается кодовый звуковой сигнал об отсутствующей или неработающей памяти.
- **Постепенные.** Постепенные сбои составляют приблизительно 80% сбоев из-за электростатических разрядов. Такие повреждения возникают часто, и в большинстве случаев они первоначально оказываются незамеченными. Например, модуль памяти DIMM может получить разряд, из-за которого лишь немного повреждается канал, а никаких внешних симптомов не проявляется. Могут пройти недели или даже месяцы, прежде чем канал расплавится. В этот период может ухудшиться целостность памяти, периодически могут возникать ошибки и т. п.

Более сложными в плане выявления и устранения являются повреждения постепенного типа ("латентные повреждения").

Для предотвращения электростатических разрядов примите следующие меры.

- Используйте проводной защитный браслет с необходимым заземлением. Использование беспроводных антистатических браслетов больше не допускается. Они не обеспечивают надлежащей защиты. Для адекватной защиты от разрядов также недостаточно просто коснуться корпуса перед работой с уязвимыми компонентами.
- Работайте с уязвимыми компонентами в статически безопасной области. По возможности используйте антистатическое покрытие на полу и на рабочем столе.
- Извлекать уязвимые к статическому электричеству компоненты из антистатической упаковки следует только непосредственно перед их установкой. Перед открытием антистатической упаковки обязательно снимите статический заряд со своего тела.
- Обязательно помещайте компоненты в антистатические контейнеры при транспортировке.

## <span id="page-7-0"></span>**Комплект для защиты от ЭСР на месте установки**

Комплект для самостоятельного обслуживания на месте установки используется наиболее часто. Каждый такой комплект состоит из трех основных компонентов: антистатического коврика, браслета и заземляющего провода.

### **Компоненты комплекта для защиты от ЭСР на месте установки**

Ниже перечислены компоненты комплекта для защиты от ЭСР на месте установки.

- **Антистатический коврик** рассеивает энергию ЭСР, на него можно класть детали оборудования во время технического обслуживания. При использовании антистатического коврика браслет должен плотно прилегать к коже, а заземляющий провод подсоединен к коврику и любой неокрашенной металлической поверхности системы, с которой ведется работа. При правильном развертывании комплекта запасные части можно извлечь из антистатического пакета и положить прямо на коврик. Во избежание повреждений компоненты, чувствительные к ЭСР, следует держать в руках либо размещать на антистатическом коврике, в системе или внутри антистатического пакета.
- **Антистатический браслет и заземляющий провод** могут напрямую соединять ваше запястье и неокрашенную металлическую поверхность оборудования, если антистатический коврик не требуется, либо их можно подсоединить к антистатическому коврику для защиты временно размещенного на нем оборудования. Физическое соединение между вашей кожей, антистатическим ковриком и оборудованием с помощью браслета и заземляющего провода называется заземлением. Используйте только те комплекты для обслуживания на месте установки, которые включают браслет, коврик и заземляющий провод. Никогда не используйте беспроводные браслеты. Помните, что провода внутри браслета подвержены нормальному износу, поэтому их нужно регулярно проверять с помощью специального тестера во избежание случайных повреждений оборудования из-за ЭСР. Рекомендуется проверять браслет и заземляющий провод как минимум раз в неделю.
- **Тестер антистатического браслета.** Провода внутри антистатического браслета со временем изнашиваются. При использовании комплекта для самостоятельного обслуживания рекомендуется регулярно проверять браслет перед каждым обращением в службу технической поддержки, а также как минимум раз в неделю. Лучше всего для такой проверки использовать специальный тестер. Если у вас нет собственного тестера, выясните в региональном подразделении, можно ли приобрести его. Для выполнения теста наденьте браслет на руку, подключите его заземляющий провод к тестеру и нажмите кнопку для проверки. Если тест пройден успешно, загорится зеленый индикатор, в противном случае загорится красный индикатор и прозвучит сигнал тревоги.
- **Изолирующие элементы.** Важно держать устройства, чувствительные к ЭСР (такие как пластмассовые оболочки радиатора), вдали от внутренних компонентов, которые являются изоляторами и часто несут на себе высокий заряд.
- **Рабочая среда.** Прежде чем использовать комплект для защиты от ЭСР на месте установки, оцените условия рабочей среды клиента. Например, развертывание в серверной среде отличается от развертывания в среде настольных или портативных устройств. Серверы обычно устанавливаются в стойке центра обработки данных, а настольные компьютеры и портативные устройства размещаются на столах или в офисных секциях. Всегда выбирайте достаточно просторную, открытую зону, где достаточно места и для развертывания комплекта для защиты от ЭСР, и для размещения ремонтируемой системы. В рабочей зоне также должны отсутствовать изоляторы, которые могут привести к возникновению ЭСР. Изолирующие материалы, такие как пенопласт и другие пластмассы, всегда следует переместить на расстояние не менее 30 см (12 дюймов) от чувствительных компонентов, прежде чем выполнять какиелибо работы с оборудованием.
- **Антистатическая упаковка.** Все чувствительные к ЭСР устройства должны поставляться и приниматься в защищенной от статического заряда упаковке. Рекомендуются металлические чехлы с защитой от статического электричества. Тем не менее всегда возвращайте поврежденную деталь в том же антистатическом пакете и упаковке, в которых поступила новая деталь. Необходимо закрыть сверху и заклеить лентой антистатический пакет и использовать тот же упаковочный пенопласт в оригинальной упаковке, в которой поступила новая деталь. Устройства, чувствительные к ЭСР, следует извлекать из упаковки только на антистатической поверхности. Никогда не размещайте детали оборудования на наружной поверхности антистатического пакета, так как только его внутренняя часть защищена от ЭСР. Всегда следует держать детали в руках либо размещать их на антистатическом коврике, в системе или внутри антистатического пакета.
- **Транспортировка чувствительных компонентов**. Для безопасной транспортировки компоненты, чувствительные к ЭСР, такие как запчасти на замену или детали, возвращаемые в Dell, следует всегда класть в антистатические пакеты.

### <span id="page-8-0"></span>**Выводы по защите от ЭСР**

Всем выездным сервисным специалистам рекомендуется всегда использовать традиционный проводной заземляющий браслет и защитный антистатический коврик во время обслуживания продуктов Dell. Кроме того, очень важно в процессе обслуживания держать чувствительные компоненты вдали от изолирующих деталей, а для транспортировки таких компонентов использовать антистатические пакеты.

### **Защита компонентов при транспортировке**

При транспортировке для замены или возврата в Dell компонентов, которые могут быть повреждены электростатическим разрядом, очень важно помещать их в антистатические пакеты.

### **Подъем оборудования**

При подъеме тяжелого оборудования соблюдайте следующие рекомендации.

**ОСТОРОЖНО: Не поднимайте груз весом более 50 фунтов. Привлекайте нескольких человек или используйте механическое подъемное устройство.**

- 1. Имейте стабильную опору под ногами. Держите ноги расставленными и направьте ступни в разные стороны, чтобы сохранять равновесие.
- 2. Напрягите мышцы живота. Мышцы живота поддерживают вашу спину, снижая нагрузку при поднятии тяжестей.
- 3. Делайте подъем за счет ног, а не за счет спины.
- 4. Не отставляйте от себя груз, держите его близко. Чем ближе груз к позвоночнику, тем меньше будет нагрузка на спину.
- 5. При подъеме и опускании груза держите спину вертикально. Не добавляйте к нагрузке свой собственный вес. Постарайтесь не поворачиваться и не поворачивать спину.
- 6. При опускании груза используйте указания выше в обратном порядке.

## **После работы с внутренними компонентами компьютера**

#### **Об этой задаче**

**ОСТОРОЖНО: Забытые или плохо закрученные винты внутри компьютера могут привести к его серьезным повреждениям.**

#### **Действия**

- 1. Закрутите все винты и убедитесь в том, что внутри компьютера не остались затерявшиеся винты.
- 2. Подключите все внешние и периферийные устройства, а также кабели, отсоединенные перед началом работы на компьютере.
- 3. Установите все карты памяти, диски и любые другие компоненты, которые были отключены перед работой с компьютером.
- 4. Подключите компьютер и все внешние устройства к электросети.
- 5. Включите компьютер.

## <span id="page-9-0"></span>**Извлечение и установка компонентов**

**2**

### **Рекомендуемые инструменты**

Для выполнения процедур, описанных в этом документе, могут потребоваться следующие инструменты:

- Крестовая отвертка № 1
- Пластмассовая палочка

## **Список винтов**

- **ПРИМЕЧАНИЕ: При извлечении винтов из компонента рекомендуется записывать типы винтов, количество** винтов, затем помещать их в ящик для хранения винтов. Это необходимо для того, чтобы при замене **компонента было установлено правильное количество винтов надлежащего типа.**
- **ПРИМЕЧАНИЕ: На некоторых компьютерах имеются намагниченные поверхности. Проследите за тем, чтобы не оставались винты, прикрепившиеся к таким поверхностям, при замене компонента.**

**ПРИМЕЧАНИЕ: Цвет винта определяется заказанной конфигурацией.**

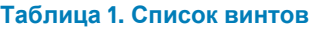

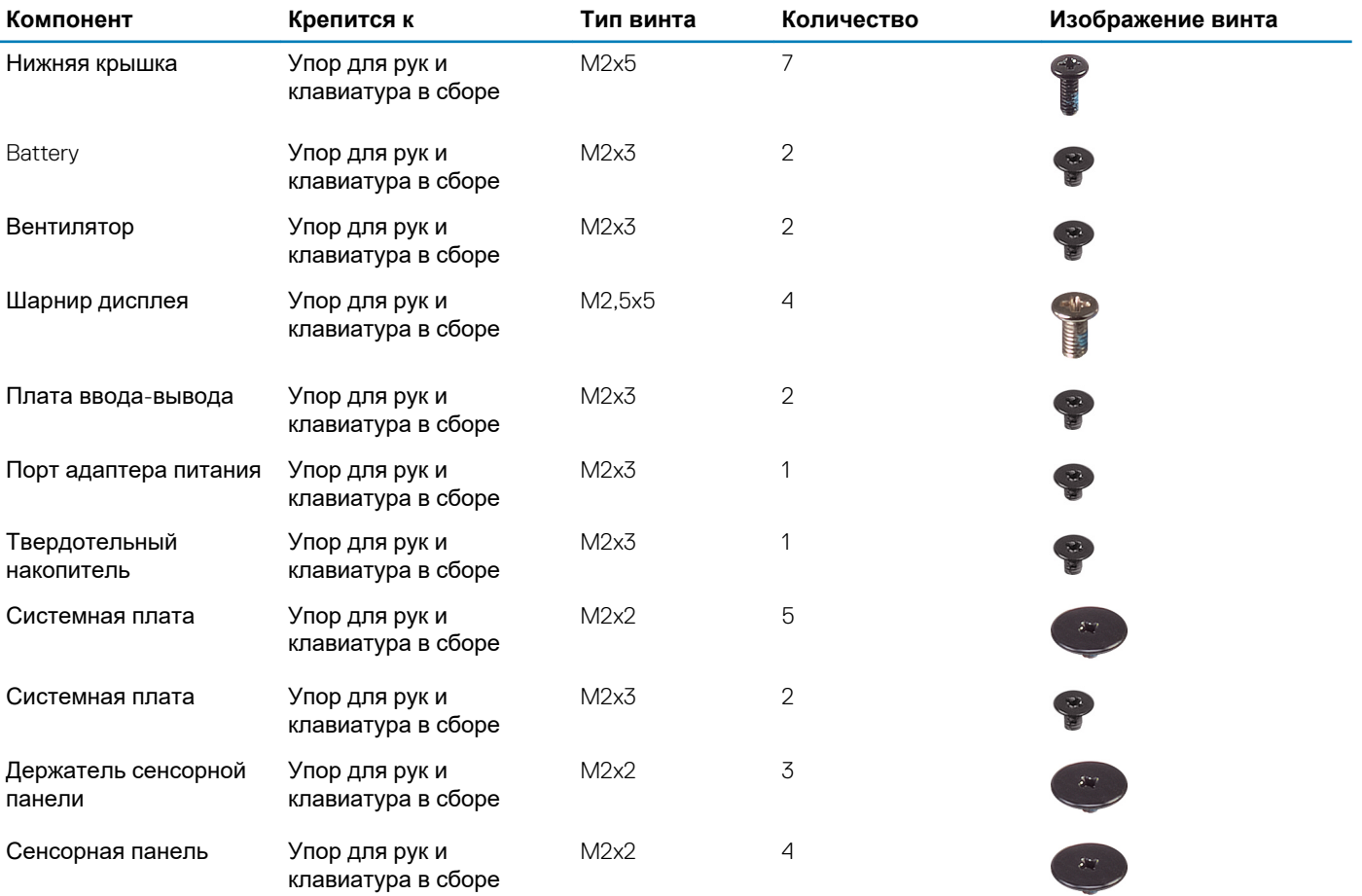

<span id="page-10-0"></span>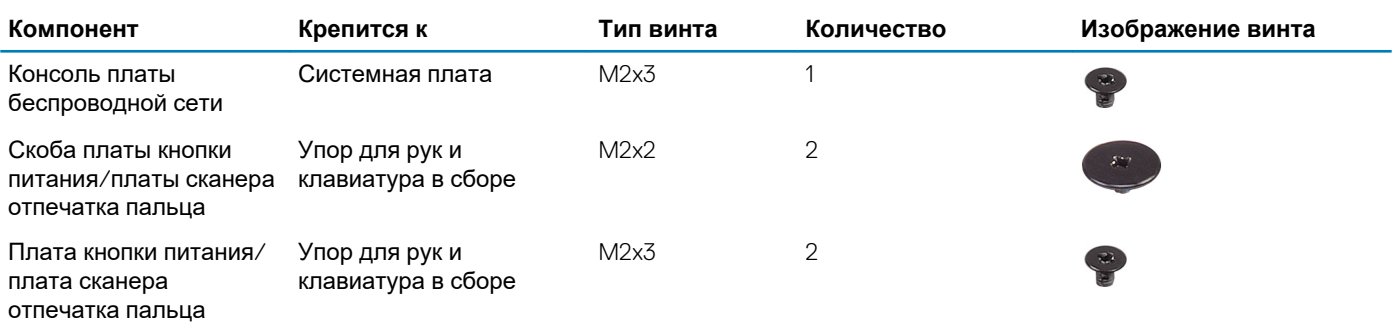

## **Нижняя крышка**

### **Снятие нижней крышки**

#### **Предварительные условия**

1. Выполните действия, предусмотренные разделом Подготовка к работе с внутренними [компонентами](#page-6-0) компьютера.

#### **Об этой задаче**

На следующем рисунке показано расположение нижней крышки и проиллюстрирована процедура снятия.

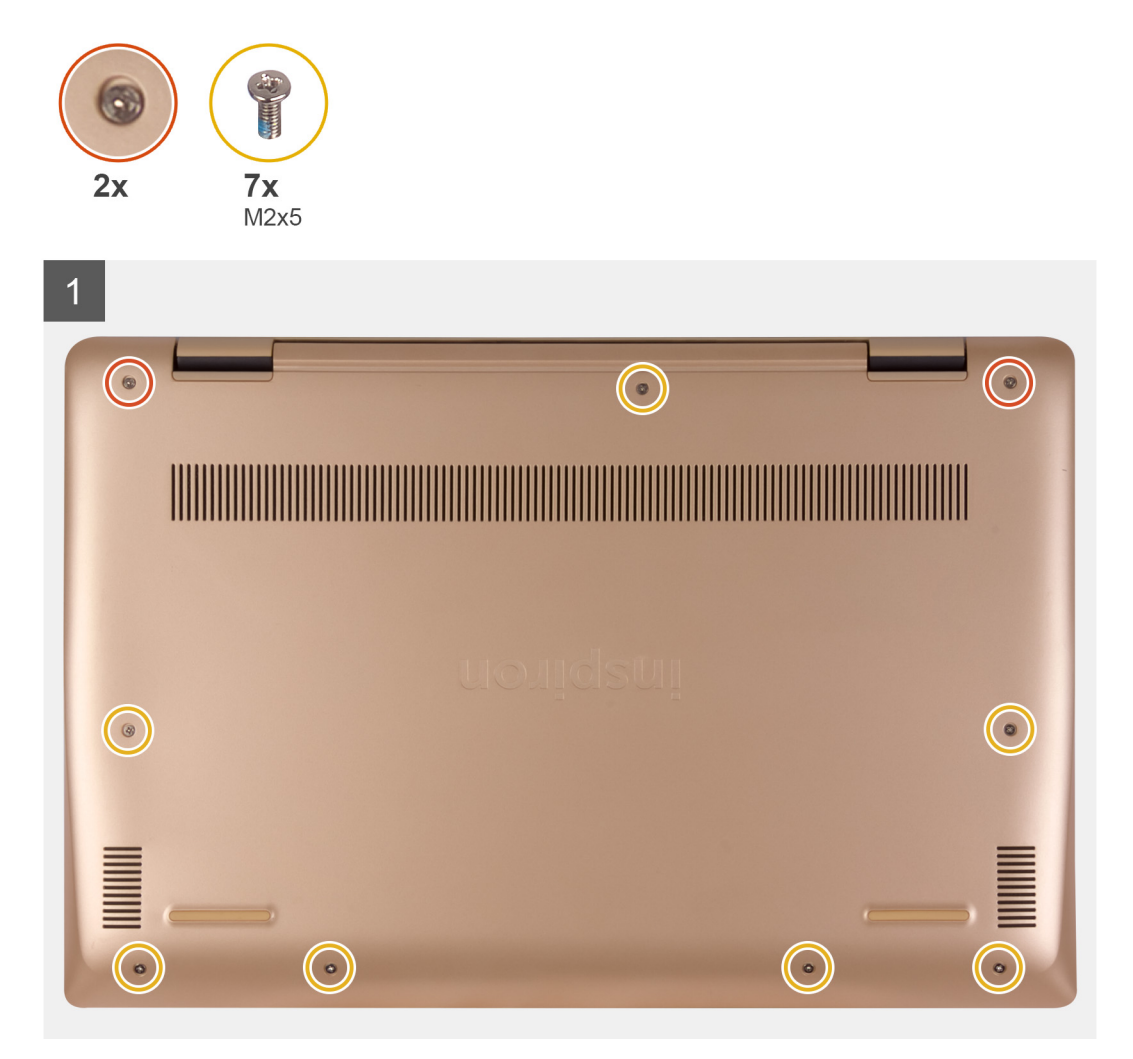

<span id="page-11-0"></span>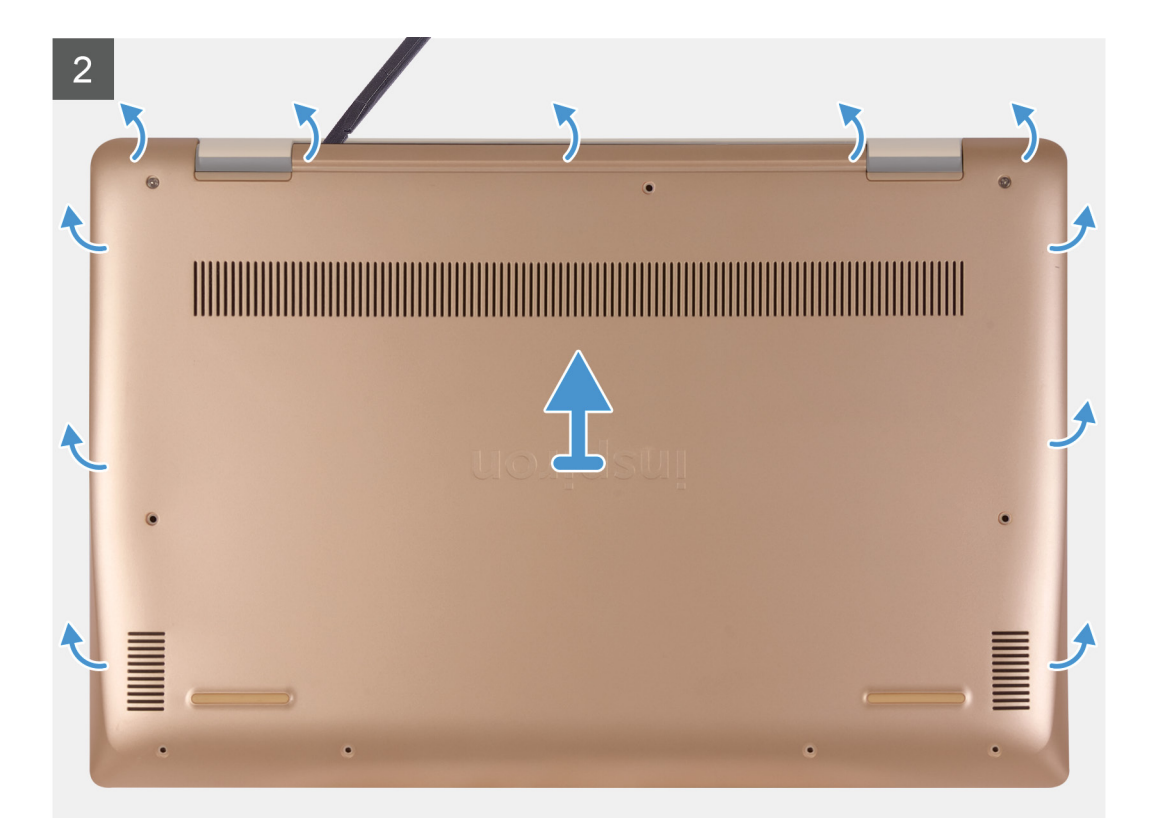

- 1. Ослабьте два невыпадающих винта и снимите семь винтов (M2x5), которыми нижняя крышка крепится к упору для рук и клавиатуре в сборе.
- 2. Подденьте нижнюю крышку, начиная с правого шарнира и затем вдоль всего периметра.
- 3. Снимите нижнюю крышку с упора для рук и клавиатуры в сборе.
- 4. Отклейте ленту, фиксирующую кабель аккумулятора вентилятора на системной плате.
- 5. Отсоедините кабель аккумулятора от системной платы.
- 6. Нажмите и удерживайте кнопку питания в течение пять секунд, чтобы заземлить компьютер и рассеять остаточный заряд.

### **Установка нижней крышки**

#### **Предварительные условия**

Если вы заменяете компонент, перед его установкой извлеките существующий компонент.

#### **Об этой задаче**

На следующем рисунке показано расположение нижней крышки и проиллюстрирована процедура установки.

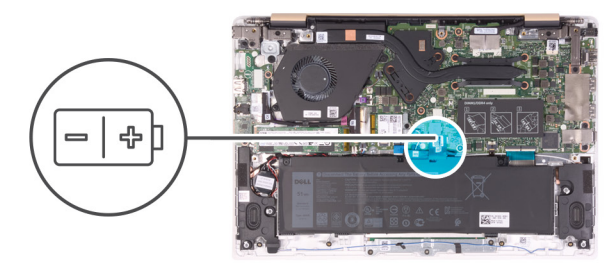

 $\bigodot$ 

 $\bullet$ 

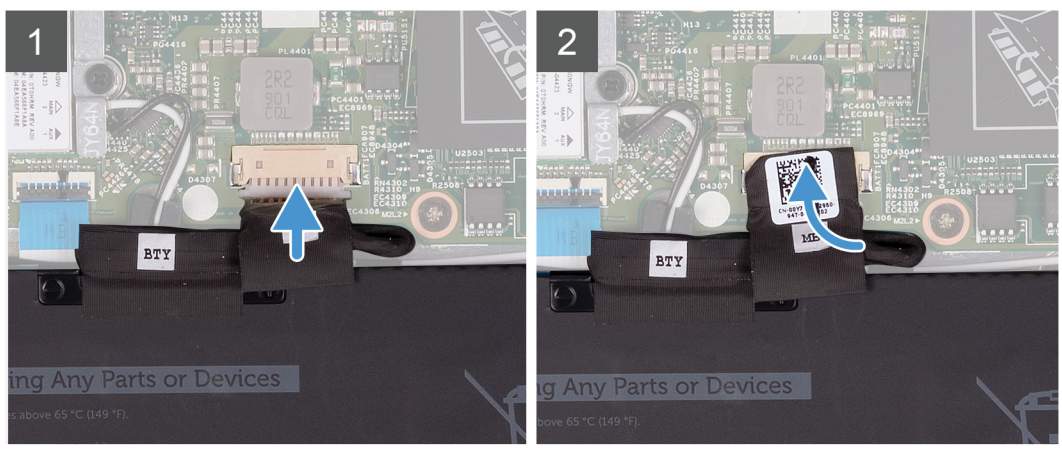

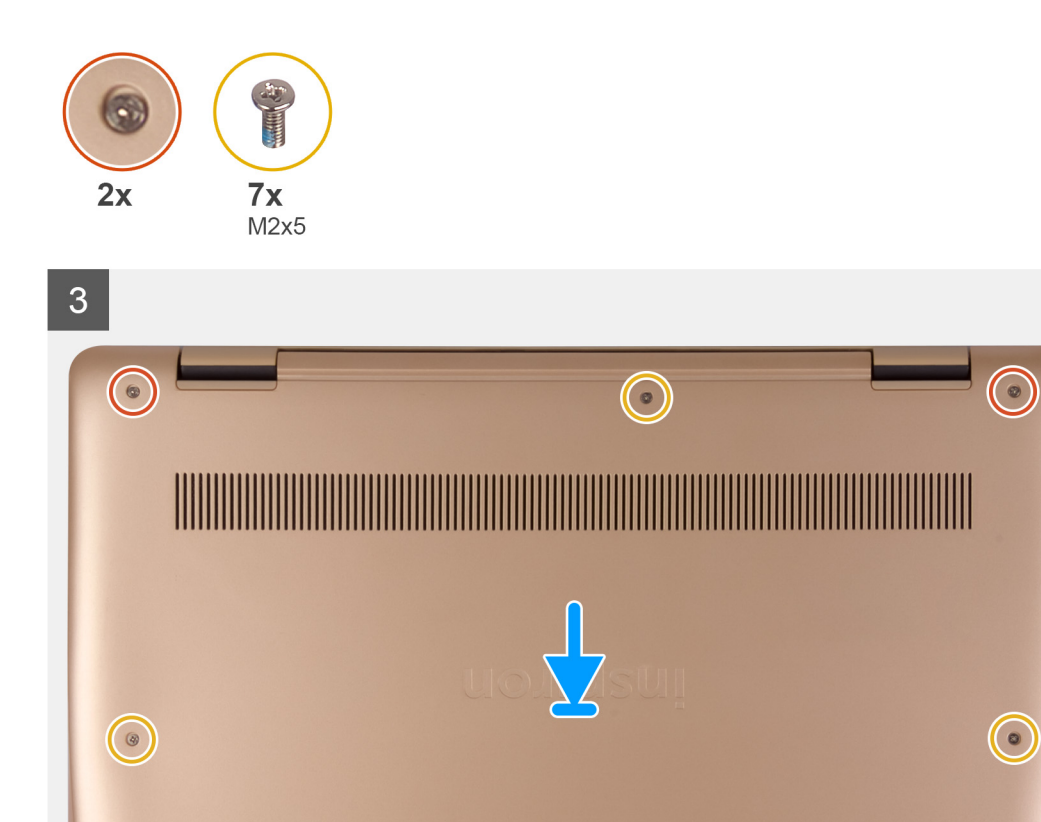

**INVENT** 

 $\bigodot$ 

 $\rightarrow$ 

 $\bigodot$ 

- <span id="page-13-0"></span>1. Подключите кабель аккумулятора к системной плате, если это применимо.
- 2. Приклейте ленту, чтобы зафиксировать разъем аккумулятора на системной плате.
- 3. Поместите нижнюю крышку на упор для рук и клавиатуру в сборе и зафиксируйте крышку, надавив на нее.
- 4. Установите семь винтов (M2x5) и затяните два невыпадающих винта, которыми нижняя крышка крепится к упору для рук и клавиатуре в сборе.

#### **Следующие действия**

1. Выполните действия, предусмотренные разделом После работы с внутренними [компонентами](#page-8-0) компьютера.

## **Аккумулятор**

### **Меры предосторожности при обращении с литийионным аккумулятором**

#### **ОСТОРОЖНО:**

- **• Соблюдайте осторожность при обращении с литийионными аккумуляторами.**
- **• Прежде чем извлечь аккумулятор из системы, разрядите его до минимального уровня. Для этого можно отключить адаптер переменного тока от системы.**
- **• Не разбивайте, не роняйте, не деформируйте аккумулятор и не допускайте попадания в него посторонних предметов.**
- **• Не подвергайте аккумулятор воздействию высоких температур и не разбирайте аккумуляторные блоки и элементы.**
- **• Не надавливайте на поверхность аккумулятора.**
- **• Не сгибайте аккумулятор.**
- **• Не используйте никаких инструментов, чтобы поддеть аккумулятор.**
- **• Чтобы предотвратить случайный прокол или повреждение аккумулятора и других системных компонентов, убедитесь, что ни один винт не потерялся во время обслуживания данного продукта.**
- Если аккумулятор вздулся и застрял в устройстве, не пытайтесь высвободить его, так как прокалывание, **сгибание и смятие литийионного аккумулятора могут представлять опасность. В этом случае обратитесь за помощью и дальнейшими инструкциями.**
- Если аккумулятор вздулся и застрял в компьютере, не пытайтесь высвободить его, так как прокалывание, **сгибание и смятие литий-ионного аккумулятора могут представлять опасность. В этом случае обратитесь за помощью в службу технической поддержки Dell. См. [www.dell.com/contactdell](https://www.dell.com/support).**
- **• Всегда используйте подлинные аккумуляторы, приобретенные на сайте [www.dell.com](https://www.dell.com) либо у авторизованных партнеров и реселлеров Dell.**

### **Снятие аккумулятора**

#### **Предварительные условия**

- 1. Выполните действия, предусмотренные разделом Подготовка к работе с внутренними [компонентами](#page-6-0) компьютера.
- 2. Снимите [нижнюю](#page-10-0) крышку.

#### **Об этой задаче**

На следующем рисунке показано расположение аккумулятора и проиллюстрирована процедура извлечения.

<span id="page-14-0"></span>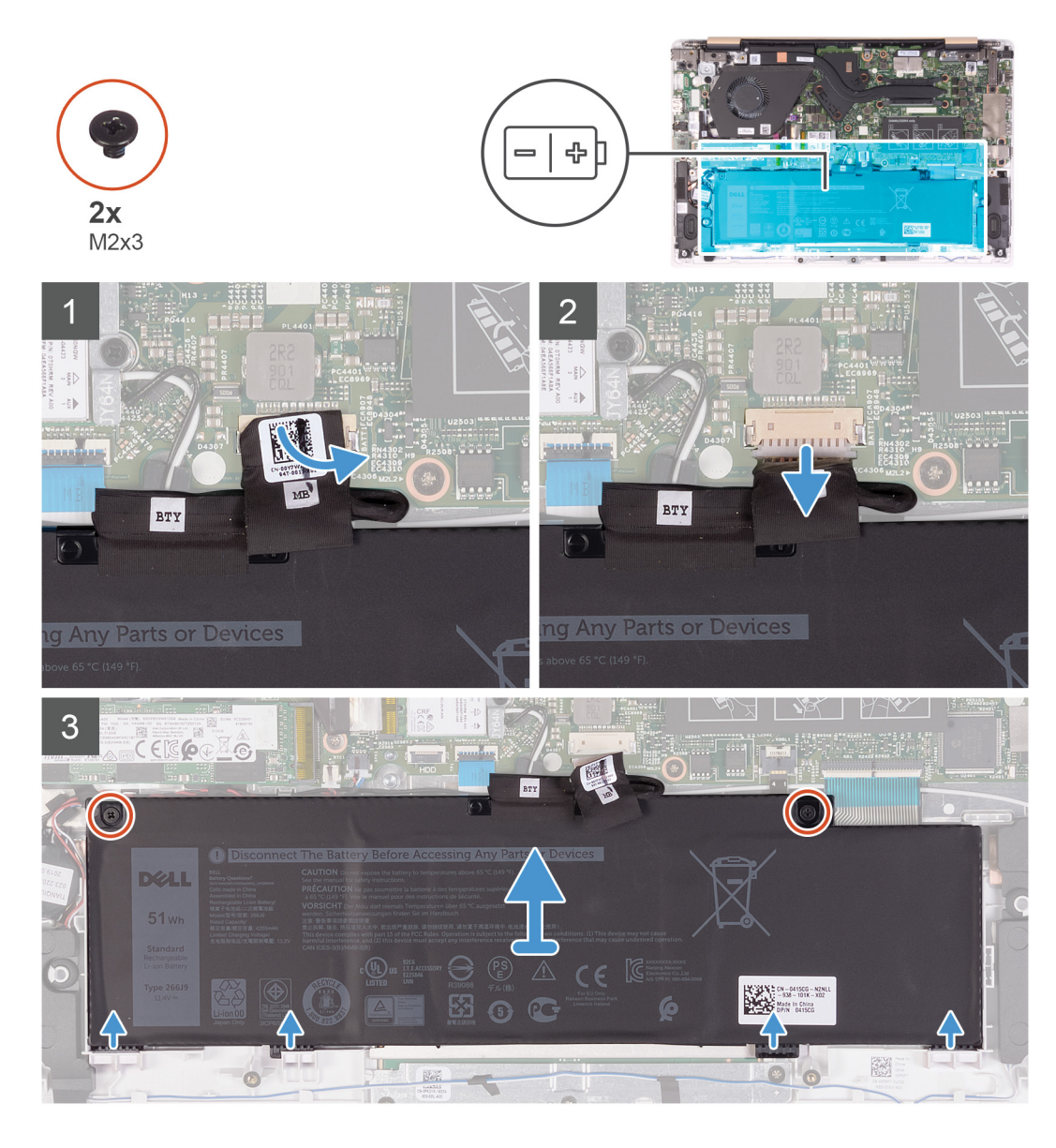

- 1. Отклейте ленту, фиксирующую кабель аккумулятора вентилятора на системной плате.
- 2. Отсоедините кабель аккумулятора от системной платы.
- 3. Выкрутите два винта (M2x3), которыми аккумулятор крепится к упору для рук и клавиатуре в сборе.
- 4. Выдвиньте выступы на аккумуляторе из слотов на упоре для рук и клавиатуре в сборе.
- 5. Снимите аккумулятор с упора для рук и клавиатуры в сборе.

### **Установка аккумулятора**

#### **Предварительные условия**

Если вы заменяете компонент, перед его установкой извлеките существующий компонент.

#### **Об этой задаче**

На следующем рисунке показано расположение аккумулятора и проиллюстрирована процедура установки.

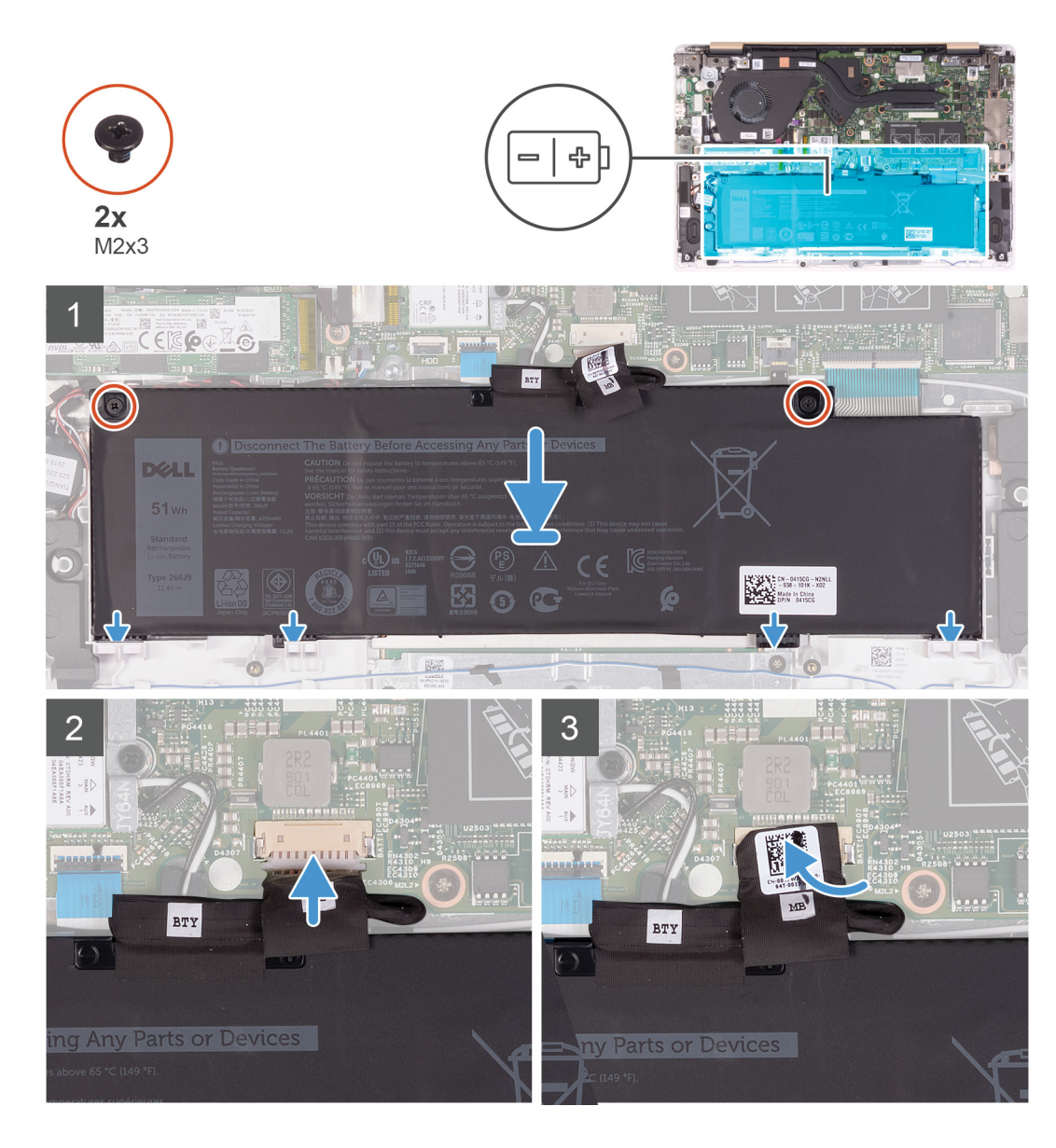

- 1. Вставьте четыре выступа на аккумуляторе в слоты на упоре для рук и клавиатуре в сборе и установите аккумулятор на место.
- 2. Выровняйте отверстия для винтов на аккумуляторе с отверстиями для винтов на упоре для рук и клавиатуре в сборе, затем поместите аккумулятор на упор для рук и клавиатуру в сборе.
- 3. Заверните два винта (M2x3), которыми аккумулятор крепится к упору для рук и клавиатуре в сборе.
- 4. Подсоедините кабель аккумулятора к разъему на системной плате.
- 5. Приклейте ленту, чтобы зафиксировать разъем аккумулятора на системной плате.

#### **Следующие действия**

- 1. Установите [нижнюю](#page-11-0) крышку.
- 2. Выполните действия, предусмотренные разделом После работы с внутренними [компонентами](#page-8-0) компьютера.

## <span id="page-16-0"></span>**Модуль памяти**

### **Извлечение модуля памяти**

#### **Предварительные условия**

- **ПРИМЕЧАНИЕ: Модуль основной памяти встроен в системную плату. Эта процедура предназначена для удаления модуля дополнительной памяти.**
- 1. Выполните действия, предусмотренные разделом Подготовка к работе с внутренними [компонентами](#page-6-0) компьютера.
- 2. Снимите [нижнюю](#page-10-0) крышку.
- 3. Извлеките [батарею](#page-13-0).

#### **Об этой задаче**

На следующем рисунке показано расположение модуля памяти и проиллюстрирована процедура извлечения.

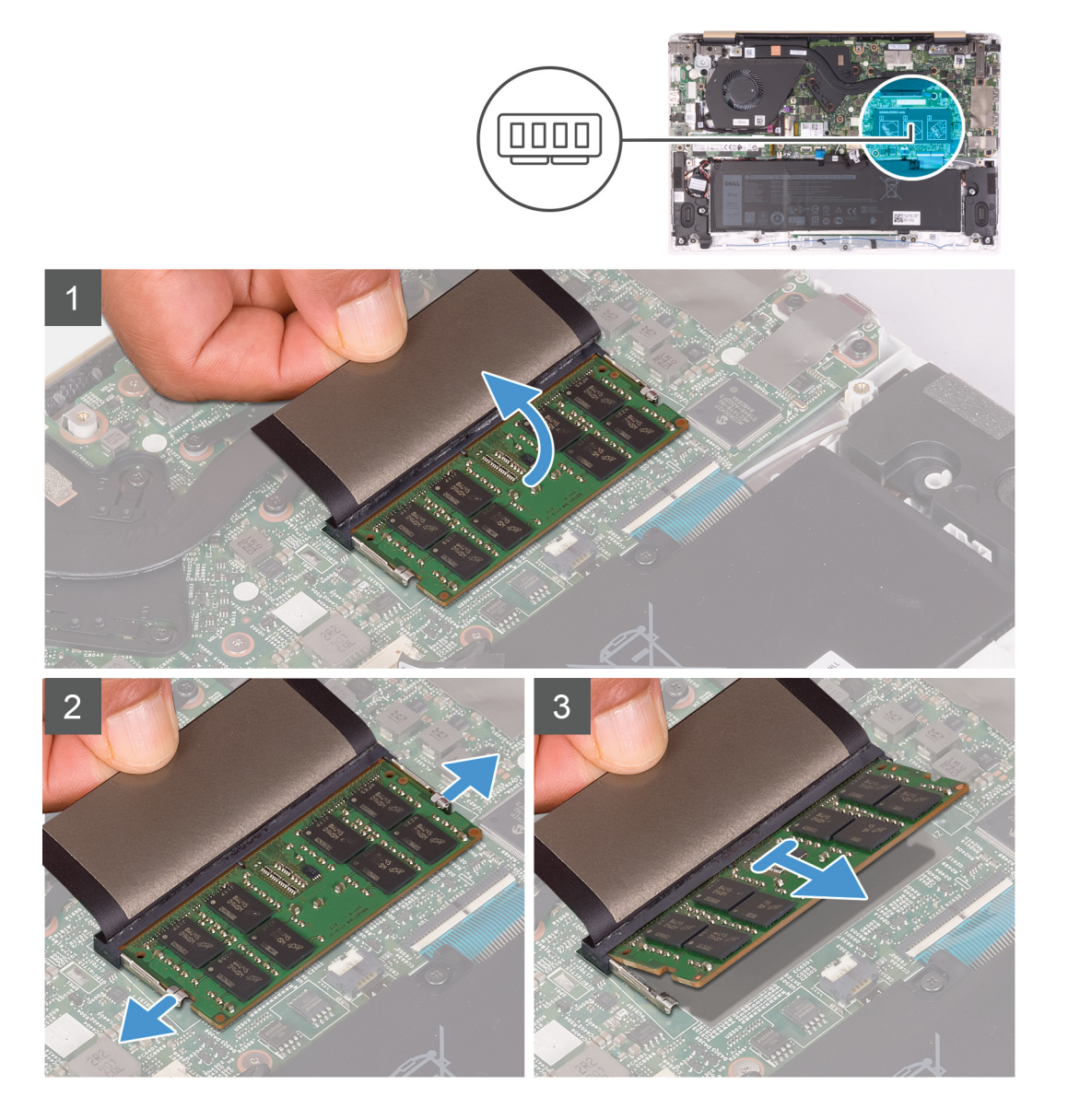

#### **Действия**

1. Поднимите майларовую пленку для доступа к модулю памяти.

- <span id="page-17-0"></span>2. Приподнимите майларовую пленку и кончиками пальцев аккуратно разводите фиксаторы на каждом конце слота модуля памяти, пока модуль памяти не выскочит из слота.
- 3. Выдвиньте и извлеките модуль памяти из разъема модуля памяти.

### **Установка модуля памяти**

#### **Предварительные условия**

Если вы заменяете компонент, перед его установкой извлеките существующий компонент.

#### **Об этой задаче**

На следующем рисунке показано расположение модуля памяти и проиллюстрирована процедура установки.

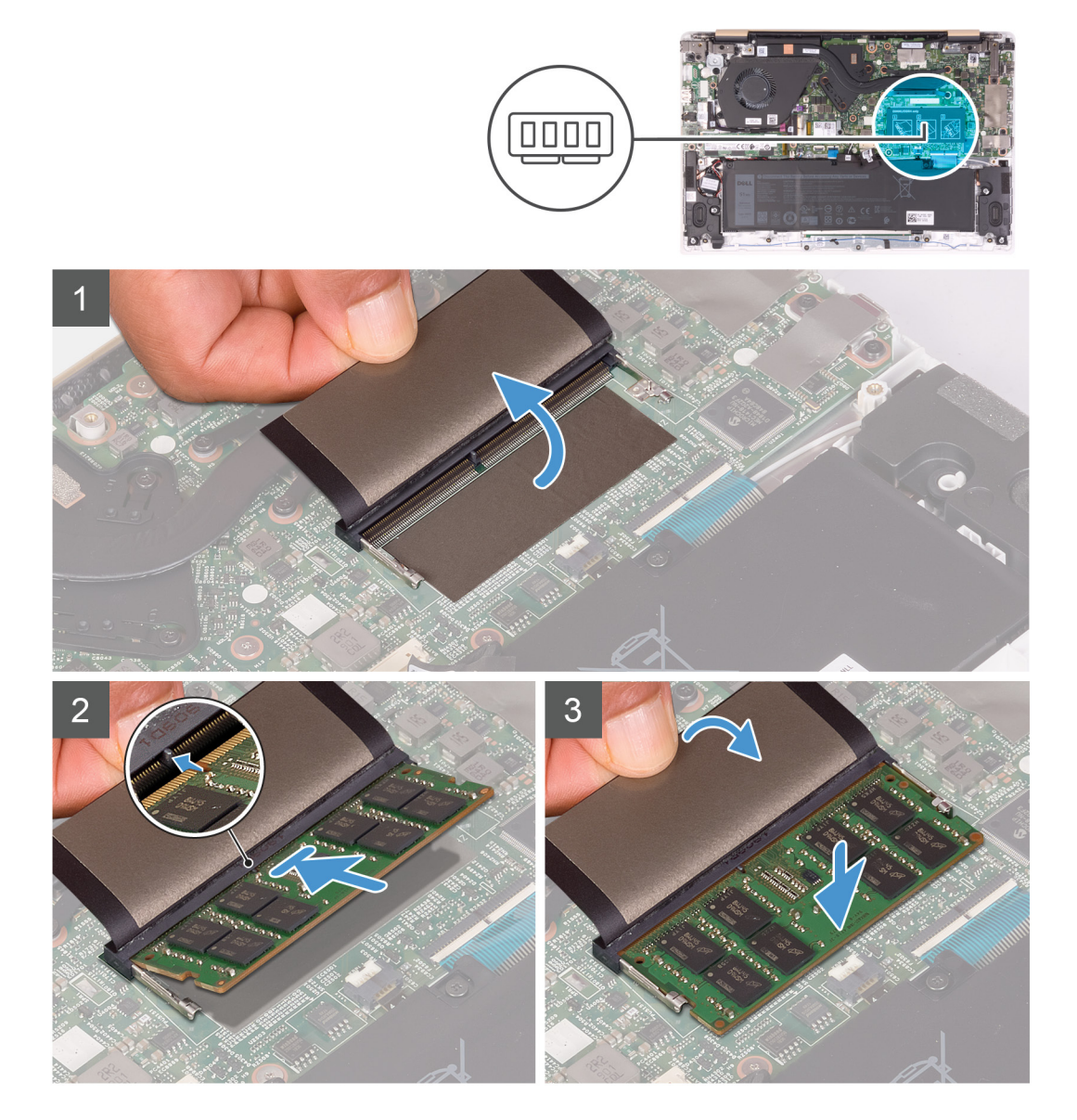

#### **Действия**

- 1. Совместите паз в модуле памяти с выступом на разъеме модуля памяти.
- 2. Плотно вставьте модуль памяти в разъем под углом и надавите на него вниз до щелчка.

**ПРИМЕЧАНИЕ: Если вы не услышите щелчка, выньте модуль памяти и установите его еще раз.**

3. Закройте модуль памяти майларовой пленкой.

#### <span id="page-18-0"></span>**Следующие действия**

- 1. Установите [аккумулятор](#page-14-0).
- 2. Установите [нижнюю](#page-11-0) крышку.
- 3. Выполните действия, предусмотренные разделом После работы с внутренними [компонентами](#page-8-0) компьютера.

## **Твердотельный накопитель**

### **Извлечение твердотельного накопителя**

#### **Предварительные условия**

- 1. Выполните действия, предусмотренные разделом Подготовка к работе с внутренними [компонентами](#page-6-0) компьютера.
- 2. Снимите [нижнюю](#page-10-0) крышку.
- 3. Извлеките [батарею](#page-13-0).

#### **Об этой задаче**

На следующем рисунке показано расположение твердотельного накопителя и проиллюстрирована процедура извлечения.

#### **Твердотельный накопитель M.2 2230**

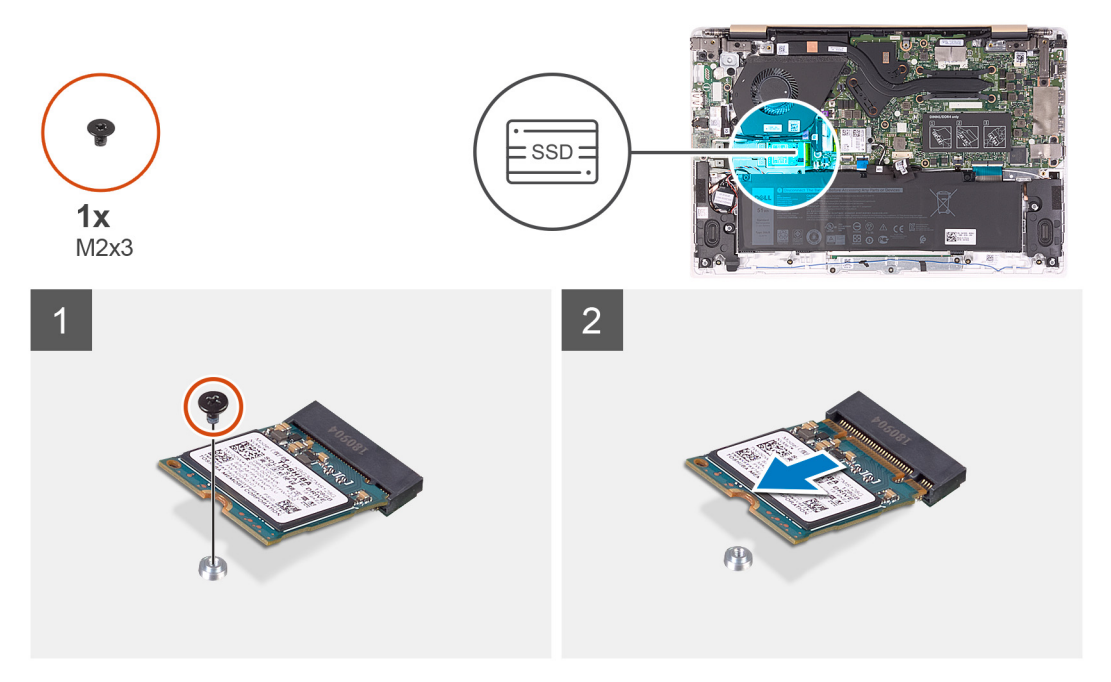

**Твердотельный накопитель M.2 2242**

<span id="page-19-0"></span>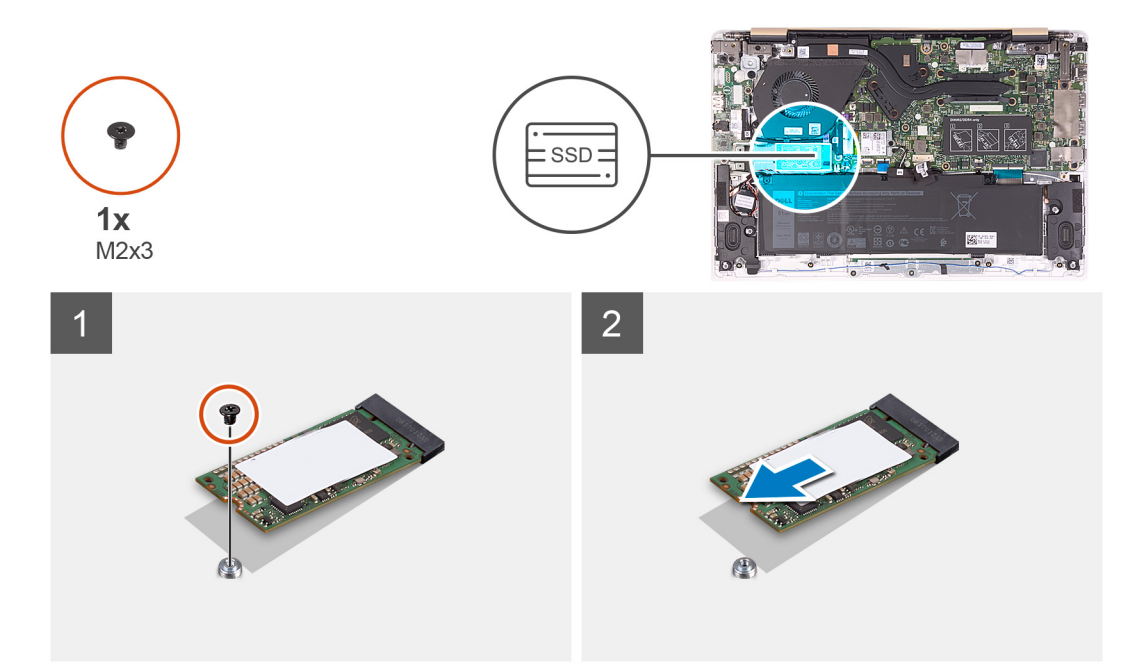

#### **Твердотельный накопитель M.2 2280**

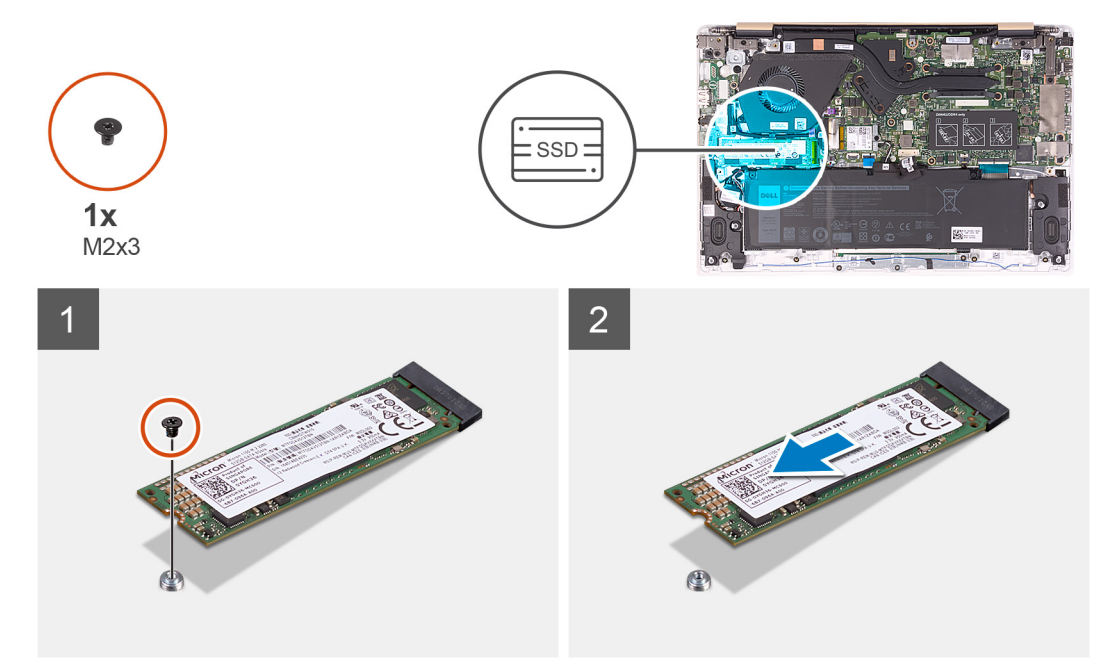

#### **Действия**

- 1. Извлеките винт крепления твердотельного накопителя к системной плате (M2x3).
- 2. Продвиньте и извлеките твердотельный накопитель из слота твердотельного накопителя на системной плате.

### **Перемещение винтов крепления твердотельного накопителя**

#### **Предварительные условия**

- 1. Выполните действия, предусмотренные разделом Подготовка к работе с внутренними [компонентами](#page-6-0) компьютера.
- 2. Снимите [нижнюю](#page-10-0) крышку.
- 3. Извлеките [батарею](#page-13-0).

#### <span id="page-20-0"></span>4. Извлеките [твердотельный](#page-18-0) накопитель.

#### **Об этой задаче**

На следующем рисунке показано расположение винтов крепления твердотельного накопителя и проиллюстрирована процедура перемещения винтов крепления в другое место, соответствующее используемому форм-фактору.

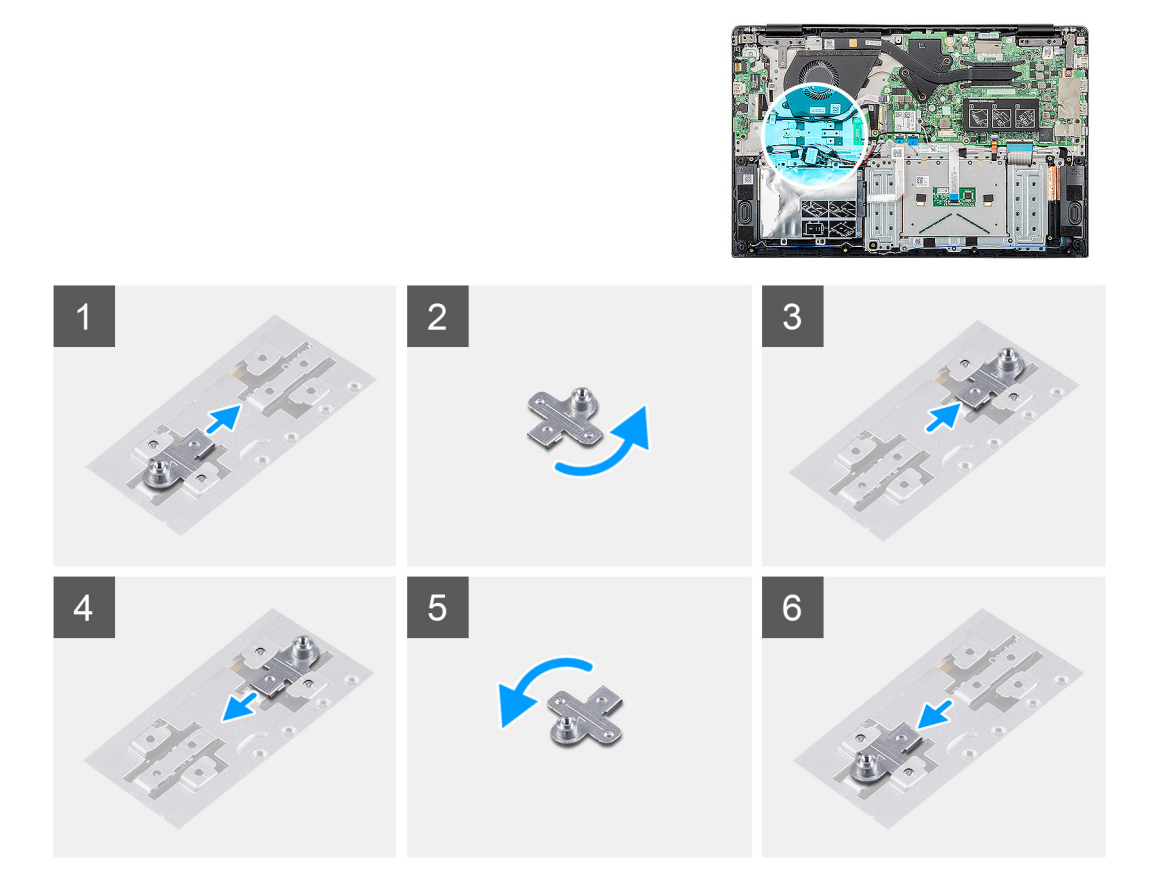

#### **Действия**

- 1. Выдвиньте резьбовую оправу из ее слота на упоре для рук и клавиатуре в сборе.
- 2. Поверните винтовую опору на 180 градусов.
- 3. Вставьте резьбовую оправу в другой слот на упоре для рук и клавиатуре в сборе.
- 4. Чтобы передвинуть резьбовую оправу в слот, в котором она находилась первоначально, выполните эти действия в обратном порядке.

### **Установка твердотельного накопителя (SSD)**

#### **Предварительные условия**

**ОСТОРОЖНО: Твердотельные диски хрупкие. Соблюдайте осторожность при обращении с твердотельным диском.**

Если вы заменяете компонент, перед его установкой извлеките существующий компонент.

#### **Об этой задаче**

На следующем рисунке показано расположение твердотельного накопителя и проиллюстрирована процедура установки. **Твердотельный накопитель M.2 2230**

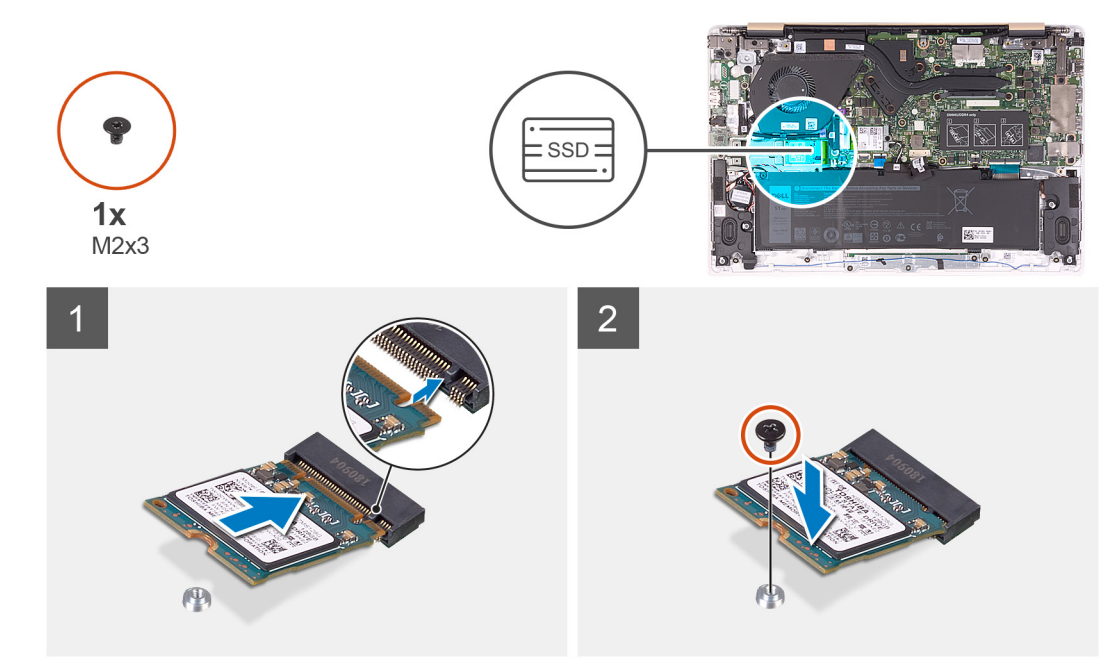

**Твердотельный накопитель M.2 2242**

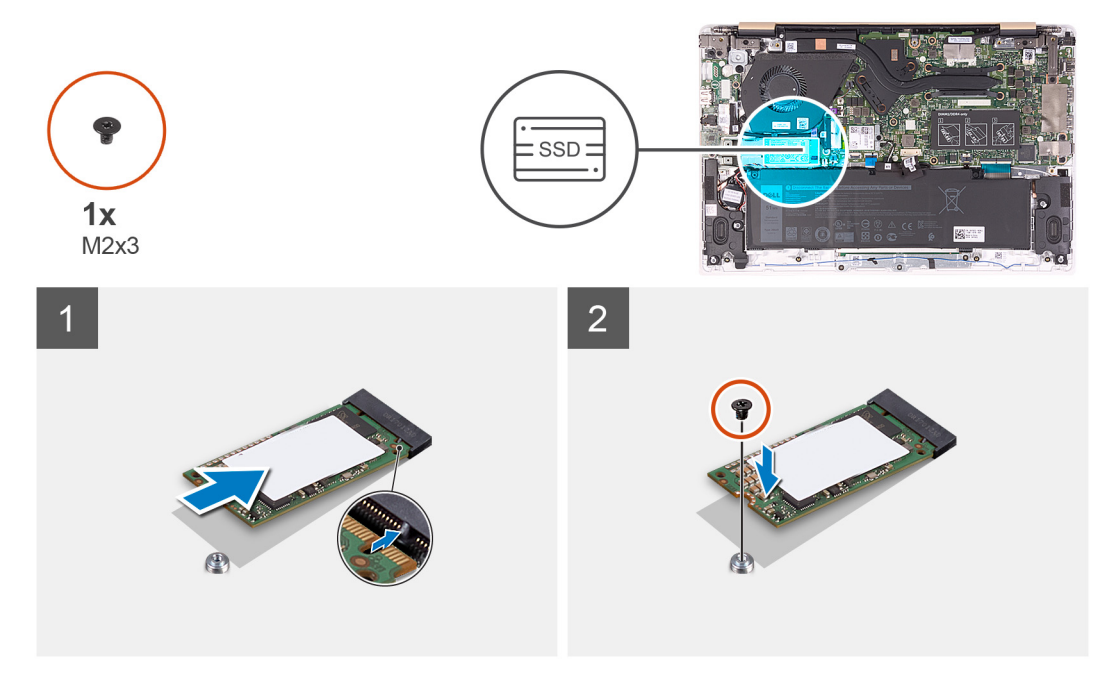

**Твердотельный накопитель M.2 2280**

<span id="page-22-0"></span>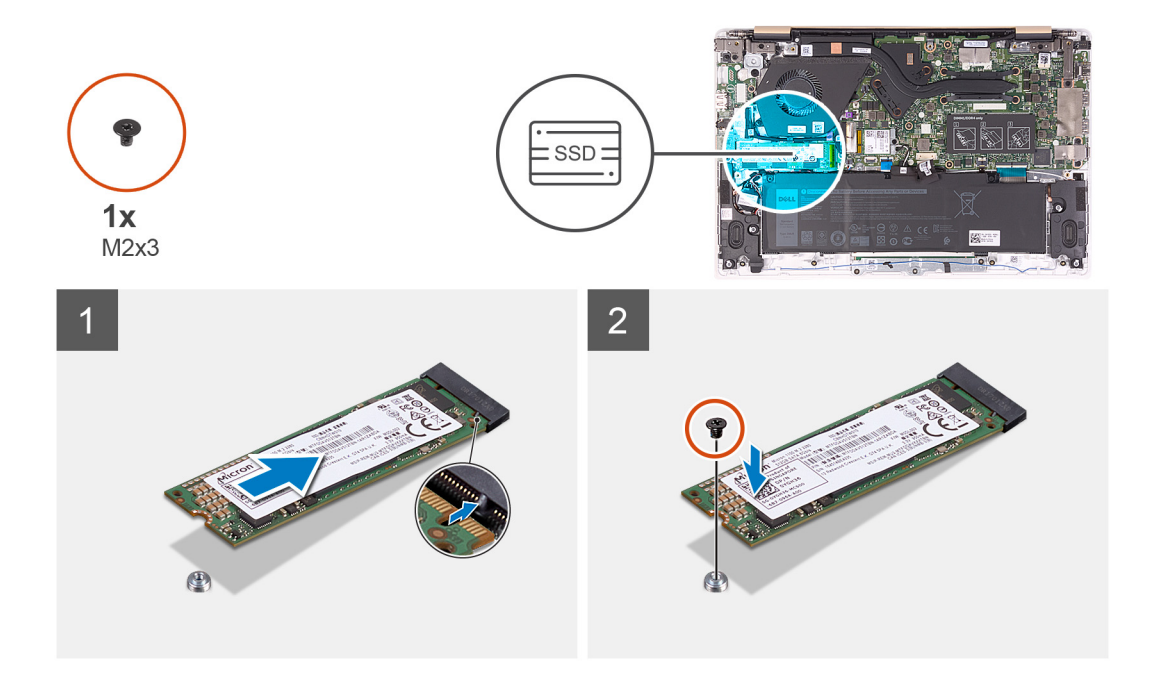

- 1. Совместите выемку на твердотельном диске с выступом в разъеме твердотельного диска.
- 2. Вставьте твердотельный диск в слот твердотельного накопителя на системной плате.
- 3. Закрутите винт (M2x3) для крепления твердотельного накопителя на системной плате.

#### **Следующие действия**

- 1. Установите [аккумулятор](#page-14-0).
- 2. Установите [нижнюю](#page-11-0) крышку.
- 3. Выполните действия, предусмотренные разделом После работы с внутренними [компонентами](#page-8-0) компьютера.

## **Плата беспроводной сети**

### **Извлечение платы беспроводной сети**

#### **Предварительные условия**

- 1. Выполните действия, предусмотренные разделом Подготовка к работе с внутренними [компонентами](#page-6-0) компьютера.
- 2. Снимите [нижнюю](#page-10-0) крышку.
- 3. Извлеките [батарею](#page-13-0).

#### **Об этой задаче**

На следующем рисунке показано расположение платы беспроводной сети и проиллюстрирована процедура извлечения.

<span id="page-23-0"></span>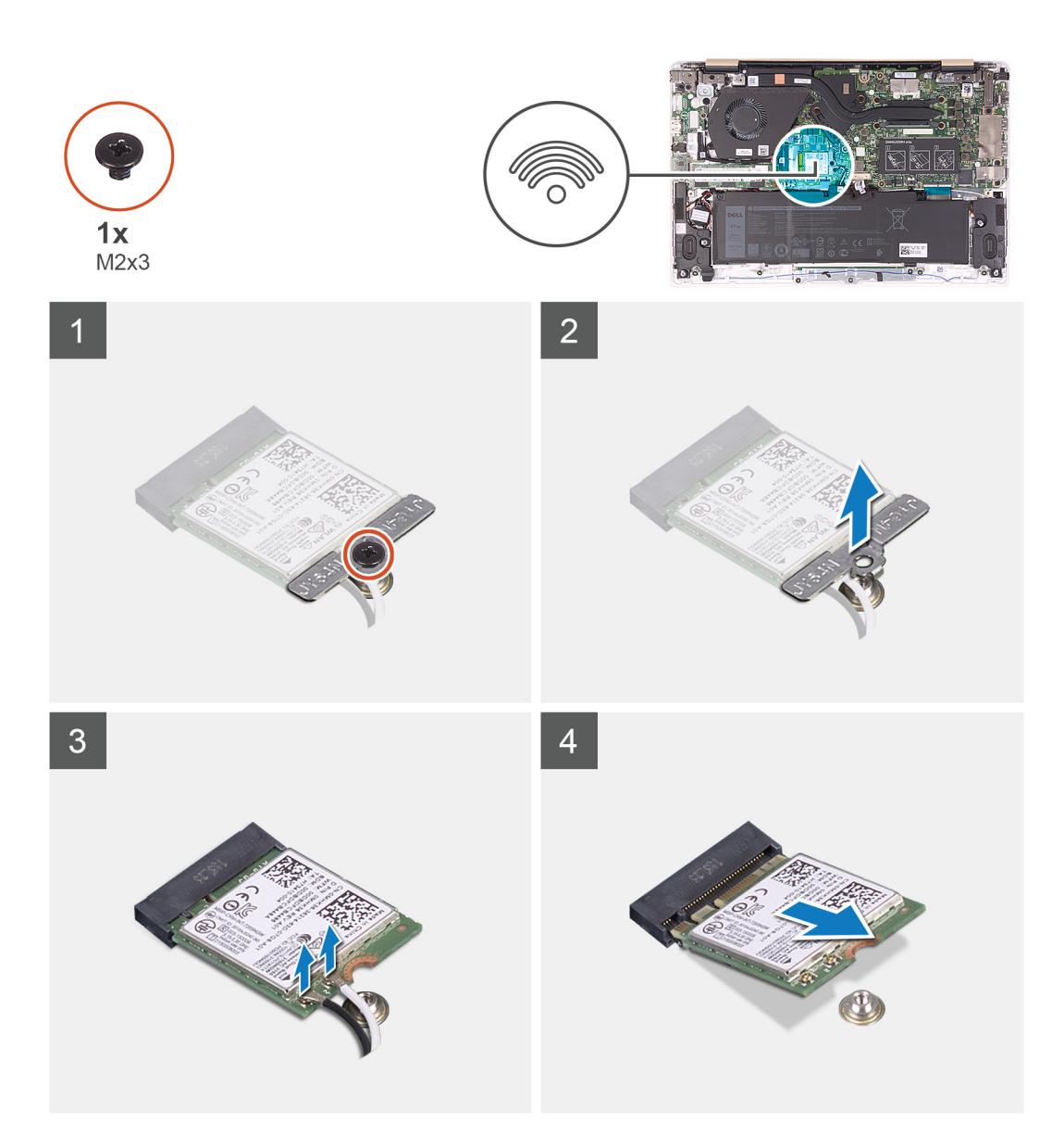

- 1. Выверните винт (M2x3), с помощью которого держатель крепится к плате беспроводного доступа.
- 2. Снимите держатель платы беспроводного доступа с платы беспроводного доступа.
- 3. Отсоедините антенные кабели от платы беспроводной сети.
- 4. Сдвиньте и извлеките плату беспроводной сети из соответствующего разъема.

### **Установка платы беспроводной сети**

#### **Предварительные условия**

Если вы заменяете компонент, перед его установкой извлеките существующий компонент. **ОСТОРОЖНО: Не помещайте кабели под платой беспроводной сети во избежание ее повреждения.**

#### **Об этой задаче**

На следующем рисунке показано расположение платы беспроводной сети и проиллюстрирована процедура установки.

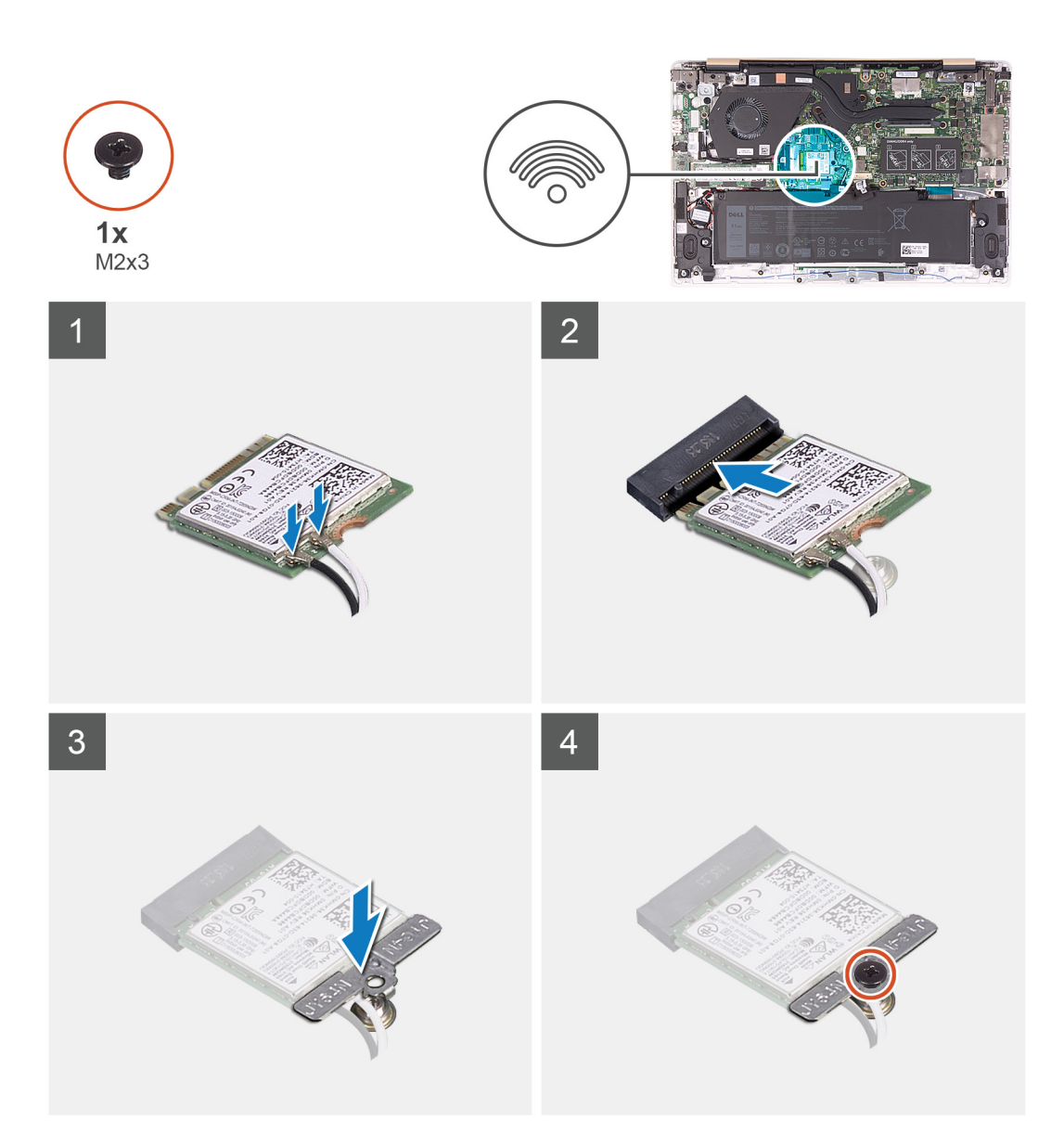

- 1. Вставьте плату беспроводной сети под углом в соответствующий разъем платы беспроводной сети.
- 2. Подсоедините антенные кабели к плате беспроводной сети.

В приведенной ниже таблице описывается схема цветов антенных кабелей платы беспроводной сети, поддерживаемой компьютером.

#### **Таблица 2. Цветовая схема антенных кабелей**

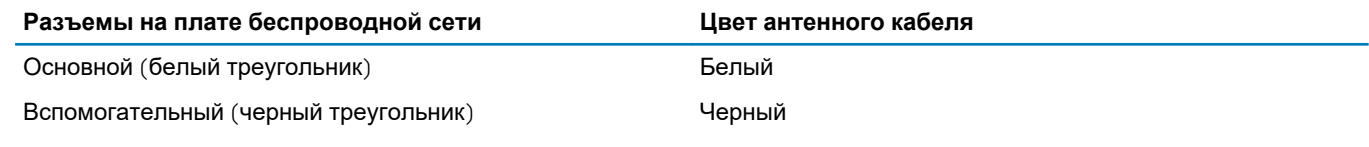

- 3. Установите кронштейн платы беспроводной сети на саму плату.
- 4. Заверните винт (M2x3), с помощью которого держатель платы беспроводного доступа крепится к плате беспроводного доступа.

#### **Следующие действия**

- 1. Установите [аккумулятор](#page-14-0).
- 2. Установите [нижнюю](#page-11-0) крышку.
- 3. Выполните действия, предусмотренные разделом После работы с внутренними [компонентами](#page-8-0) компьютера.

## <span id="page-25-0"></span>**Плата ввода-вывода**

### **Снятие платы ввода-вывода**

#### **Предварительные условия**

- 1. Выполните действия, предусмотренные разделом Подготовка к работе с внутренними [компонентами](#page-6-0) компьютера.
- 2. Снимите [нижнюю](#page-10-0) крышку.
- 3. Извлеките [батарею](#page-13-0).

#### **Об этой задаче**

На следующем рисунке показано расположение платы ввода-вывода и проиллюстрирована процедура извлечения.

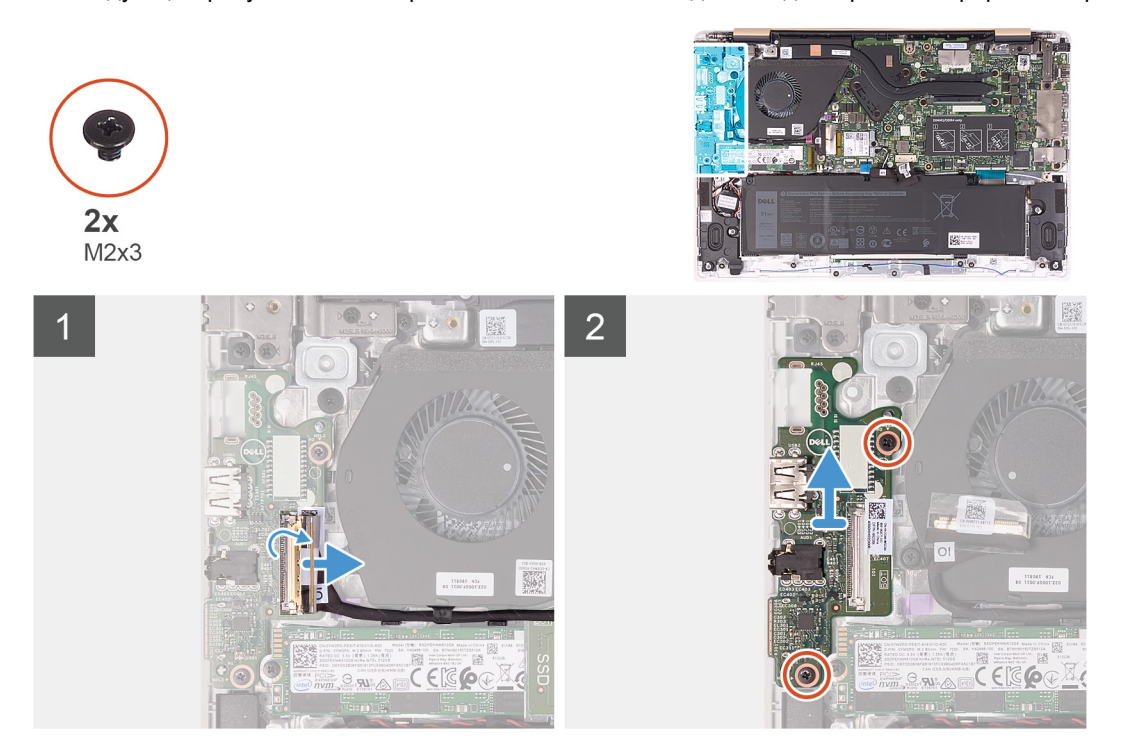

#### **Действия**

- 1. Отклейте ленту с разъема кабеля платы ввода-вывода.
- 2. Откройте защелку и отсоедините кабель платы ввода-вывода от платы ввода-вывода.
- 3. Извлеките кабель платы ввода-вывода из направляющих желобков на вентиляторе.
- 4. Открутите два винта (M2x3), которыми плата ввода-вывода крепится к упору для рук и клавиатуре в сборе.
- 5. Приподнимите плату ввода-вывода и снимите с упора для рук и клавиатуры в сборе.

### **Установка платы ввода-вывода**

#### **Предварительные условия**

Если вы заменяете компонент, перед его установкой извлеките существующий компонент.

#### **Об этой задаче**

На следующем рисунке показано расположение платы ввода-вывода и проиллюстрирована процедура установки.

<span id="page-26-0"></span>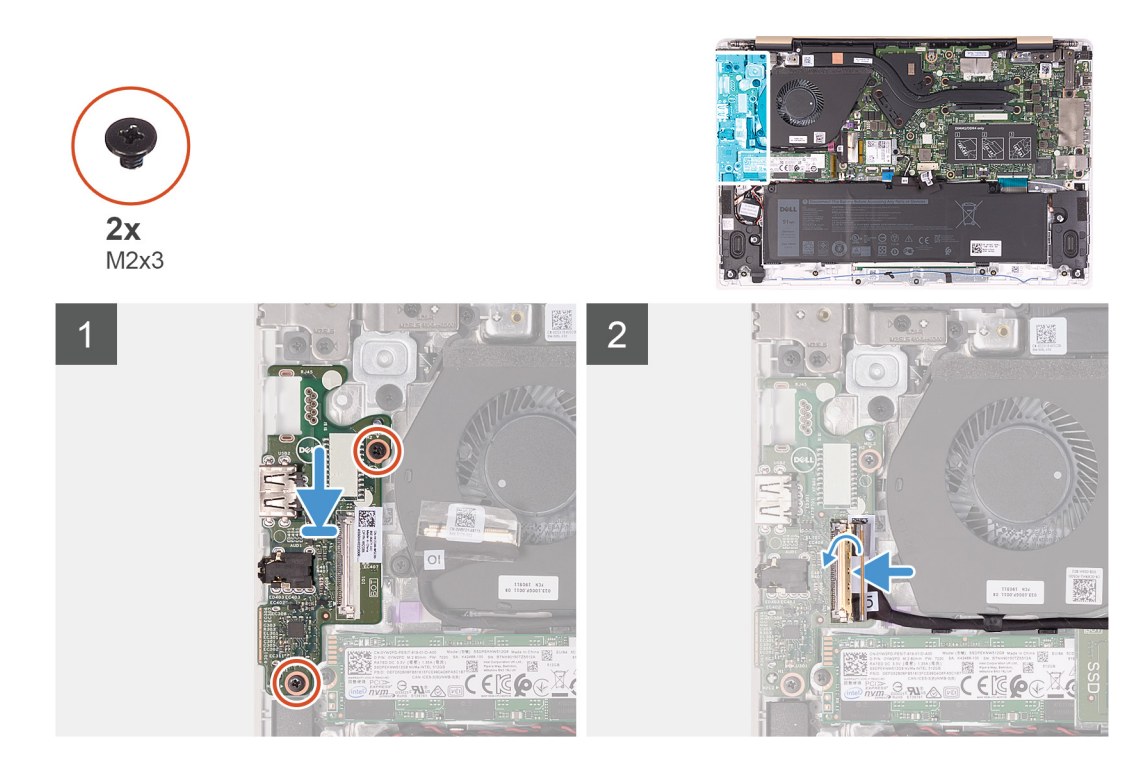

- 1. С помощью направляющих штырей установите плату ввода-вывода на упор для рук и клавиатуру в сборе.
- 2. Проложите кабель платы ввода-вывода через направляющие на вентиляторе.
- 3. Вкрутите обратно два винта (M2x3), чтобы прикрепить плату ввода-вывода к упору для рук и клавиатуре в сборе.
- 4. Подсоедините кабель платы ввода-вывода к самой плате и закройте защелку, чтобы зафиксировать разъем кабеля.
- 5. Приклейте ленту, с помощью которой разъем кабеля платы ввода-вывода крепится к плате ввода-вывода.

#### **Следующие действия**

- 1. Установите [аккумулятор](#page-14-0).
- 2. Установите [нижнюю](#page-11-0) крышку.
- 3. Выполните действия, предусмотренные разделом После работы с внутренними [компонентами](#page-8-0) компьютера.

## **Радиатор**

### **Снятие радиатора (встроенная видеокарта)**

#### **Предварительные условия**

- 1. Выполните действия, предусмотренные разделом Подготовка к работе с внутренними [компонентами](#page-6-0) компьютера.
- 2. Снимите [нижнюю](#page-10-0) крышку.
- 3. Извлеките [батарею](#page-13-0).

#### **Об этой задаче**

На следующем рисунке показано расположение радиатора (на компьютерах с вариантом с дискретной видеокартой) и проиллюстрирована процедура снятия.

<span id="page-27-0"></span>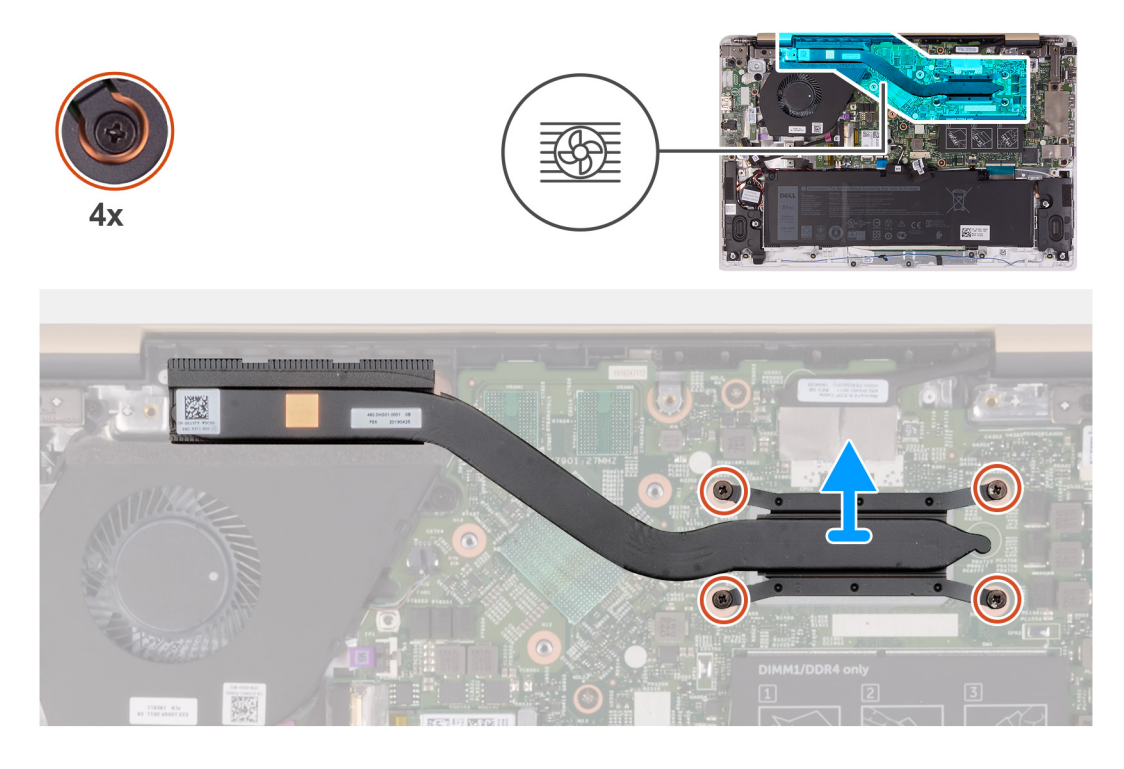

- 1. В обратном последовательном порядке (указанном на радиаторе) ослабьте четыре невыпадающих винта, которыми радиатор крепится к системной плате.
- 2. Снимите радиатор с системной платы.

### **Установка радиатора (встроенная видеокарта)**

#### **Предварительные условия**

Если вы заменяете компонент, перед его установкой извлеките существующий компонент.

- **ПРИМЕЧАНИЕ: В случае замены системной платы или радиатора используйте термопрокладку или**
	- **термопасту из комплекта поставки, чтобы обеспечить требуемую теплопроводность.**

#### **Об этой задаче**

На следующем рисунке показано расположение радиатора (на компьютерах с вариантом с дискретной видеокартой) и проиллюстрирована процедура установка.

<span id="page-28-0"></span>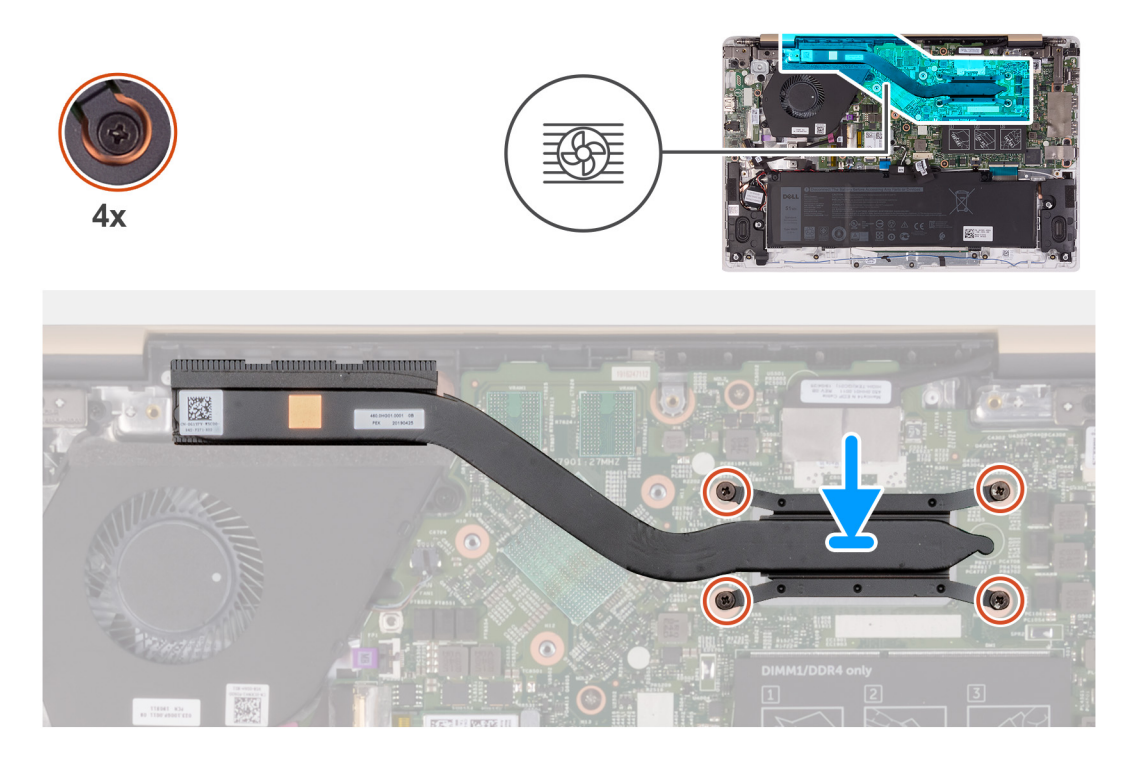

- 1. Совместите резьбовые отверстия на блоке радиатора с винтовыми отверстиями в системной плате.
- 2. В последовательном порядке (указанном на радиаторе) ослабьте четыре невыпадающих винта, которыми радиатор крепится к системной плате.

#### **Следующие действия**

- 1. Установите [аккумулятор](#page-14-0).
- 2. Установите [нижнюю](#page-11-0) крышку.
- 3. Выполните действия, предусмотренные разделом После работы с внутренними [компонентами](#page-8-0) компьютера.

### **Снятие радиатора (дискретная видеокарта)**

#### **Предварительные условия**

- 1. Выполните действия, предусмотренные разделом Подготовка к работе с внутренними [компонентами](#page-6-0) компьютера.
- 2. Снимите [нижнюю](#page-10-0) крышку.
- 3. Извлеките [батарею](#page-13-0).

#### **Об этой задаче**

На следующем рисунке показано расположение радиатора (на компьютерах с вариантом с дискретной видеокартой) и проиллюстрирована процедура извлечения.

<span id="page-29-0"></span>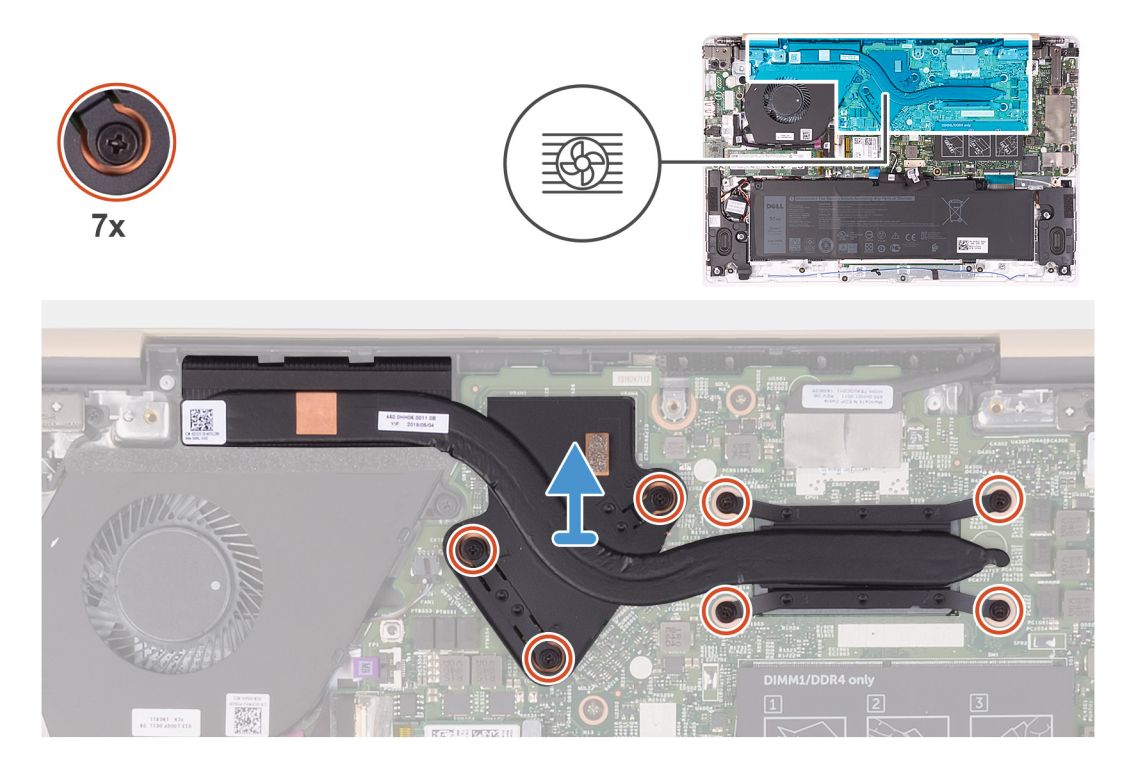

- 1. В обратном порядке (номера указаны на радиаторе) ослабьте семь невыпадающих винтов, которыми радиатор крепится к системной плате.
- 2. Снимите радиатор с системной платы.

### **Установка радиатора (дискретная видеокарта)**

#### **Предварительные условия**

Если вы заменяете компонент, перед его установкой извлеките существующий компонент.

**ПРИМЕЧАНИЕ: В случае замены системной платы или радиатора используйте термопрокладку или**

**термопасту из комплекта поставки, чтобы обеспечить требуемую теплопроводность.**

#### **Об этой задаче**

На следующем рисунке показано расположение радиатора (на компьютерах с вариантом с дискретной видеокартой) и проиллюстрирована процедура установки.

<span id="page-30-0"></span>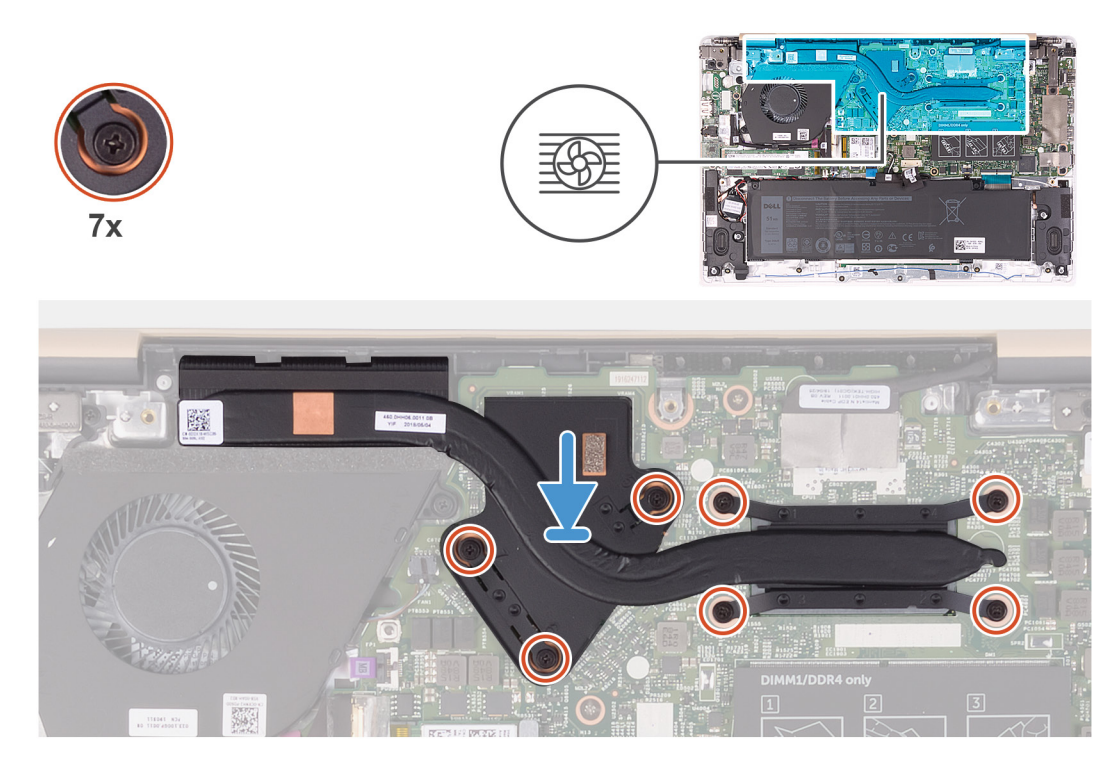

- 1. Совместите резьбовые отверстия на блоке радиатора с винтовыми отверстиями в системной плате.
- 2. В последовательном порядке (указанном на радиаторе) затяните семь невыпадающих винтов, с помощью которых радиатор крепится к системной плате.

#### **Следующие действия**

- 1. Установите [аккумулятор](#page-14-0).
- 2. Установите [нижнюю](#page-11-0) крышку.
- 3. Выполните действия, предусмотренные разделом После работы с внутренними [компонентами](#page-8-0) компьютера.

## **Сенсорная панель**

### **Извлечение сенсорной панели**

#### **Предварительные условия**

- 1. Выполните действия, предусмотренные разделом Подготовка к работе с внутренними [компонентами](#page-6-0) компьютера.
- 2. Снимите [нижнюю](#page-10-0) крышку.
- 3. Извлеките [батарею](#page-13-0).
- 4. Извлеките [динамики](#page-41-0).

#### **Об этой задаче**

На следующем рисунке показано расположение сенсорной панели и проиллюстрирована процедура снятия.

<span id="page-31-0"></span>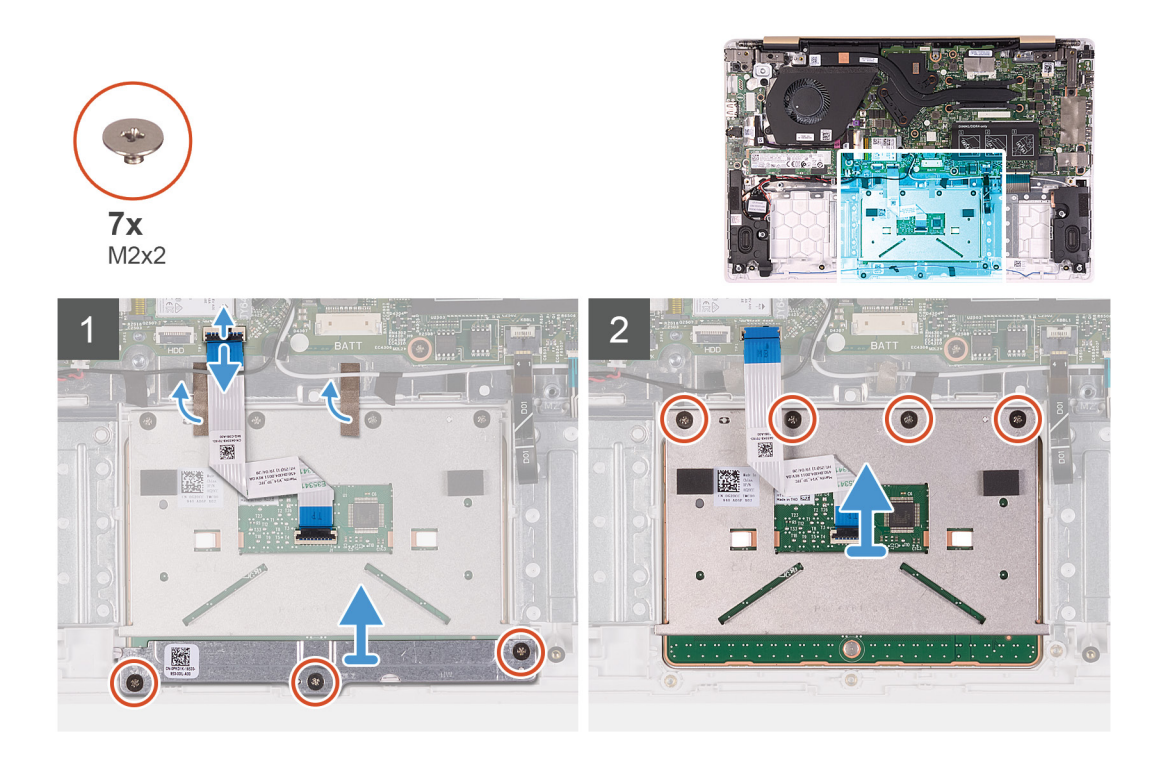

- 1. Отклейте ленты, с помощью которых кабели антенны крепятся к упору для рук и клавиатуре в сборе.
- 2. Откройте защелку и отсоедините кабель сенсорной панели от системной платы.
- 3. Аккуратно вставьте разъем кабеля сенсорной панели под кабели антенны, чтобы кабель сенсорной панели находился под кабелями антенны.
- 4. Отделите ленты, которыми сенсорная панель крепится к упору для рук и клавиатуре в сборе.
- 5. Выверните три винта (M2x2), которыми держатель сенсорной панели крепится к упору для рук и клавиатуре в сборе.
- 6. Снимите держатель сенсорной панели с упора для рук и клавиатуры в сборе.
- 7. Открутите четыре винта (M2x2), которыми сенсорная панель крепится к упору для рук и клавиатуре в сборе.
- 8. Поднимите сенсорную панель вместе с кабелем и снимите с упора для рук и клавиатуры в сборе.

### **Установка сенсорной панели**

#### **Предварительные условия**

Если вы заменяете компонент, перед его установкой извлеките существующий компонент.

#### **Об этой задаче**

На следующем рисунке показано расположение сенсорной панели и проиллюстрирована процедура установки.

<span id="page-32-0"></span>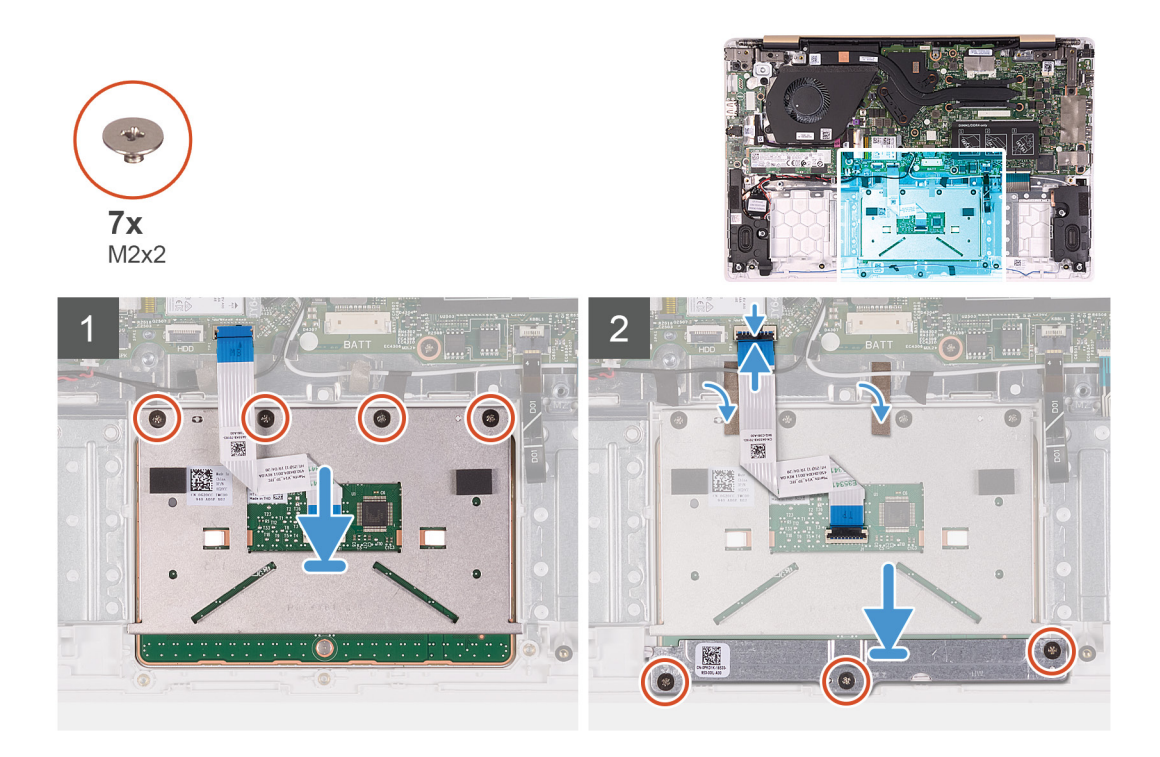

- 1. Выровняйте сенсорную панель и поместите ее в слот на упоре для рук и клавиатуре в сборе.
- 2. Заверните четыре винта (M2x2), чтобы прикрепить сенсорную панель к упору для рук и клавиатуре в сборе.
- 3. Выровняйте держатель сенсорной панели и поместите его в слот на упоре для рук и клавиатуре в сборе.
- 4. Вкрутите обратно три винта (M2x2), чтобы прикрепить держатель сенсорной панели к упору для рук и клавиатуре в сборе.
- 5. Аккуратно вставьте разъем кабеля сенсорной панели под кабель антенны, чтобы кабель сенсорной панели находился под кабелем антенны.
- 6. Вставьте кабель сенсорной панели в соответствующий разъем на системной плате и закройте защелку, чтобы зафиксировать кабель.
- 7. Приклейте ленты, чтобы зафиксировать сенсорную панель на упоре для рук и клавиатуре в сборе.
- 8. Приклейте ленты, с помощью которых кабели антенны крепятся к упору для рук и клавиатуре в сборе.

#### **Следующие действия**

- 1. Установите [динамики](#page-41-0).
- 2. Установите [аккумулятор](#page-14-0).
- 3. Установите [нижнюю](#page-11-0) крышку.
- 4. Выполните действия, предусмотренные разделом После работы с внутренними [компонентами](#page-8-0) компьютера.

## **Вентилятор**

### **Извлечение вентилятора**

#### **Предварительные условия**

- 1. Выполните действия, предусмотренные разделом Подготовка к работе с внутренними [компонентами](#page-6-0) компьютера.
- 2. Снимите [нижнюю](#page-10-0) крышку.
- 3. Извлеките [батарею](#page-13-0).

#### <span id="page-33-0"></span>**Об этой задаче**

На следующем рисунке показано расположение вентилятора и проиллюстрирована процедура извлечения.

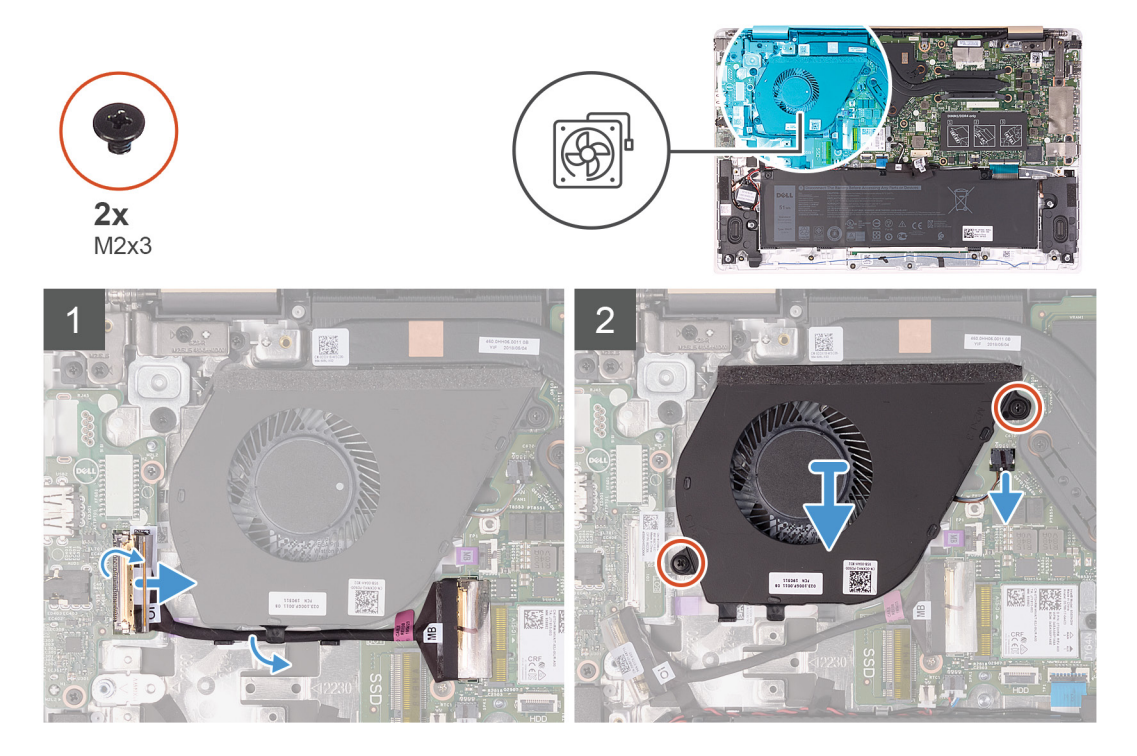

#### **Действия**

- 1. Отклейте ленту с разъема кабеля платы ввода-вывода.
- 2. Приподнимите защелку и отсоедините кабель платы ввода-вывода от самой платы.
- 3. Извлеките кабель платы ввода-вывода из направляющих желобков на вентиляторе.
- 4. Выверните два винта (M2x3), которыми вентилятор крепится к системной плате.
- 5. Отсоедините кабель вентилятора от системной платы.
- 6. Снимите вентилятор с упора для рук и клавиатуры в сборе.

### **Установка вентилятора**

#### **Предварительные условия**

Если вы заменяете компонент, перед его установкой извлеките существующий компонент.

#### **Об этой задаче**

На следующем рисунке показано расположение вентилятора и проиллюстрирована процедура установки.

<span id="page-34-0"></span>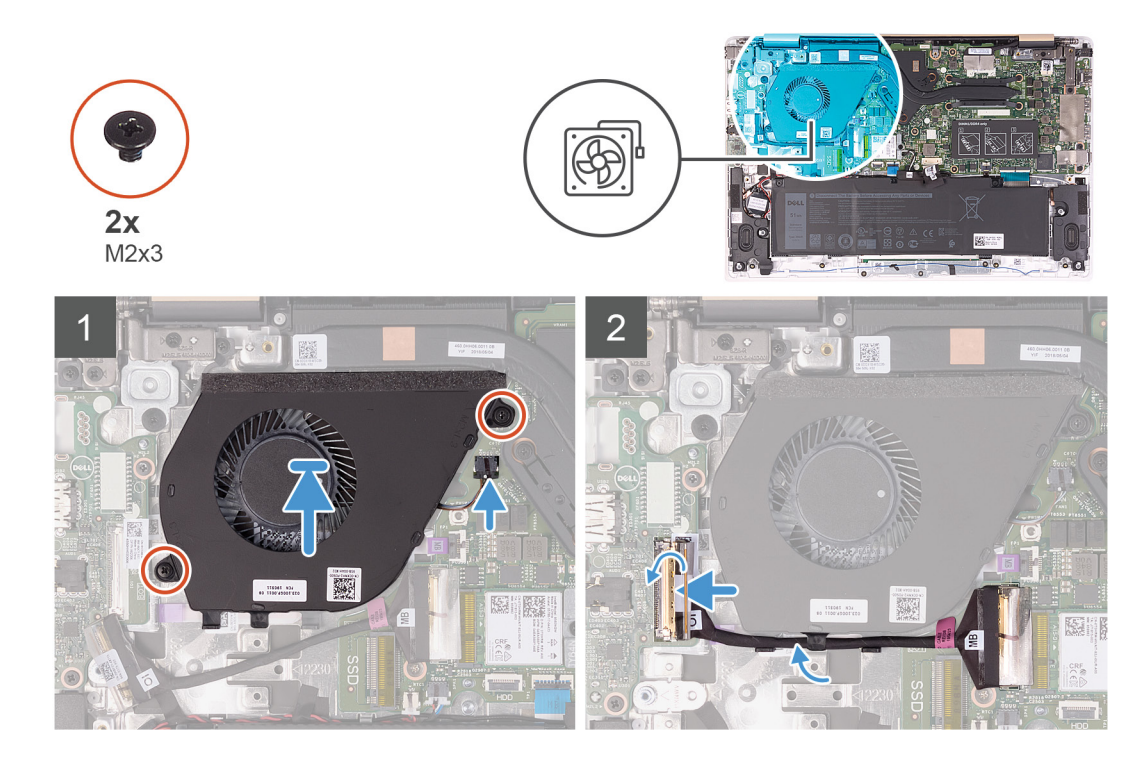

- 1. Подсоедините кабель вентилятора к системной плате.
- 2. Совместите отверстия для винтов на вентиляторе с отверстиями для винтов на упоре для рук и клавиатуре в сборе.
- 3. Заверните два винта (M2x3), которыми вентилятор крепится к упору для рук и клавиатуре в сборе.
- 4. Подсоедините кабель платы ввода-вывода к системной плате и плате ввода-вывода.
- 5. Проложите кабель платы ввода-вывода через направляющие на вентиляторе.
- 6. Подсоедините кабель платы ввода-вывода к самой плате и закройте защелку.
- 7. Приклейте ленту, с помощью которой разъем кабеля платы ввода-вывода крепится к плате ввода-вывода.

#### **Следующие действия**

- 1. Установите [аккумулятор](#page-14-0).
- 2. Установите [нижнюю](#page-11-0) крышку.
- 3. Выполните действия, предусмотренные разделом После работы с внутренними [компонентами](#page-8-0) компьютера.

## **Дисплей в сборе**

### **Снятие дисплея в сборе**

#### **Предварительные условия**

- 1. Выполните действия, предусмотренные разделом Подготовка к работе с внутренними [компонентами](#page-6-0) компьютера.
- 2. Снимите [нижнюю](#page-10-0) крышку.
- 3. Извлеките [батарею](#page-13-0).

#### **Об этой задаче**

На следующем рисунке показано расположение дисплея в сборе и проиллюстрирована процедура снятия.

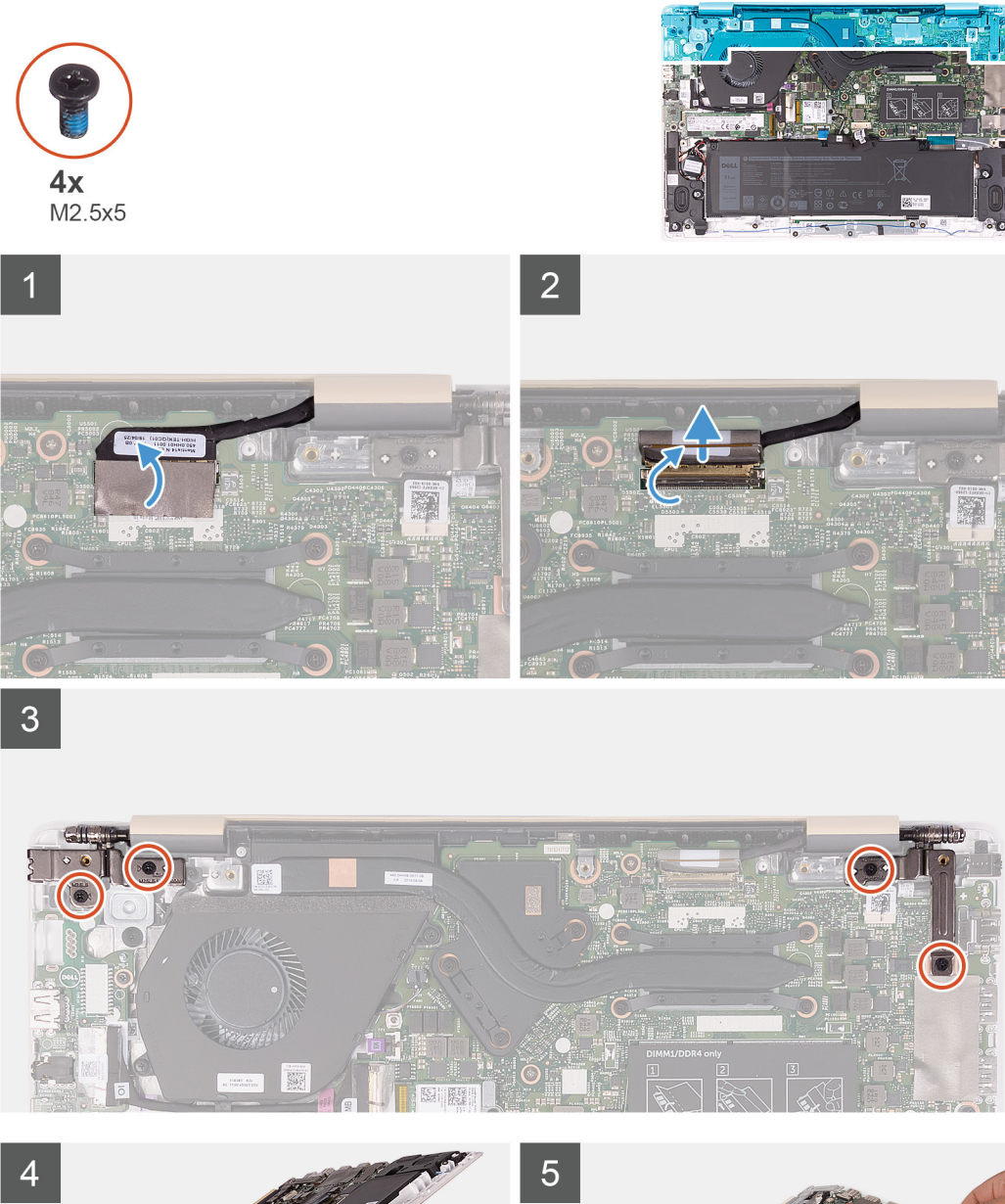

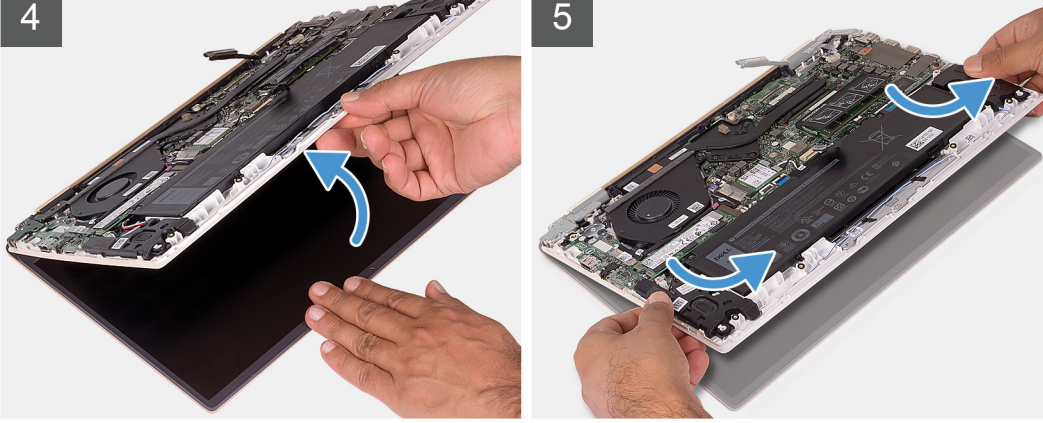

- 1. Отклейте ленту, которой разъем кабеля дисплея крепится к системной плате.
- 2. Откройте защелку и отсоедините кабель дисплея от системной платы.
- 3. Выверните четыре винта (M2.5x5) и , которыми левый и правый шарниры дисплея крепятся к упору для рук и клавиатуре в сборе.
- <span id="page-36-0"></span>4. Откройте шарниры дисплея на угол 90 градусов.
- 5. Осторожно сдвиньте и приподнимите упор для рук и клавиатуру в сборе, чтобы отделить их от дисплея в сборе.

### **Установка дисплея в сборе**

### **Предварительные условия**

Если вы заменяете компонент, перед его установкой извлеките существующий компонент.

### **Об этой задаче**

На следующем рисунке показано расположение дисплея в сборе и проиллюстрирована процедура установки.

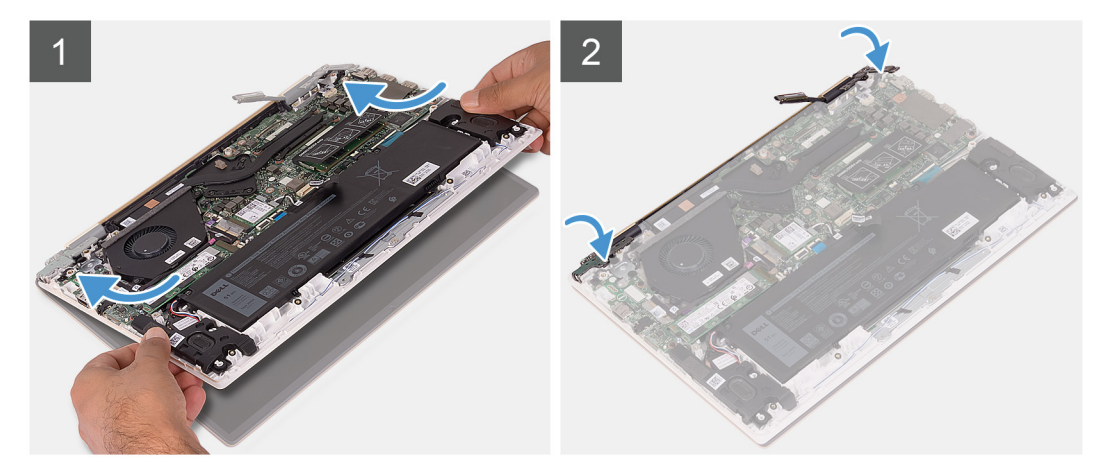

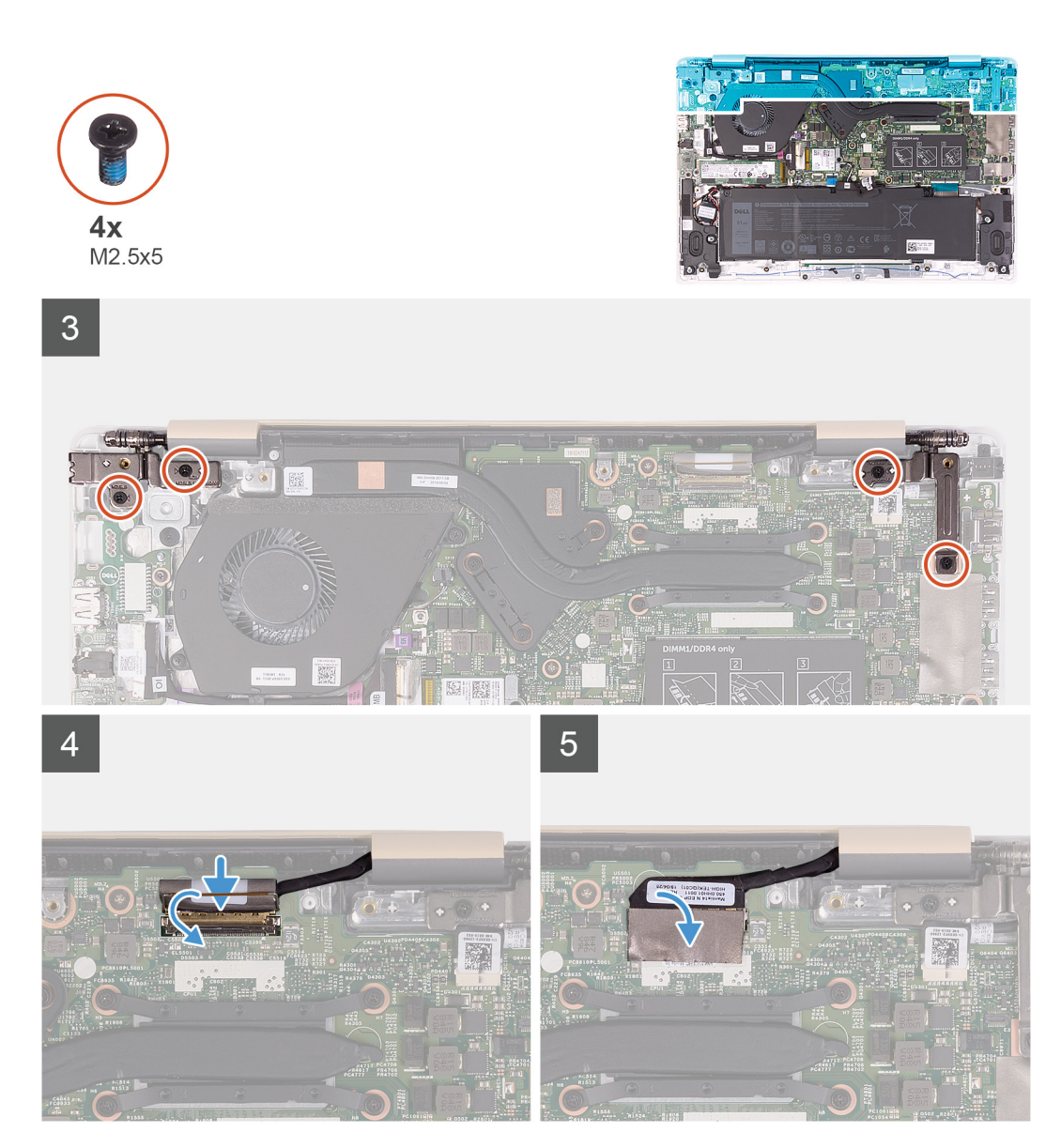

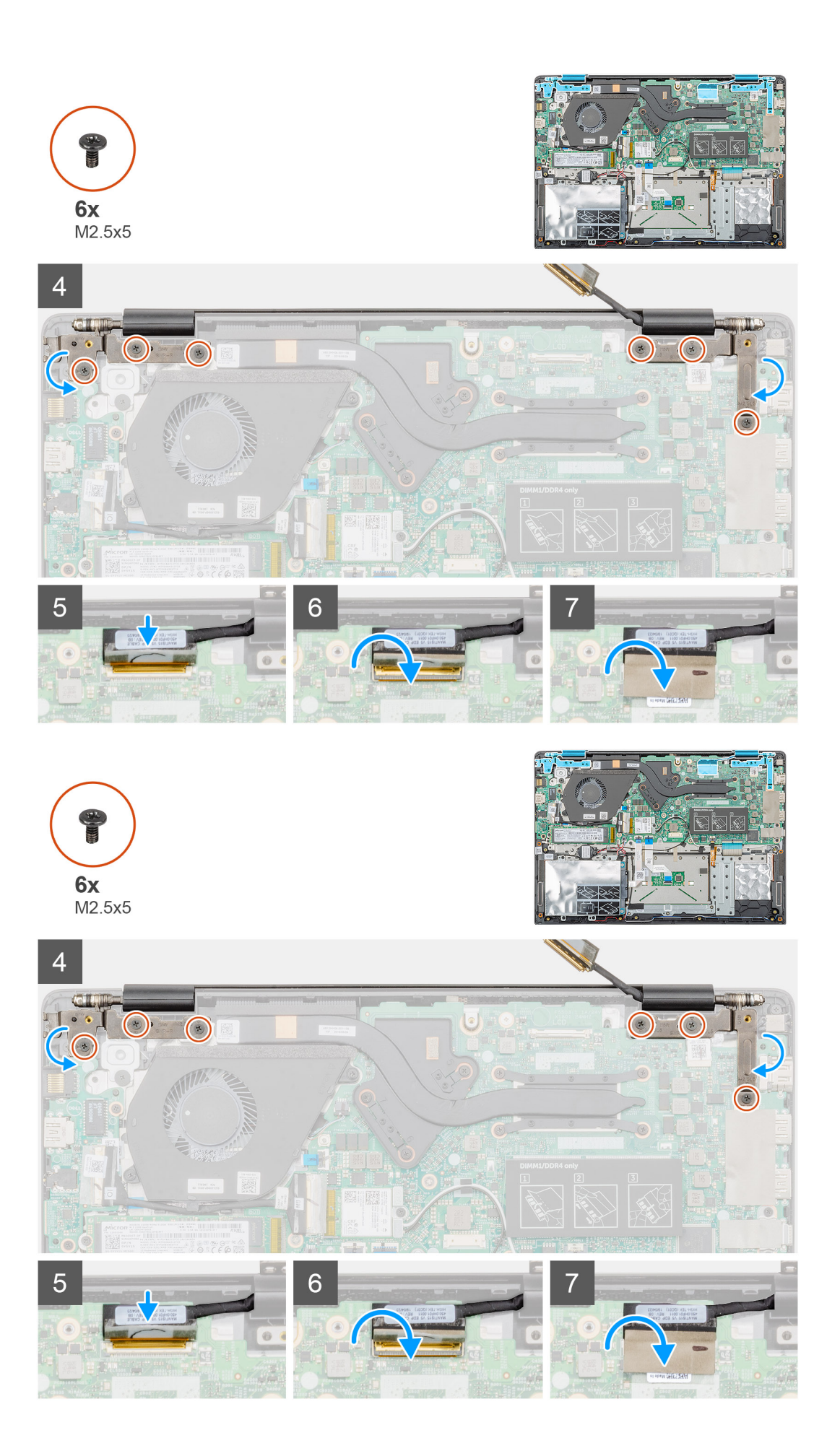

- <span id="page-39-0"></span>1. Поместите дисплей в сборе на чистую ровную поверхность.
- 2. Выровняйте и поместите упор для рук и клавиатуру в сборе на дисплей в сборе.
- 3. Наденьте левый и правый шарниры дисплея на направляющие штырьки.
- 4. Заверните четыре винта (M 2.5x5) , которыми левый и правый шарниры дисплея крепятся к упору для рук и клавиатуре в сборе.
- 5. Подсоедините кабель дисплея к системной плате и приклейте ленту, чтобы зафиксировать разъем кабеля дисплея.

### **Следующие действия**

- 1. Установите [аккумулятор](#page-14-0).
- 2. Установите [нижнюю](#page-11-0) крышку.
- 3. Выполните действия, предусмотренные разделом После работы с внутренними [компонентами](#page-8-0) компьютера.

## **Батарейка типа "таблетка"**

### **Извлечение батарейки типа «таблетка»**

### **Предварительные условия**

- 1. Выполните действия, предусмотренные разделом Подготовка к работе с внутренними [компонентами](#page-6-0) компьютера.
- 2. Снимите [нижнюю](#page-10-0) крышку.
- 3. Извлеките [батарею](#page-13-0).
- 4. Извлеките плату [беспроводной](#page-22-0) сети.
- 5. Извлеките [твердотельный](#page-18-0) накопитель.

### **Об этой задаче**

На следующем рисунке показано расположение батарейки типа «таблетка» и проиллюстрирована процедура извлечения.

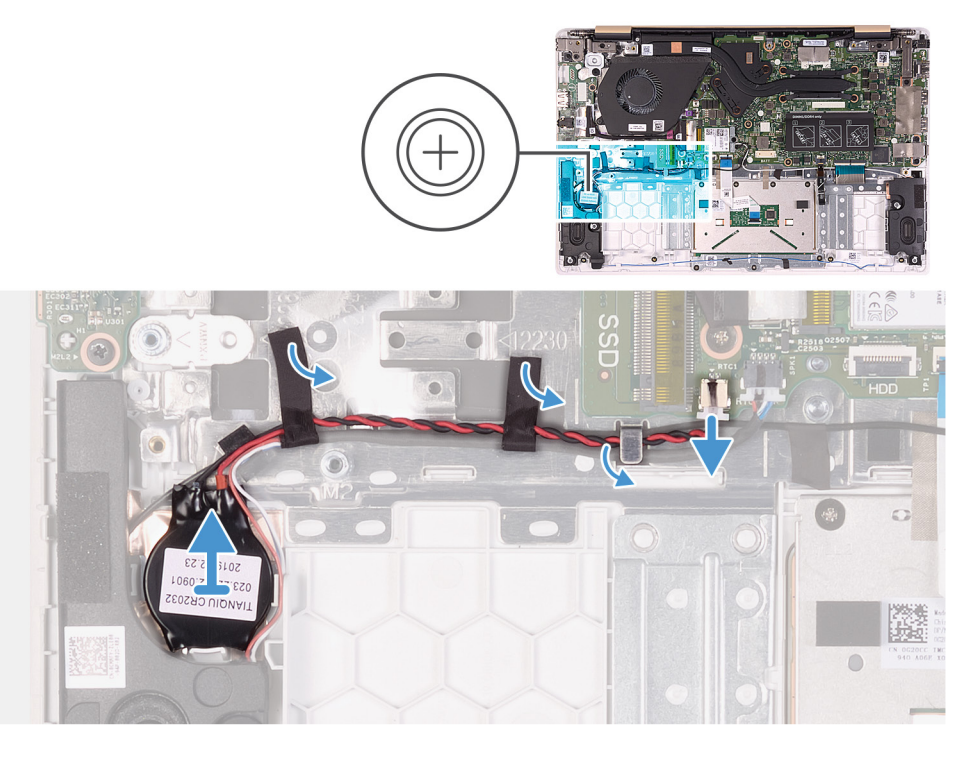

### **Действия**

- 1. Отсоедините кабель динамиков от системной платы.
- 2. Отклейте ленту, которой кабель динамика крепится к системной плате.
- <span id="page-40-0"></span>3. Запомните схему прокладки кабеля динамиков и извлеките его из направляющих желобков.
- 4. Отсоедините кабель батарейки типа «таблетка» от системной платы.
- 5. Выньте кабель батарейки типа «таблетка» из направляющих.
	- **ПРИМЕЧАНИЕ: В зависимости от заказанной конфигурации вам может потребоваться снять дополнительную ленту, которая прикрепляет кабель батарейки типа «таблетка» к упору для рук и клавиатуре в сборе. Также может потребоваться временно отсоединить кабель динамика, который проходит через те же направляющие.**
- 6. Извлеките батарейку типа «таблетка» из упора для рук и клавиатуры в сборе.

### **Установка батарейки типа «таблетка»**

### **Предварительные условия**

Если вы заменяете компонент, перед его установкой извлеките существующий компонент.

### **Об этой задаче**

На следующем рисунке показано расположение батарейки типа «таблетка» и проиллюстрирована процедура установки.

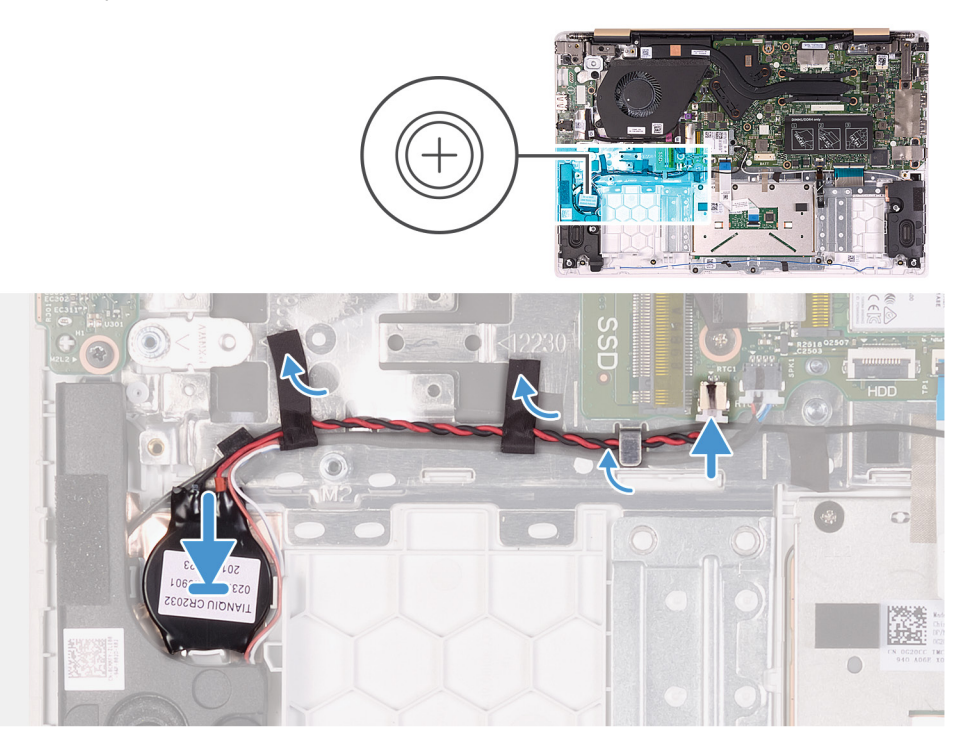

### **Действия**

- 1. Прикрепите батарейку типа «таблетка» к упору для рук и клавиатуре в сборе.
- 2. Проложите кабель батарейки типа «таблетка» через направляющие.
	- **ПРИМЕЧАНИЕ: В зависимости от заказанной конфигурации вам может потребоваться повторно проложить кабель динамика через те же направляющие и снова закрепить ленту, которой кабель батарейки типа «таблетка» крепится к упору для рук и клавиатуре в сборе.**
- 3. Подключите кабель батарейки типа «таблетка» к системной плате.
- 4. Проложите кабель динамика через направляющие на системной плате.
- 5. Приклейте ленту, которой кабель динамика крепится к системной плате.
- 6. Подключите кабель динамика к системной плате.

### **Следующие действия**

1. Установите [твердотельный](#page-20-0) накопитель.

- <span id="page-41-0"></span>2. Установите плату [беспроводной](#page-23-0) сети.
- 3. Установите [аккумулятор](#page-14-0).
- 4. Установите [нижнюю](#page-11-0) крышку.
- 5. Выполните действия, предусмотренные разделом После работы с внутренними [компонентами](#page-8-0) компьютера.

## **Динамики**

### **Извлечение динамиков**

### **Предварительные условия**

- 1. Выполните действия, предусмотренные разделом Подготовка к работе с внутренними [компонентами](#page-6-0) компьютера.
- 2. Снимите [нижнюю](#page-10-0) крышку.
- 3. Извлеките [батарею](#page-13-0).

### **Об этой задаче**

На следующем рисунке показано расположение динамиков и проиллюстрирована процедура извлечения.

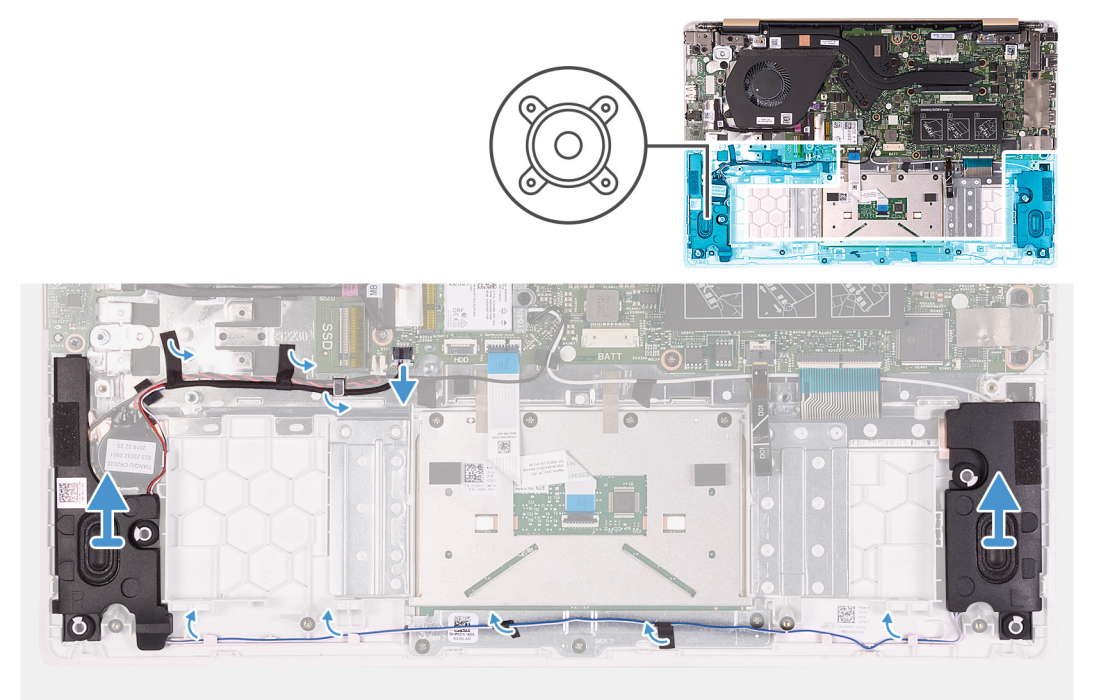

### **Действия**

- 1. Отсоедините кабель динамиков от системной платы.
- 2. Отклейте ленту, которой кабель динамика крепится к системной плате.
- 3. Запомните схему прокладки кабеля динамиков и извлеките его из направляющих желобков.
- 4. Снимите динамики вместе с кабелем динамиков с упора для рук и клавиатуры в сборе.

### **Установка динамиков**

### **Предварительные условия**

Если вы заменяете компонент, перед его установкой извлеките существующий компонент.

### <span id="page-42-0"></span>**Об этой задаче**

На следующем рисунке показано расположение динамиков и проиллюстрирована процедура установки.

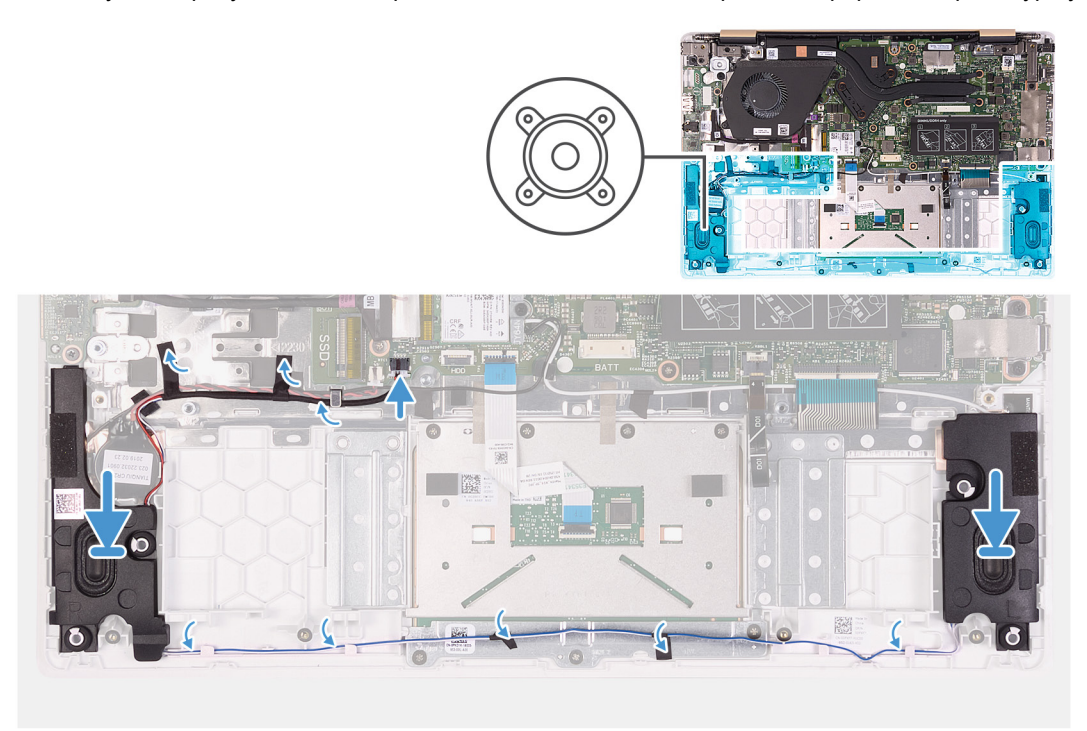

### **Действия**

- 1. С помощью направляющих штырьков установите динамики на упор для рук и клавиатуру в сборе.
- 2. Проложите кабели динамиков через направляющие на упоре для рук и клавиатуре в сборе.
- 3. Приклейте ленту, которой кабель динамика крепится к системной плате.
- 4. Подключите кабель динамика к системной плате.

#### **Следующие действия**

- 1. Установите [аккумулятор](#page-14-0).
- 2. Установите [нижнюю](#page-11-0) крышку.
- 3. Выполните действия, предусмотренные разделом После работы с внутренними [компонентами](#page-8-0) компьютера.

### **Порт адаптера питания**

### **Снятие разъема адаптера питания**

#### **Предварительные условия**

- 1. Выполните действия, предусмотренные разделом Подготовка к работе с внутренними [компонентами](#page-6-0) компьютера.
- 2. Снимите [нижнюю](#page-10-0) крышку.
- 3. Извлеките [батарею](#page-13-0).
- 4. Снимите [дисплей](#page-34-0) в сборе.

### **Об этой задаче**

На следующем рисунке показано расположение порта адаптера питания и проиллюстрирована процедура извлечения.

<span id="page-43-0"></span>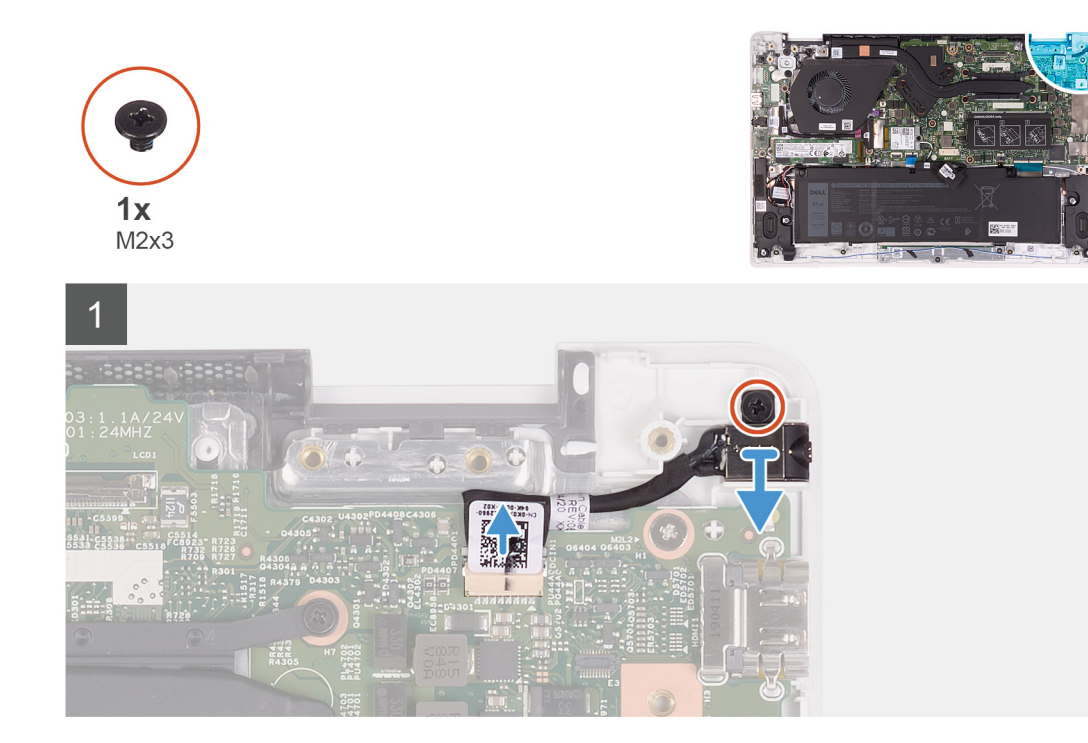

- 1. Отсоедините кабель разъема адаптера питания от системной платы.
- 2. Выверните винт (M2x3), которым порт адаптера питания крепится к упору для рук и клавиатуре в сборе.
- 3. Снимите порт адаптера питания вместе с кабелем с упора для рук и клавиатуры в сборе.

### **Установка порта адаптера питания**

### **Предварительные условия**

Если вы заменяете компонент, перед его установкой извлеките существующий компонент.

### **Об этой задаче**

На следующем рисунке показано расположение порта адаптера питания и проиллюстрирована процедура установки.

<span id="page-44-0"></span>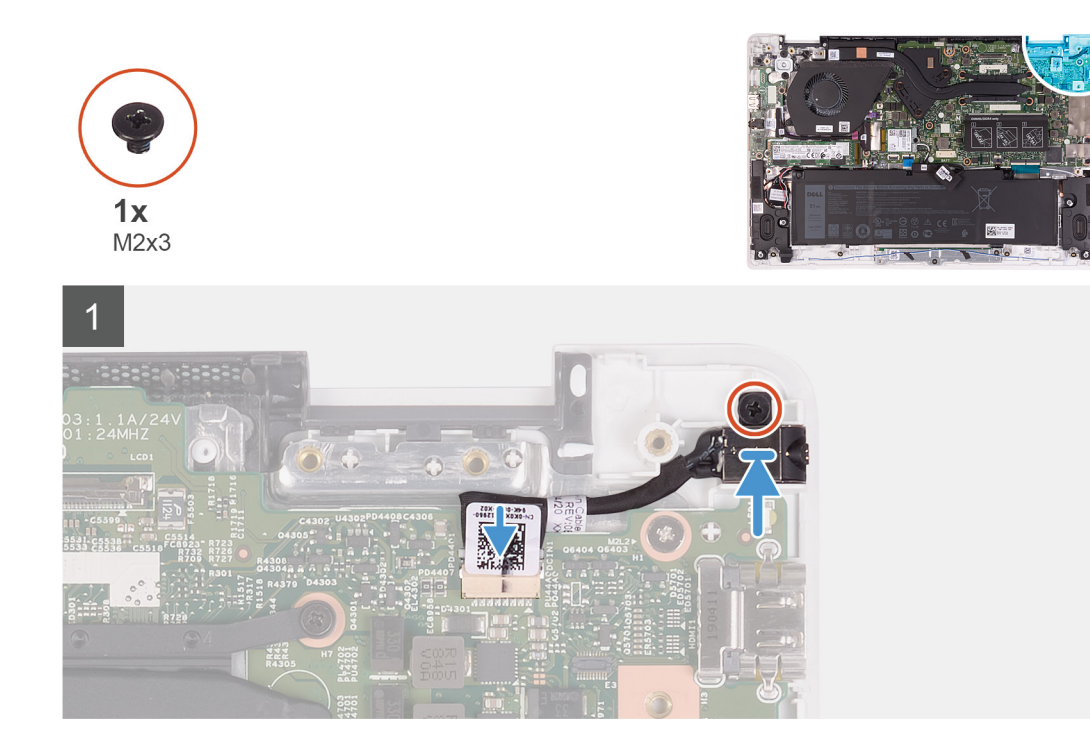

- 1. Вставьте порт адаптера питания в слот на упоре для рук и клавиатуре в сборе.
- 2. Вкрутите обратно винт (M2x3), чтобы прикрепить порт адаптера питания к упору для рук и клавиатуре в сборе.
- 3. Подсоедините кабель адаптера питания к разъему на системной плате.

### **Следующие действия**

- 1. Установите [дисплей](#page-36-0) в сборе.
- 2. Установите [аккумулятор](#page-14-0).
- 3. Установите [нижнюю](#page-11-0) крышку.
- 4. Выполните действия, предусмотренные разделом После работы с внутренними [компонентами](#page-8-0) компьютера.

## **Кнопка питания**

### **Извлечение платы кнопки питания**

### **Предварительные условия**

- 1. Выполните действия, предусмотренные разделом Подготовка к работе с внутренними [компонентами](#page-6-0) компьютера.
- 2. Снимите [нижнюю](#page-10-0) крышку.
- 3. Извлеките [батарею](#page-13-0).
- 4. Извлеките [вентилятор](#page-32-0).

### **Об этой задаче**

На следующем рисунке показано расположение кнопки питания и проиллюстрирована процедура извлечения.

<span id="page-45-0"></span>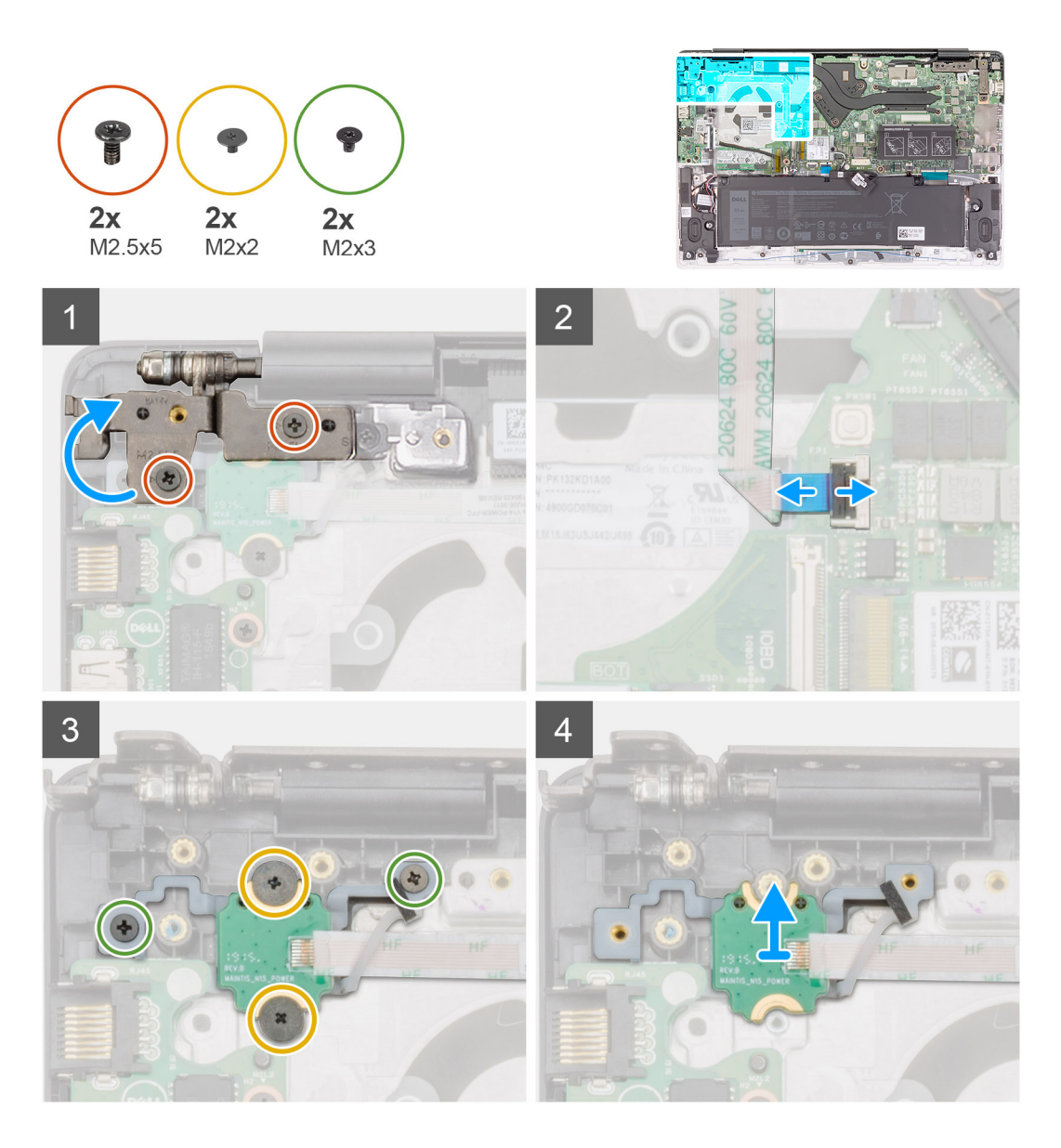

- 1. Выверните два винта (M2.5х5), которыми правый шарнир дисплея крепится к упору для рук и клавиатуре в сборе.
- 2. Поднимите правый шарнир дисплея.
- 3. Приподнимите защелку и отсоедините кабель кнопки питания от системной платы.
- 4. Отклейте клейкую ленту, расположенную над платой кнопки питания.
- 5. Выкрутите два винта (M2x2) и два винта (M2x3), которыми плата кнопки питания крепится к упору для рук и клавиатуре в сборе.
- 6. Приподнимите и снимите плату кнопки питания с упора для рук и клавиатуры в сборе.

### **Установка платы кнопки питания**

### **Предварительные условия**

Если вы заменяете компонент, перед его установкой извлеките существующий компонент.

### **Об этой задаче**

На следующем рисунке показано расположение кнопки питания и проиллюстрирована процедура установки.

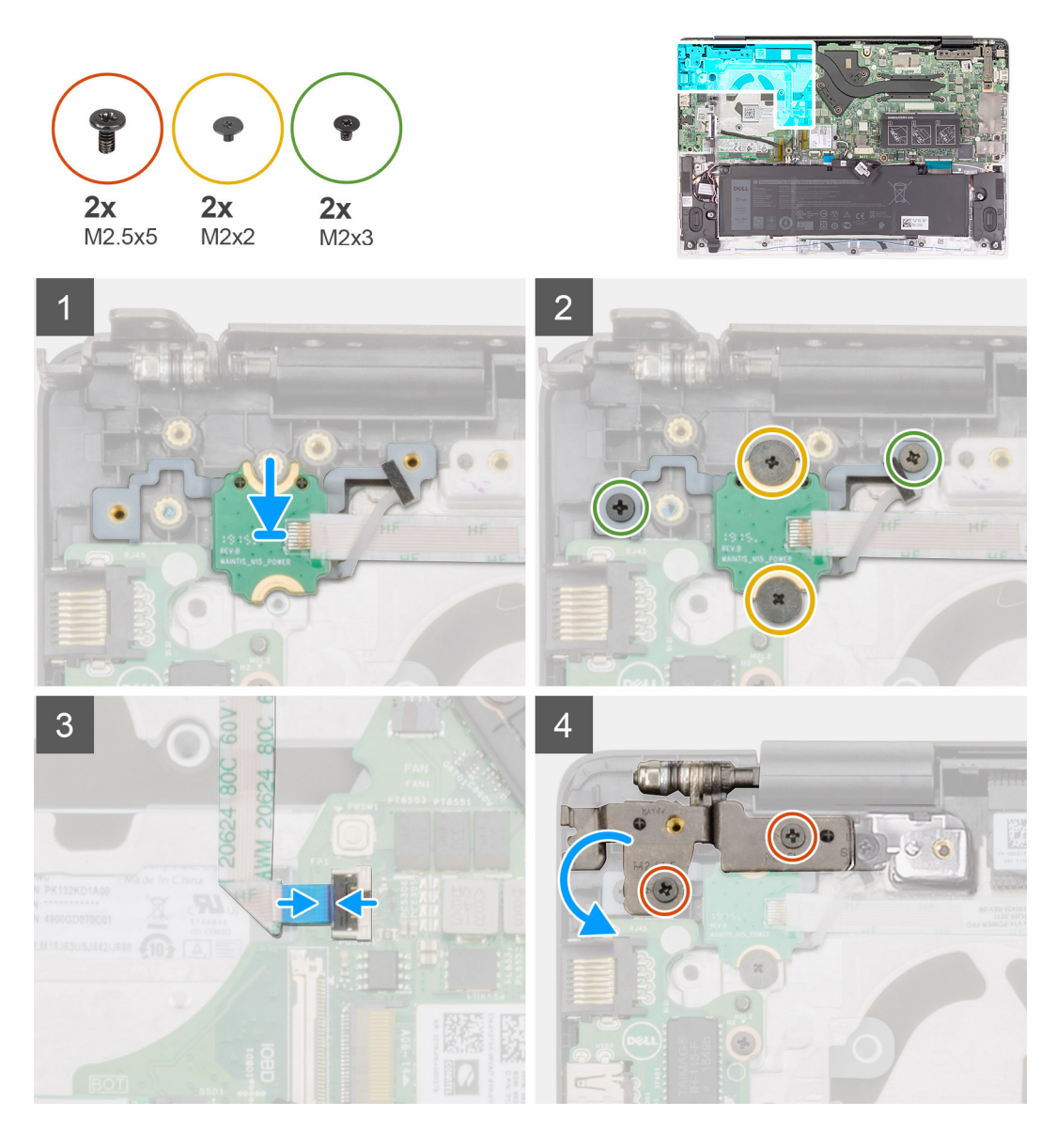

- 1. Выровняйте и поместите плату кнопки питания в слот на упоре для рук и клавиатуре в сборе.
- 2. Заверните два винта (M2x2) и два винта (M2x3), которыми плата кнопки питания крепится к упору для рук и клавиатуре в сборе.
- 3. Наклейте клейкую ленту, расположенную над платой кнопки питания.
- 4. Подсоедините кабель кнопки питания к разъему на системной плате и закройте защелку.
- 5. Закройте правый шарнир дисплея и заверните два винта (M2.5х5), которыми правый шарнир дисплея крепится к упору для рук и клавиатуре в сборе.

### **Следующие действия**

- 1. Установите [вентилятор](#page-33-0).
- 2. Установите [аккумулятор](#page-14-0).
- 3. Установите [нижнюю](#page-11-0) крышку.
- 4. Выполните действия, предусмотренные разделом После работы с внутренними [компонентами](#page-8-0) компьютера.

## <span id="page-47-0"></span>**Кнопка питания со сканером отпечатка пальца (опционально)**

### **Извлечение кнопки питания со сканером отпечатка пальца (опционально)**

### **Предварительные условия**

- **ПРИМЕЧАНИЕ: Эта процедура применима только к компьютерам, поставляемым с кнопкой питания и сканером отпечатка пальца.**
- 1. Выполните действия, предусмотренные разделом Подготовка к работе с внутренними [компонентами](#page-6-0) компьютера.
- 2. Снимите [нижнюю](#page-10-0) крышку.
- 3. Извлеките [батарею](#page-13-0).
- 4. Извлеките [вентилятор](#page-32-0).
- 5. Извлеките плату ввода-[вывода](#page-25-0).

#### **Об этой задаче**

На следующем рисунке показано расположение кнопки питания со сканером отпечатка пальца и проиллюстрирована процедура извлечения.

<span id="page-48-0"></span>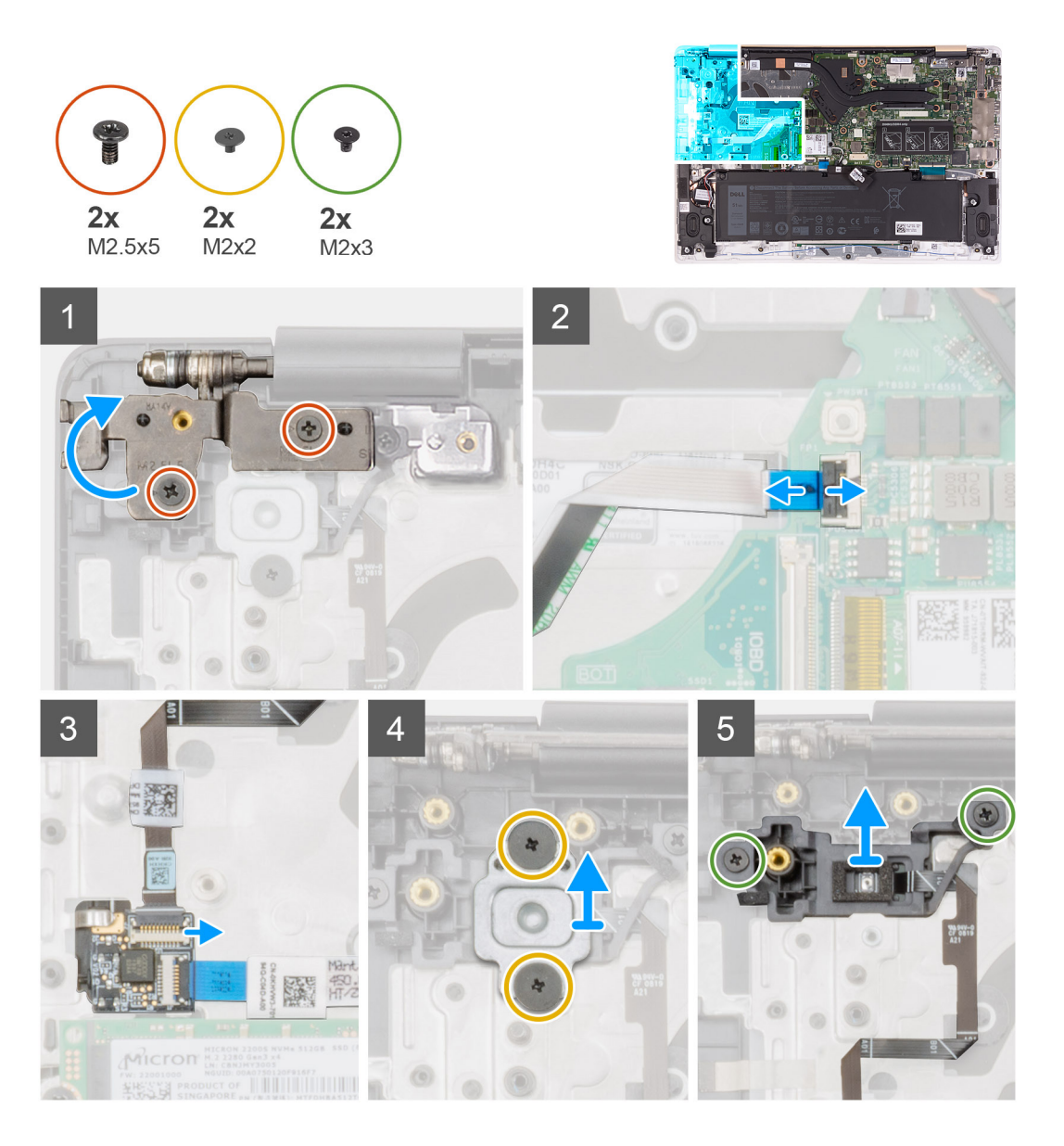

- 1. Выверните два винта (M2.5х5), которыми правый шарнир дисплея крепится к упору для рук и клавиатуре в сборе.
- 2. Поднимите правый шарнир дисплея.
- 3. Откройте защелку и отсоедините кабель кнопки питания от разъема на системной плате.
- 4. Отсоедините от разъема кабель сканера отпечатка пальца на плате кнопки питания.
- 5. Открутите два винта (M2x2), которыми скоба кнопки питания крепится к упору для рук и клавиатуре в сборе.
- 6. Выверните два винта (M2x3), которыми кнопка питания крепится к упору для рук и клавиатуре в сборе
- 7. Приподнимите и снимите кнопку питания со сканером отпечатка пальца с упора для рук и клавиатуры в сборе.

### **Установка кнопки питания со сканером отпечатков пальцев (опционально).**

### **Предварительные условия**

**ПРИМЕЧАНИЕ: Эта процедура применима только к компьютерам, поставляемым с кнопкой питания со сканером отпечатка пальца.**

Если вы заменяете компонент, перед его установкой извлеките существующий компонент.

### **Об этой задаче**

На следующем рисунке показано расположение кнопки питания со сканером отпечатка пальца и проиллюстрирована процедура установки.

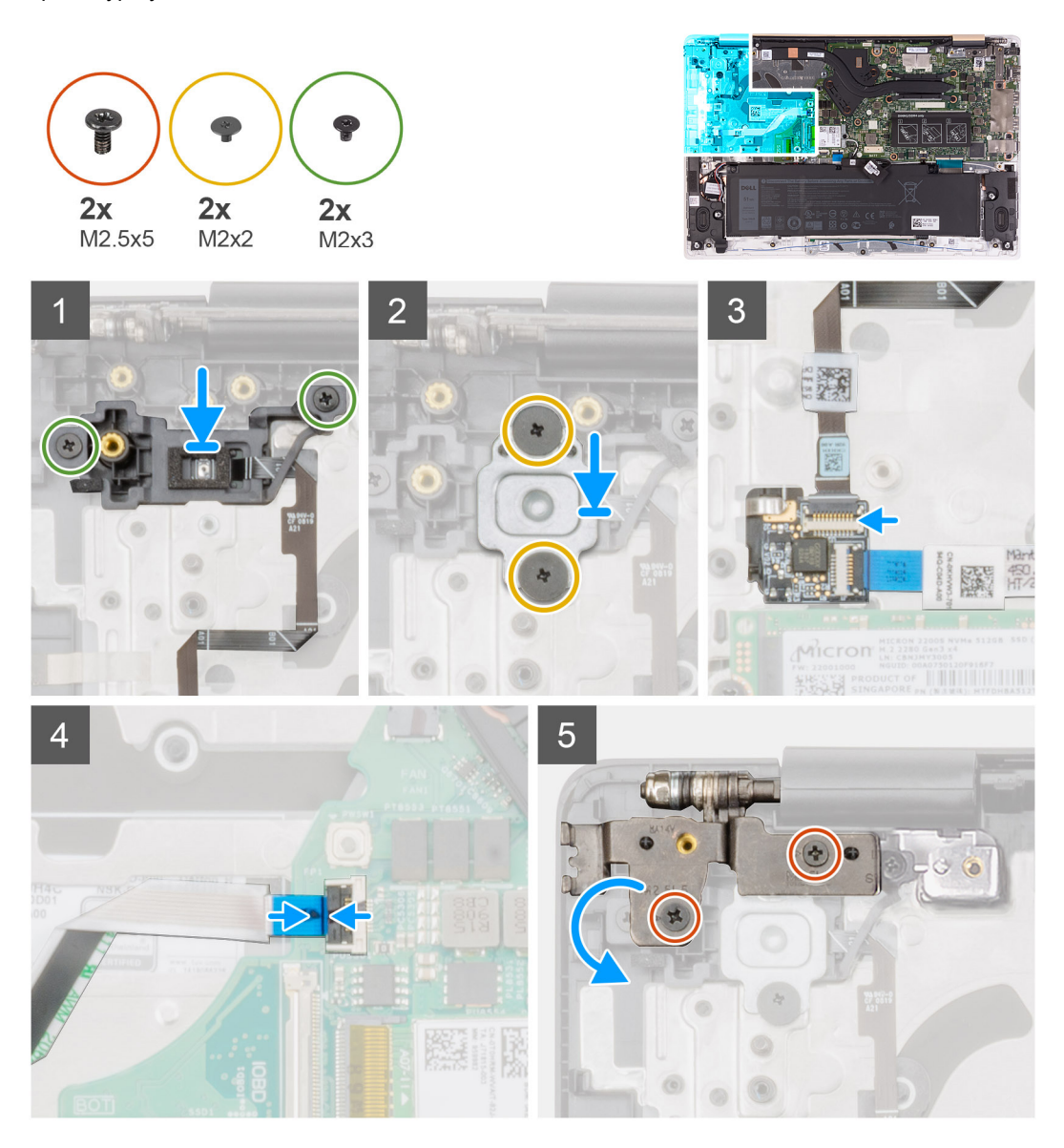

### **Действия**

- 1. Выровняйте и поместите кнопку питания в слот на упоре для рук и клавиатуре в сборе.
- 2. Заверните два винта M2x3, которыми кнопка питания со сканером отпечатков пальцев крепится к упору для рук и клавиатуре в сборе.
- 3. Заверните два винта (M2x2) крепления кнопки питания со сканером отпечатка пальца к упору для рук и клавиатуре в сборе.
- 4. Подсоедините кабель сканера отпечатка пальца к разъему на плате кнопки питания.
- 5. Подсоедините кабель кнопки питания к разъему системной платы.
- 6. Закройте правый шарнир дисплея и заверните два винта (M2.5х5), которыми правый шарнир дисплея крепится к упору для рук и клавиатуре в сборе.

### **Следующие действия**

- 1. Установите плату ввода-[вывода](#page-25-0).
- 2. Установите [вентилятор](#page-33-0).
- 3. Установите [аккумулятор](#page-14-0).
- 4. Установите [нижнюю](#page-11-0) крышку.

<span id="page-50-0"></span>5. Выполните действия, предусмотренные разделом После работы с внутренними [компонентами](#page-8-0) компьютера.

## **Системная плата**

### **Извлечение системной платы**

### **Предварительные условия**

- **ПРИМЕЧАНИЕ: Системная плата снимается и устанавливается с присоединенным радиатором при замене упора для рук и клавиатуры в сборе. Это позволяет упростить процедуру и избежать нарушения теплового контакта между системной платой и радиатором.**
- 1. Выполните действия, предусмотренные разделом Подготовка к работе с внутренними [компонентами](#page-6-0) компьютера.
- 2. Снимите [нижнюю](#page-10-0) крышку.
- 3. Извлеките [батарею](#page-13-0).
- 4. Извлеките [твердотельный](#page-18-0) накопитель.
- 5. Извлеките [модуль](#page-16-0) памяти.
- 6. Извлеките плату [беспроводной](#page-22-0) сети.
- 7. Извлеките радиатор (для встроенной [видеокарты](#page-26-0)) или радиатор (для дискретной [видеокарты](#page-28-0)).
- 8. Снимите [дисплей](#page-34-0) в сборе.

### **Об этой задаче**

На следующем рисунке показано расположение системной платы и проиллюстрирована процедура извлечения.

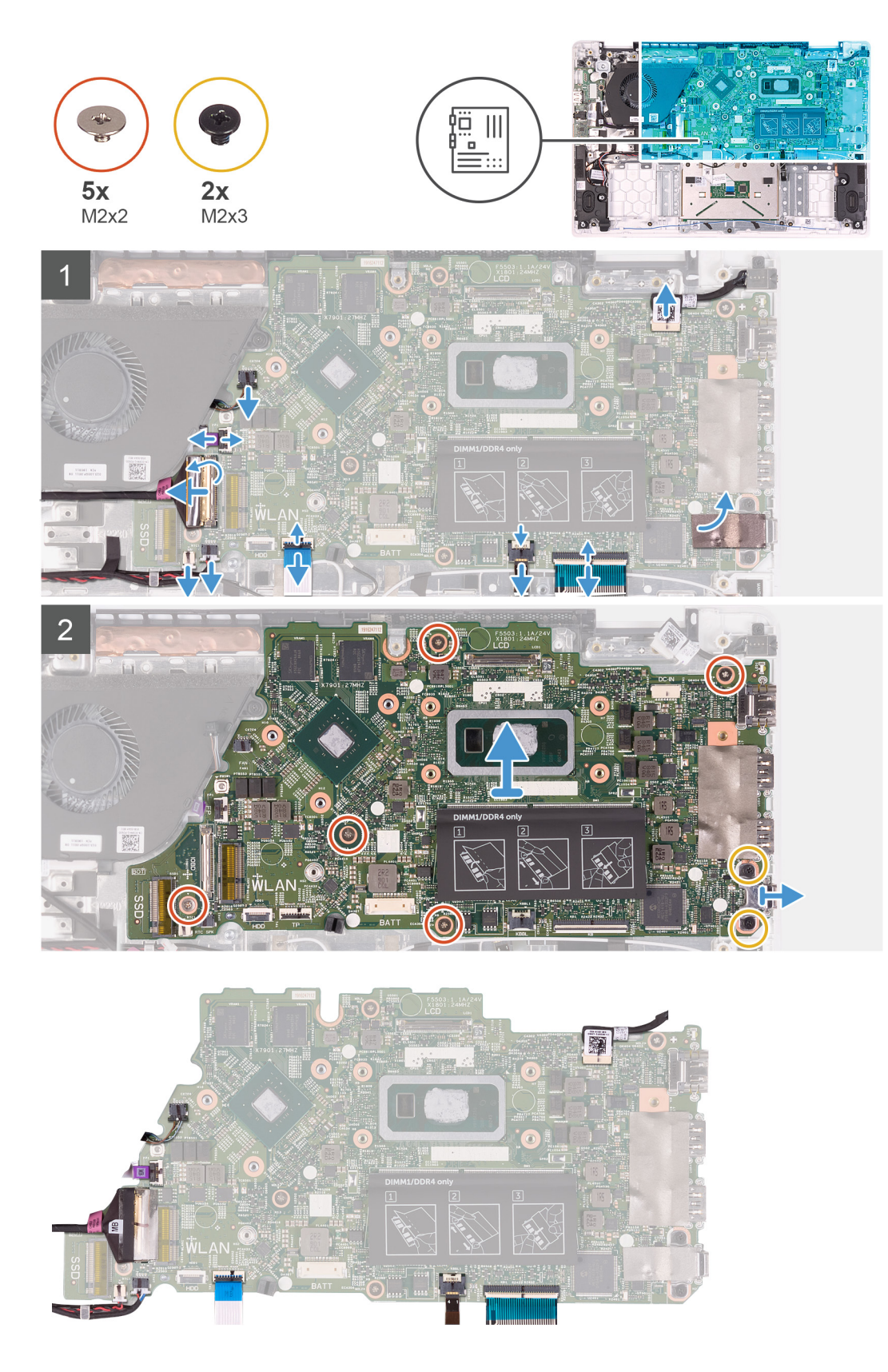

- 1. Откройте защелку и отсоедините кабель платы ввода-вывода от системной платы.
- 2. Откройте защелку и отсоедините кабель порта адаптера питания от системной платы.
- 3. Отсоедините кабель батарейки типа «таблетка» и кабель динамика от системной платы.
- <span id="page-52-0"></span>4. Откройте защелку и отсоедините кабель сенсорной панели, кабель подсветки клавиатуры и кабель клавиатуры от разъемов на системной плате.
- 5. Выверните пять винтов (M2x2) и два винта (M2x3), которыми системная плата крепится к упору для рук и клавиатуре в сборе.
- 6. Снимите системную плату с упора для рук и клавиатуры в сборе.

### **Установка системной платы**

#### **Предварительные условия**

Если вы заменяете компонент, перед его установкой извлеките существующий компонент.

### **Об этой задаче**

На следующем рисунке показано расположение системной платы и проиллюстрирована процедура установки.

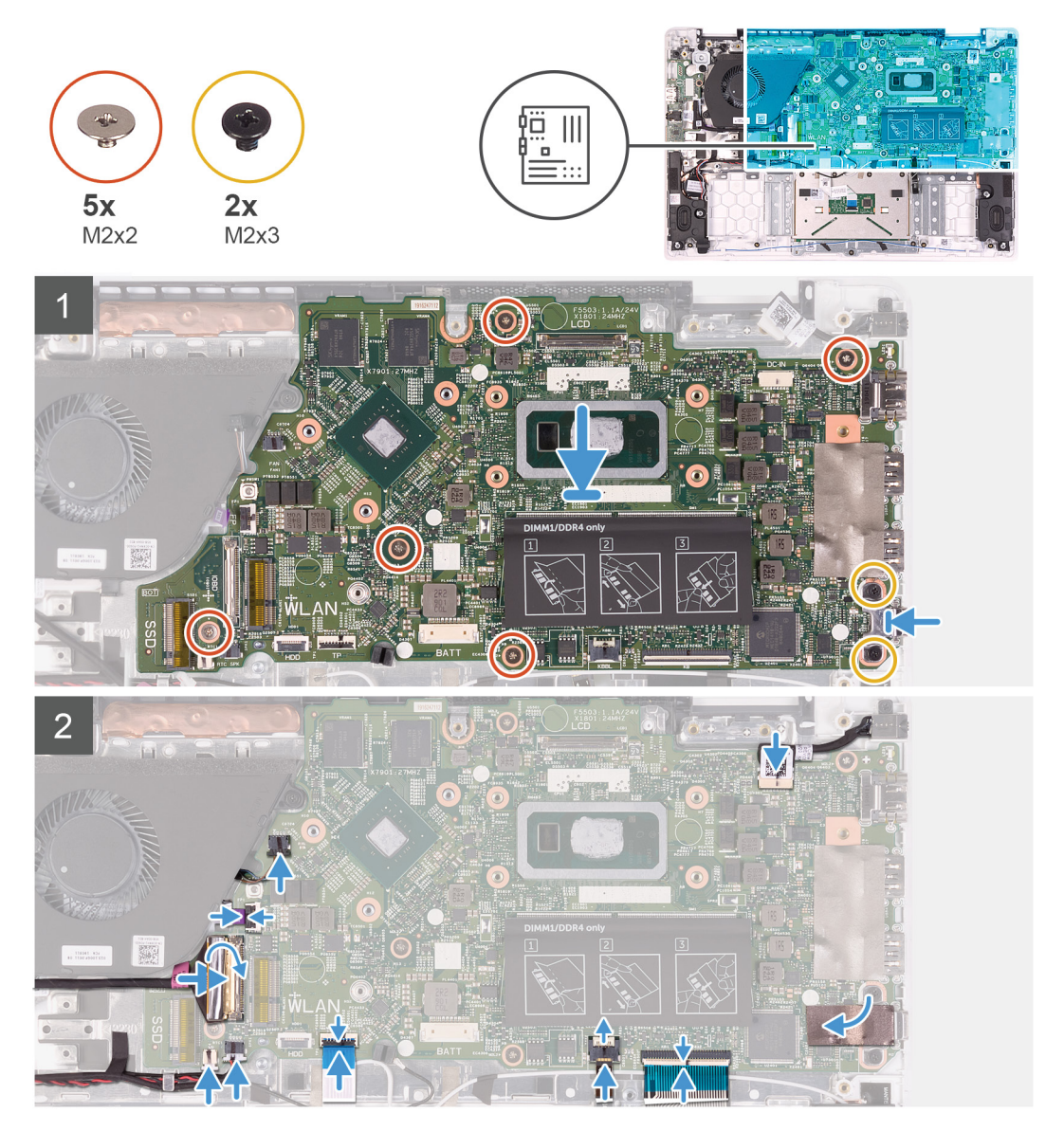

### **Действия**

- 1. Совместите резьбовые отверстия на системной плате с резьбовыми отверстиями на упоре для рук и клавиатуре в сборе.
- 2. Заверните пять винтов (M2x2) и два винта (M2x3), которыми системная плата крепится к упору для рук и клавиатуре в сборе.
- 3. Подсоедините кабель сенсорной панели, кабель подсветки клавиатуры и кабель клавиатуры к соответствующим разъемам на системной плате, затем закройте защелки.
- 4. Подсоедините кабель батарейки типа «таблетка» и кабель динамиков к разъемам на системной плате.
- 5. Подсоедините кабель порта адаптера питания к системной плате и закройте защелку.
- 6. Подсоедините кабель платы ввода-вывода к системной плате и закройте защелку.

### **Следующие действия**

- 1. Установите [дисплей](#page-36-0) в сборе.
- 2. Установите радиатор (для встроенной [видеокарты](#page-27-0)) или радиатор (для дискретной [видеокарты](#page-29-0)).
- 3. Установите плату [беспроводной](#page-23-0) сети.
- 4. Установите [модуль](#page-17-0) памяти.
- 5. Установите [твердотельный](#page-20-0) накопитель.
- 6. Установите [аккумулятор](#page-14-0).
- 7. Установите [нижнюю](#page-11-0) крышку.
- 8. Выполните действия, предусмотренные разделом После работы с внутренними [компонентами](#page-8-0) компьютера.

## **Упор для рук и клавиатура в сборе**

### **Снятие упора для рук и клавиатуры в сборе**

### **Предварительные условия**

- 1. Выполните действия, предусмотренные разделом Подготовка к работе с внутренними [компонентами](#page-6-0) компьютера.
- 2. Снимите [нижнюю](#page-10-0) крышку.
- 3. Извлеките [батарею](#page-13-0).
- 4. Извлеките [модуль](#page-16-0) памяти.
- 5. Извлеките [твердотельный](#page-18-0) накопитель.
- 6. Извлеките плату [беспроводной](#page-22-0) сети.
- 7. Извлеките плату ввода-[вывода](#page-25-0).
- 8. Снимите [сенсорную](#page-30-0) панель.
- 9. Извлеките [вентилятор](#page-32-0).
- 10. Снимите [дисплей](#page-34-0) в сборе.
- 11. Извлеките [батарейку](#page-39-0) типа «таблетка».
- 12. Извлеките [динамики](#page-41-0).
- 13. Извлеките порт [адаптера](#page-42-0) питания.
- 14. Снимите плату кнопки [питания](#page-44-0) или кнопку питания со сканером [отпечатка](#page-47-0) пальца.
- 15. Извлеките [системную](#page-50-0) плату.

**ПРИМЕЧАНИЕ: Системная плата снимается и устанавливается с присоединенным радиатором при замене упора для рук и клавиатуры в сборе. Это позволяет упростить процедуру и избежать нарушения теплового контакта между системной платой и радиатором.**

### **Об этой задаче**

После выполнения вышеуказанных действий останутся упор для рук и клавиатура в сборе.

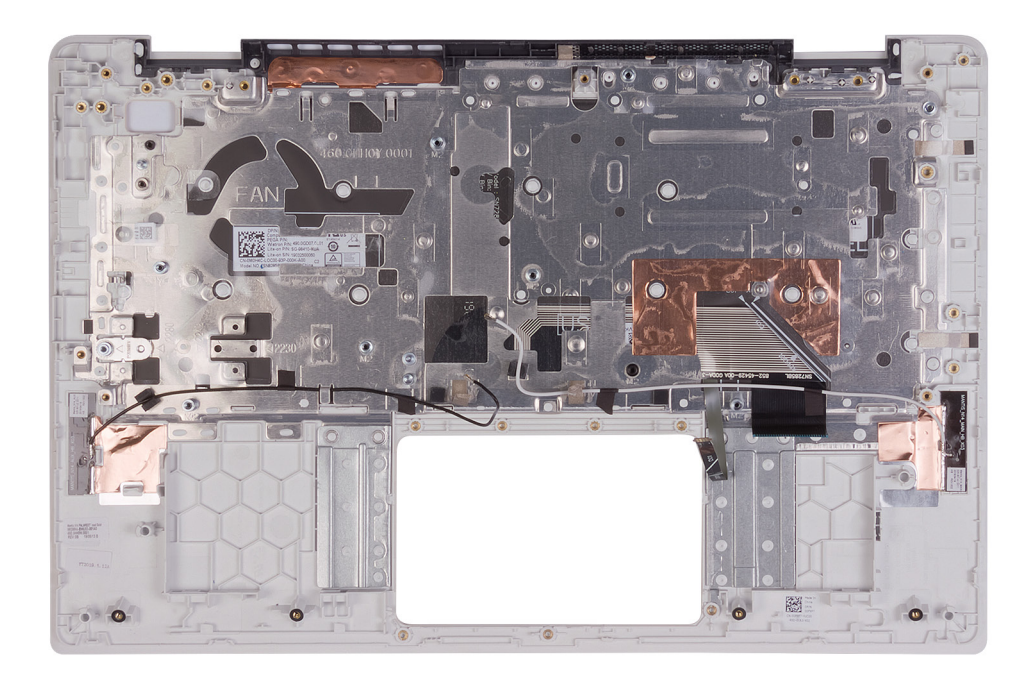

### **Установка упора для рук и клавиатуры в сборе**

### **Предварительные условия**

Если вы заменяете компонент, перед его установкой извлеките существующий компонент.

### **Об этой задаче**

Установите упор для рук и клавиатуру в сборе на плоскую поверхность.

### **Следующие действия**

- 1. Установите [системную](#page-52-0) плату.
	- **ПРИМЕЧАНИЕ: Системная плата снимается и устанавливается с присоединенным радиатором при замене упора для рук и клавиатуры в сборе. Это позволяет упростить процедуру и избежать нарушения теплового контакта между системной платой и радиатором.**
- 2. Установите плату кнопки [питания](#page-45-0) или кнопку питания со сканером [отпечатка](#page-48-0) пальца.
- 3. Установите порт [адаптера](#page-43-0) питания.
- 4. Установите [динамики](#page-41-0).
- 5. Установите [батарейку](#page-40-0) типа «таблетка».
- 6. Установите [дисплей](#page-36-0) в сборе.
- 7. Установите [вентилятор](#page-33-0).
- 8. Установите [сенсорную](#page-31-0) панель.
- 9. Установите плату ввода-[вывода](#page-25-0).
- 10. Установите плату [беспроводной](#page-23-0) сети.
- 11. Установите [твердотельный](#page-20-0) накопитель.
- 12. Установите [модуль](#page-17-0) памяти.
- 13. Установите [аккумулятор](#page-14-0).
- 14. Установите [нижнюю](#page-11-0) крышку.
- 15. Выполните действия, предусмотренные разделом После работы с внутренними [компонентами](#page-8-0) компьютера.

# **Драйверы устройств**

## **Утилита установки программного обеспечения набора микросхем Intel**

В Диспетчере устройств проверьте, установлен ли драйвер набора микросхем. Установите обновления набора микросхем Intel с веб-сайта [www.dell.com/support.](https://www.dell.com/support)

## **Видеодрайверы**

В Диспетчере устройств проверьте, установлен ли драйвер видеоадаптера. Установите обновления драйвера с веб-сайта [www.dell.com/support.](https://www.dell.com/support)

## **Драйвер последовательного порта вводавывода Intel**

В Диспетчере устройств проверьте, установлен ли драйвер последовательного порта ввода-вывода. Установите обновления драйвера с веб-сайта [www.dell.com/support.](https://www.dell.com/support)

## **Технология Intel Trusted Execution Engine Interface**

В Диспетчере устройств проверьте, установлен ли драйвер Intel Trusted Execution Engine Interface. Установите обновление драйвера с веб-сайта [www.dell.com/support.](https://www.dell.com/support)

## **Драйвер виртуальной кнопки Intel**

В диспетчере устройств проверьте, установлен ли драйвер виртуальной кнопки. Установите обновления драйвера с веб-сайта [www.dell.com/support.](https://www.dell.com/support)

## **Драйверы беспроводной сети и Bluetooth**

В Диспетчере устройств проверьте, установлен ли драйвер сетевой карты.

Установите обновления драйвера с веб-сайта [www.dell.com/support.](https://www.dell.com/support)

В Диспетчере устройств проверьте, установлен ли драйвер Bluetooth.

Установите обновления драйвера с веб-сайта [www.dell.com/support.](https://www.dell.com/support)

## **Настройка системы**

**ОСТОРОЖНО: Изменять настройки в программе настройки BIOS можно только опытным пользователям. Некоторые изменения могут привести к неправильной работе компьютера.**

**ПРИМЕЧАНИЕ: Перед использованием программы настройки BIOS рекомендуется записать данные на экране программы настройки BIOS для использования в дальнейшем.**

Используйте программу настройки BIOS в следующих целях:

- получение информации об оборудовании компьютера, например об объеме оперативной памяти и емкости жесткого диска;
- изменение информации о конфигурации системы;
- установка или изменение пользовательских параметров, таких как пароль пользователя, тип установленного жесткого диска, включение или выключение основных устройств.

#### **Темы:**

- Обзор BIOS
- Вход в программу настройки BIOS
- Клавиши навигации
- [Последовательность](#page-57-0) загрузки
- [Параметры](#page-57-0) настройки системы
- [Системный](#page-65-0) пароль и пароль программы настройки

## **Обзор BIOS**

BIOS управляет потоком данных между операционной системой компьютера и подключенными устройствами, такими как жесткий диск, видеоадаптер, клавиатура, мышь и принтер.

## **Вход в программу настройки BIOS**

### **Об этой задаче**

Включите (или перезапустите) компьютер и сразу нажмите клавишу F2.

### **Клавиши навигации**

**ПРИМЕЧАНИЕ: Для большинства параметров программы настройки системы, все сделанные пользователем изменения регистрируются, но не вступают в силу до перезагрузки системы.**

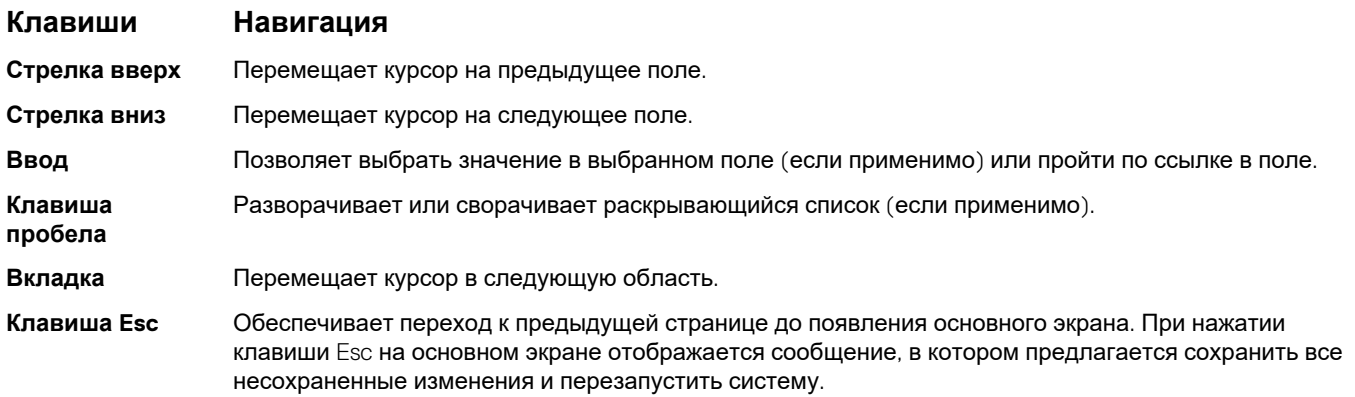

## <span id="page-57-0"></span>**Последовательность загрузки**

Функция Boot Sequence (Последовательность загрузки) позволяет пользователям обойти установленную последовательность загрузки с устройств и выполнить загрузку сразу с выбранного устройства (например, c оптического или жесткого диска). Во время самотестирования при включении питания (POST), пока отображается логотип Dell, можно сделать следующее.

- Войти в программу настройки системы нажатием клавиши <F2>
- Вызвать меню однократной загрузки нажатием клавиши <F12>

Меню однократной загрузки отображает доступные для загрузки устройства, а также функцию диагностики. Доступные функции в меню загрузки:

- Removable Drive (if available) (Съемный диск (если таковой доступен))
- STXXXX Drive (if available)

### **ПРИМЕЧАНИЕ: XXX обозначает номер диска SATA.**

- Optical Drive (if available) (Оптический диск (если доступно))
- Жесткий диск SATA (при наличии)
- Диагностика
	- **ПРИМЕЧАНИЕ: При выборе пункта Diagnostics (Диагностика) отобразится экран ePSA diagnostics (Диагностика ePSA).**

Из экрана последовательности загрузки также можно войти в программу настройки системы.

## **Параметры настройки системы**

**ПРИМЕЧАНИЕ: В зависимости от конфигурации компьютера и установленных устройств некоторые указанные в данном разделе элементы могут отсутствовать.**

#### **Таблица 3. Параметры настройки системы — меню System information**

#### **Краткое описание**

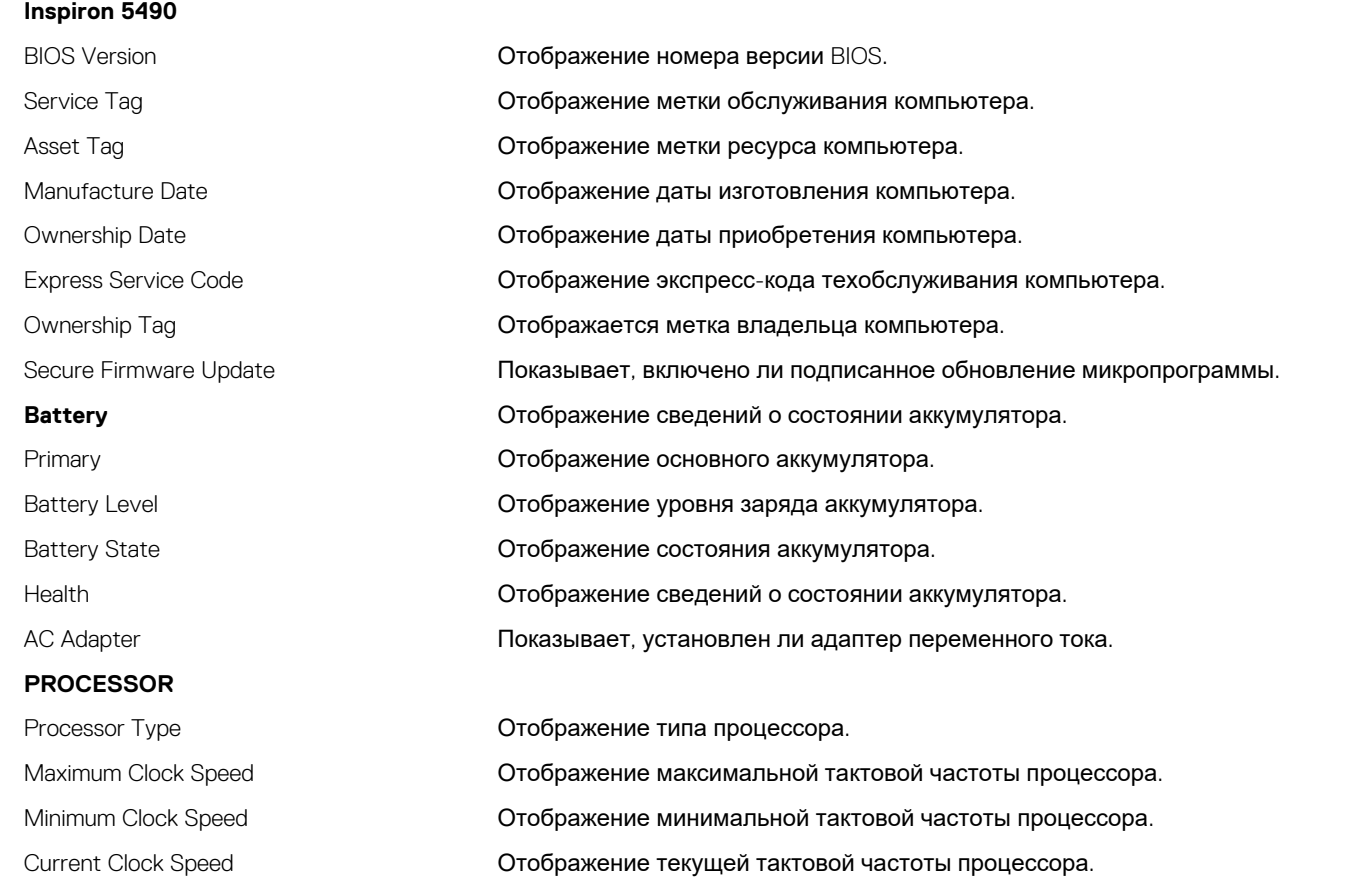

### **Краткое описание**

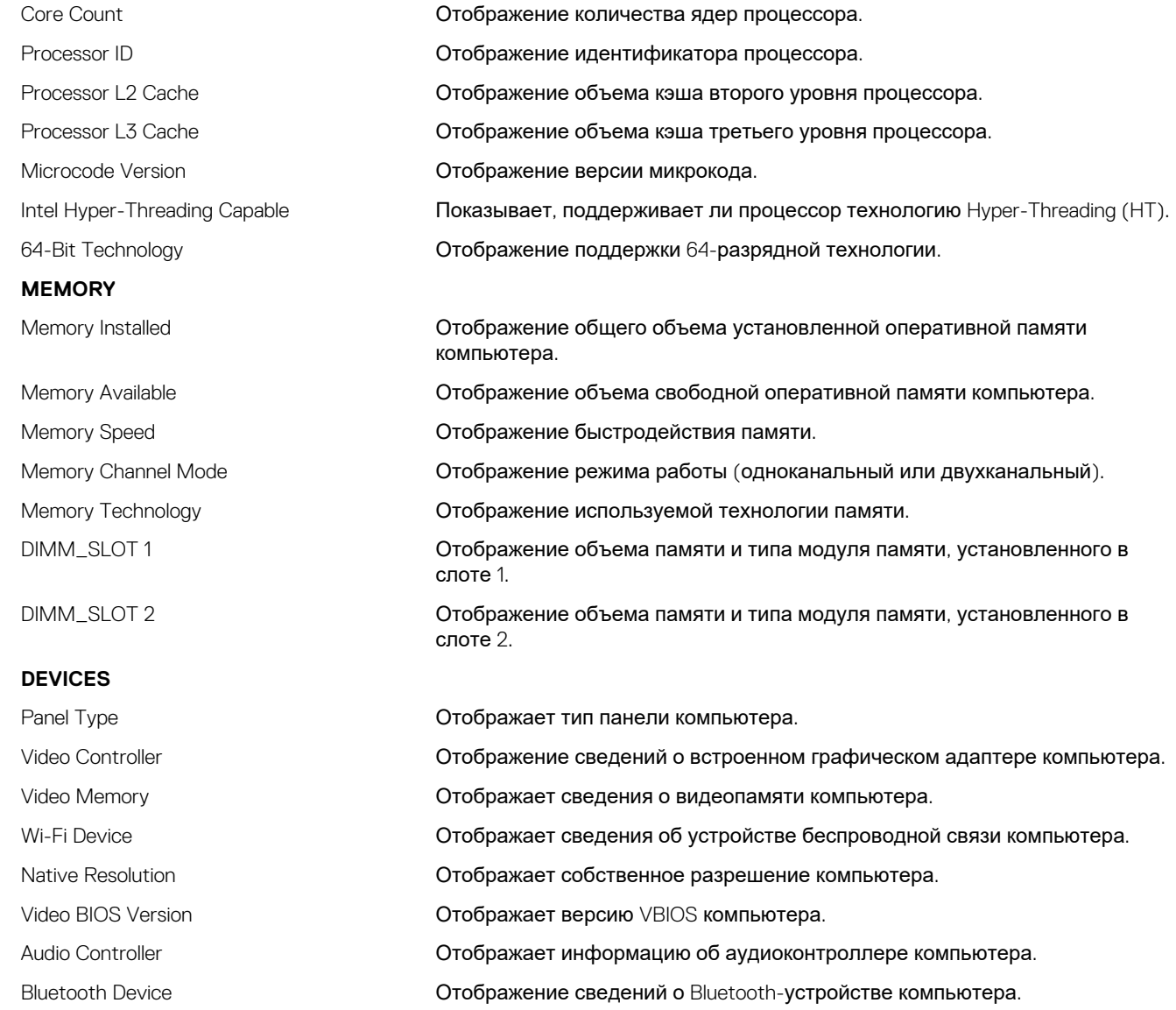

### **Таблица 4. Параметры настройки системы — меню Boot**

### **Варианты загрузки**

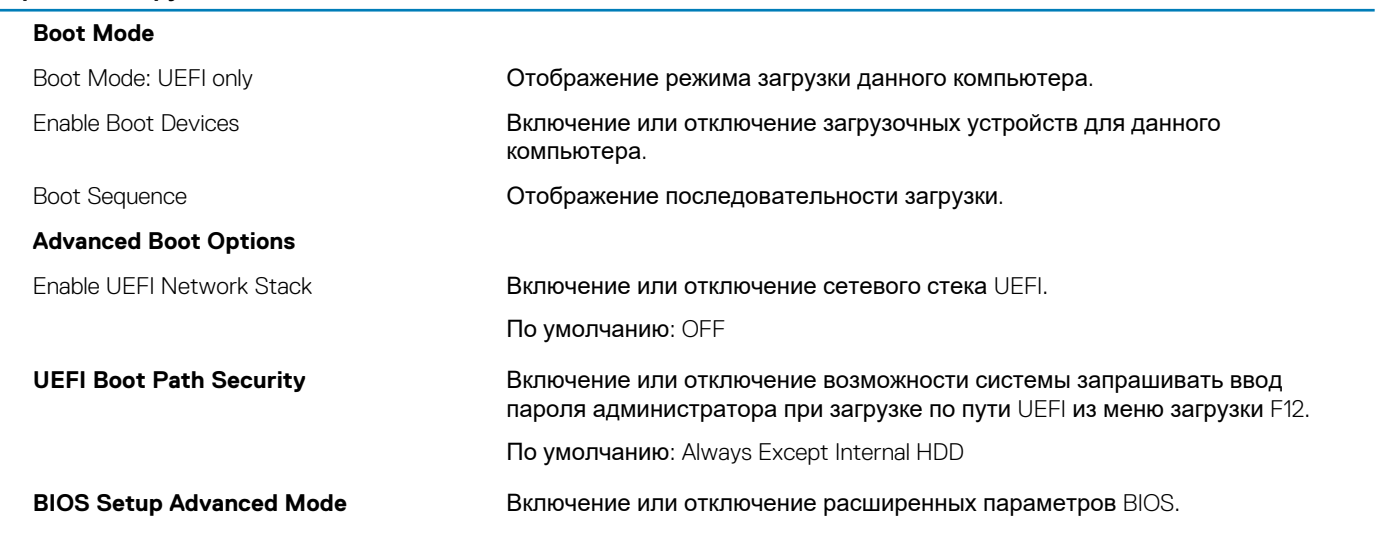

По умолчанию: ON

### **Таблица 5. Параметры настройки системы — меню System Configuration**

### **System Configuration**

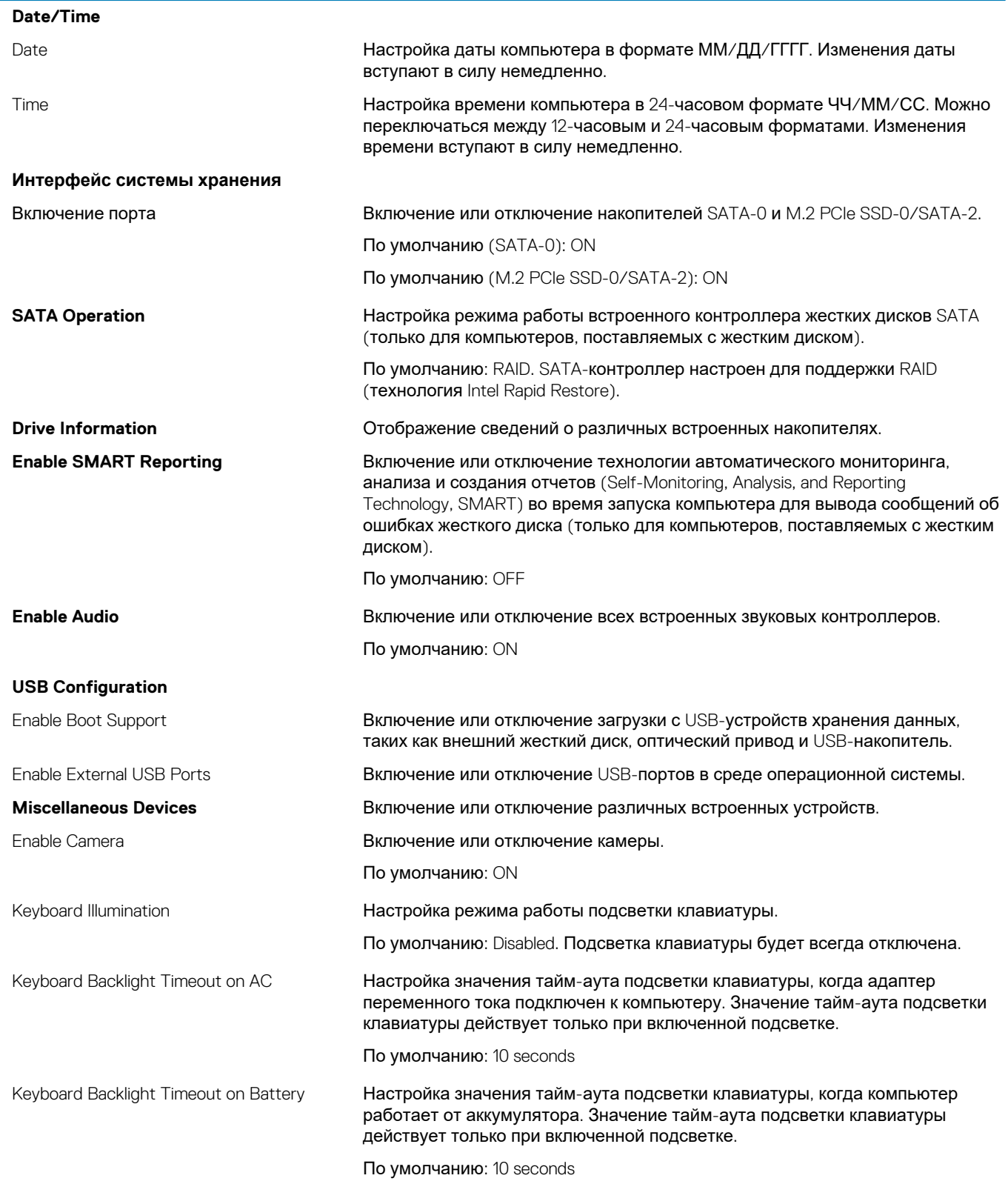

### **Таблица 6. Параметры настройки системы — меню Video**

**Video LCD Brightness** Brightness on battery power Настройка яркости экрана, когда компьютер работает от аккумулятора. Brightness on AC power **Настройка яркости экрана**, когда компьютер работает от сети переменного тока.

### **Таблица 7. Параметры настройки системы — меню Security**

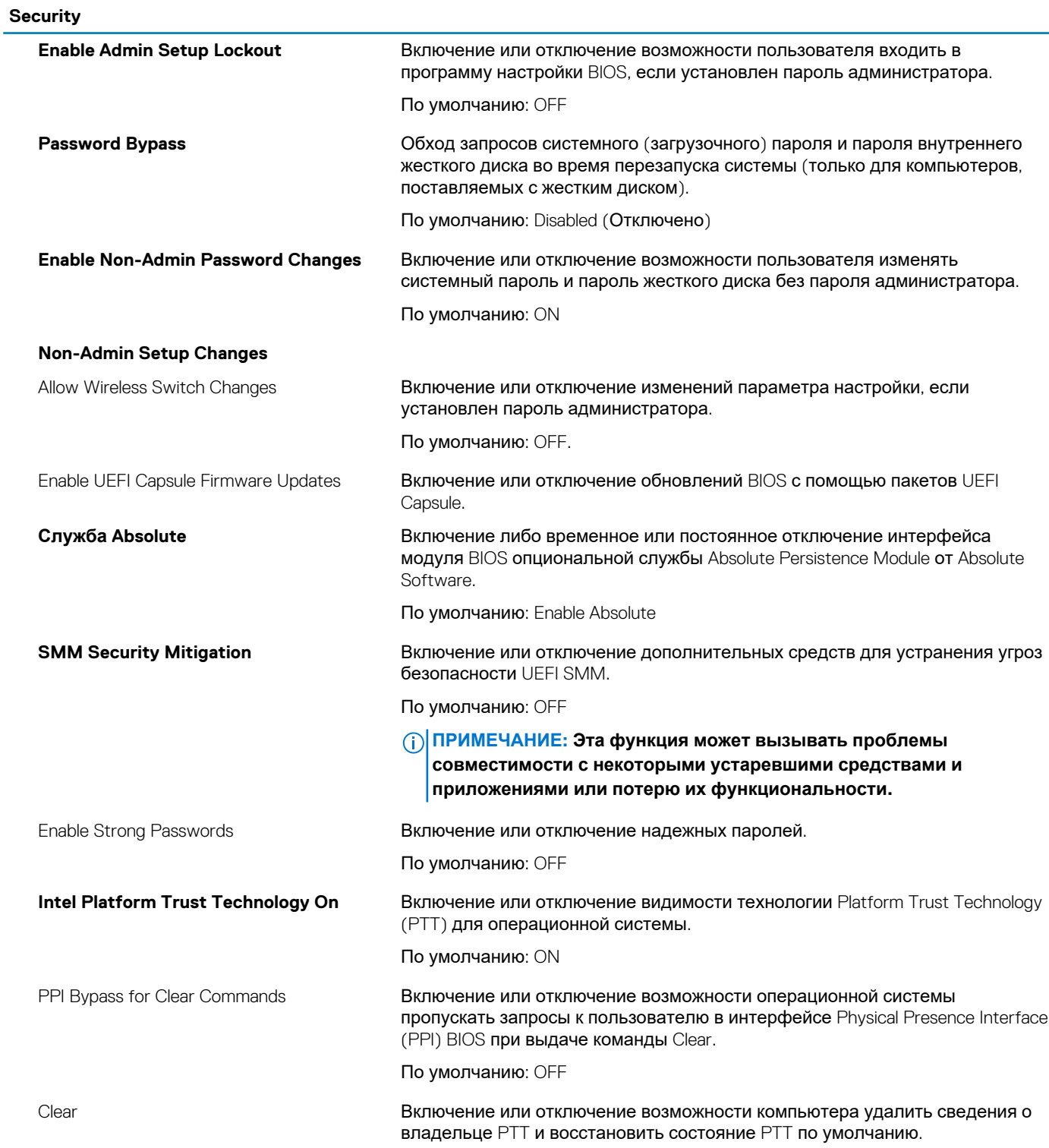

### **Security**

По умолчанию: OFF **Intel SGX Example 20 BRANGER BRANGER IN OTKTIGHER BOSMOXHOCTU TEXHOJIOTUM** Intel Software Guard Extensions (SGX) создавать защищенную среду для выполнения кода или хранения конфиденциальной информации. По умолчанию: Software Control **Таблица 8. Параметры настройки системы — меню Secure Boot**

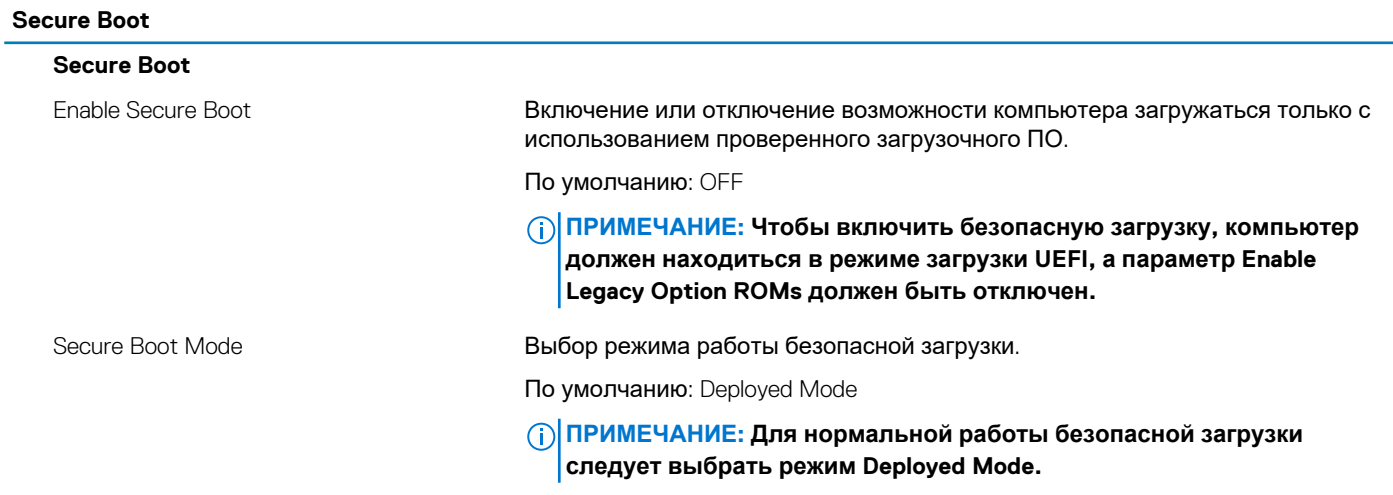

### **Таблица 9. Параметры настройки системы — меню Expert Key Management**

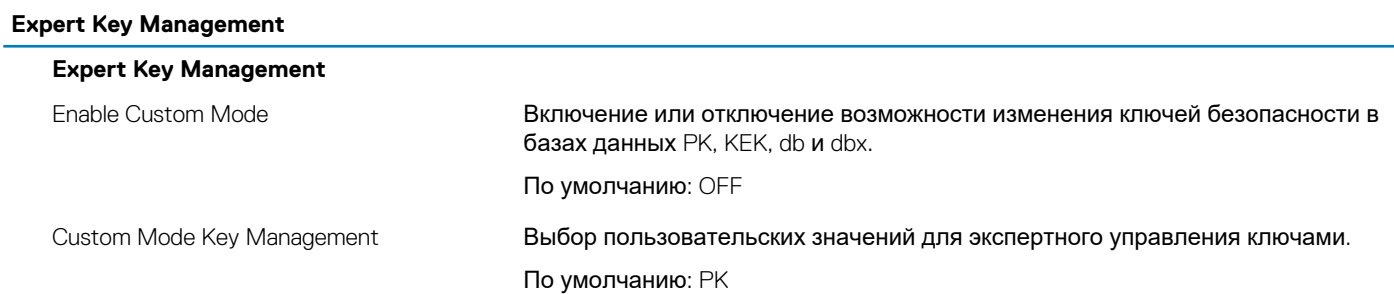

### **Таблица 10. Параметры настройки системы — меню Performance**

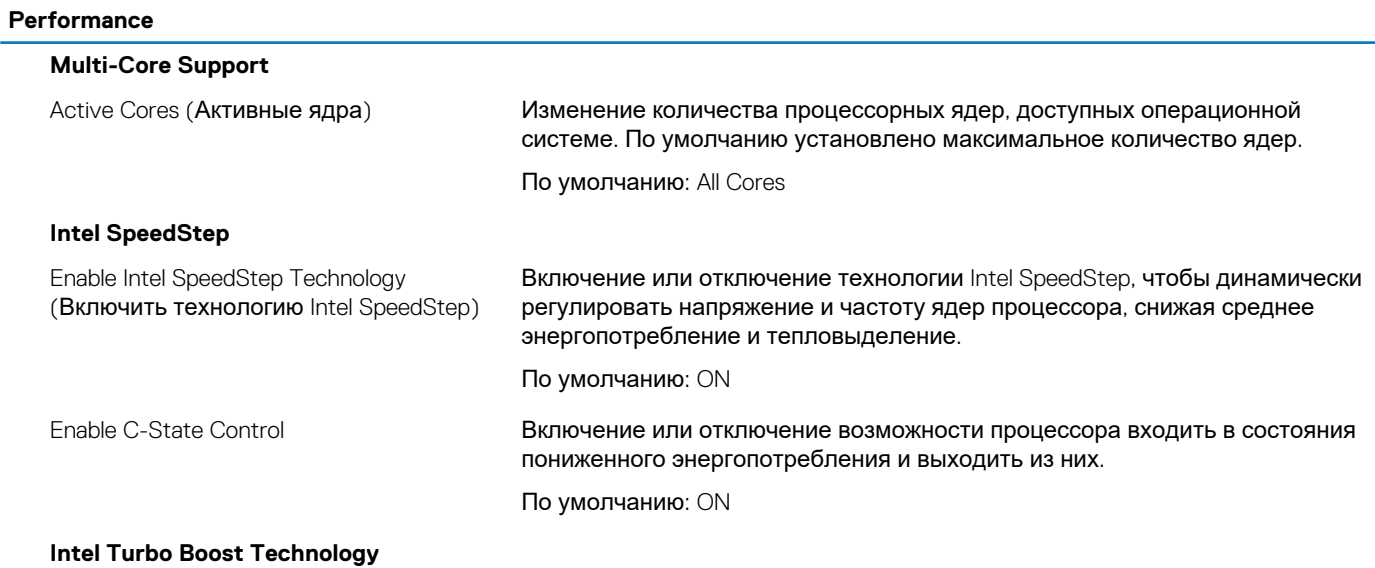

### **Performance**

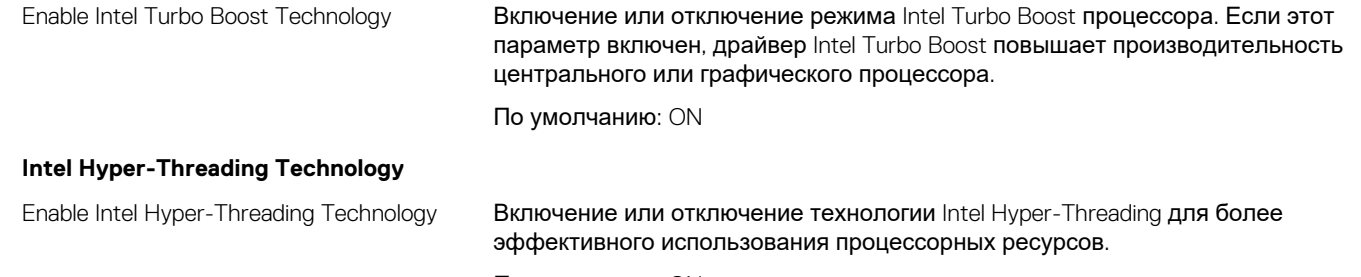

По умолчанию: ON

### **Таблица 11. Параметры настройки системы — меню Power Management**

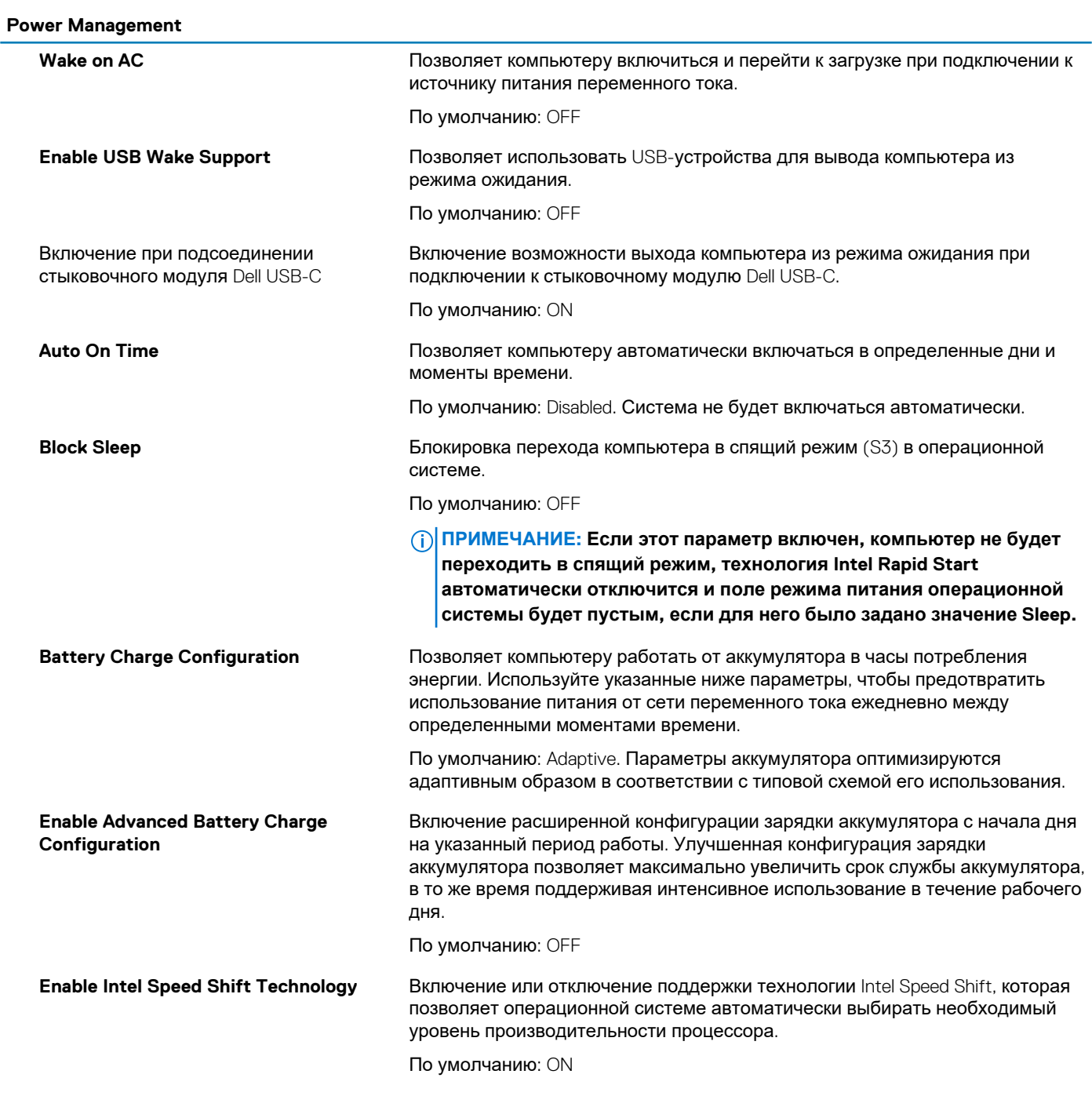

**Lid Behavior**

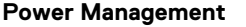

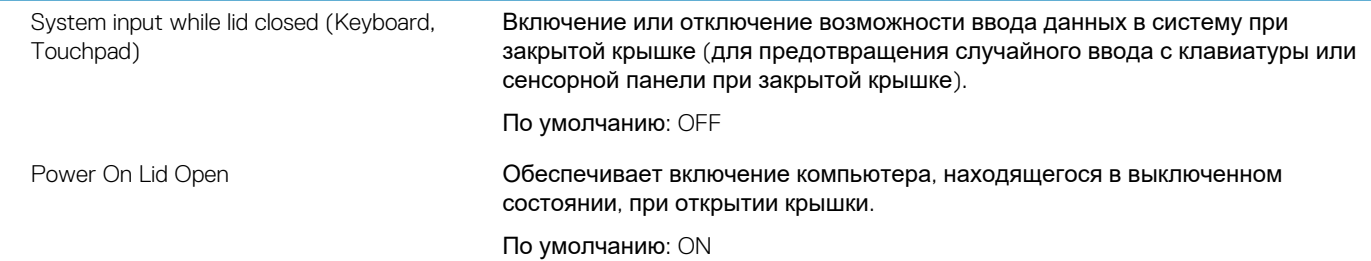

### **Таблица 12. Параметры настройки системы — меню Wireless**

**Wireless**

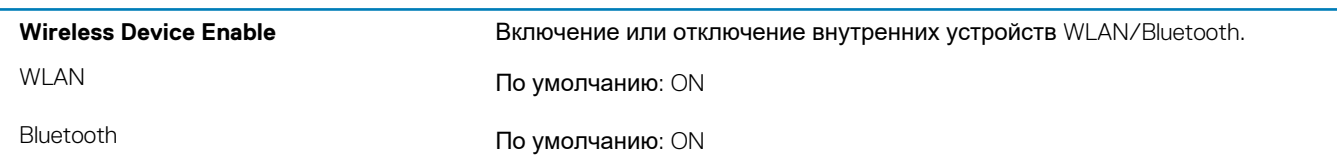

### **Таблица 13. Параметры настройки системы — меню POST Behavior**

**POST Behavior**

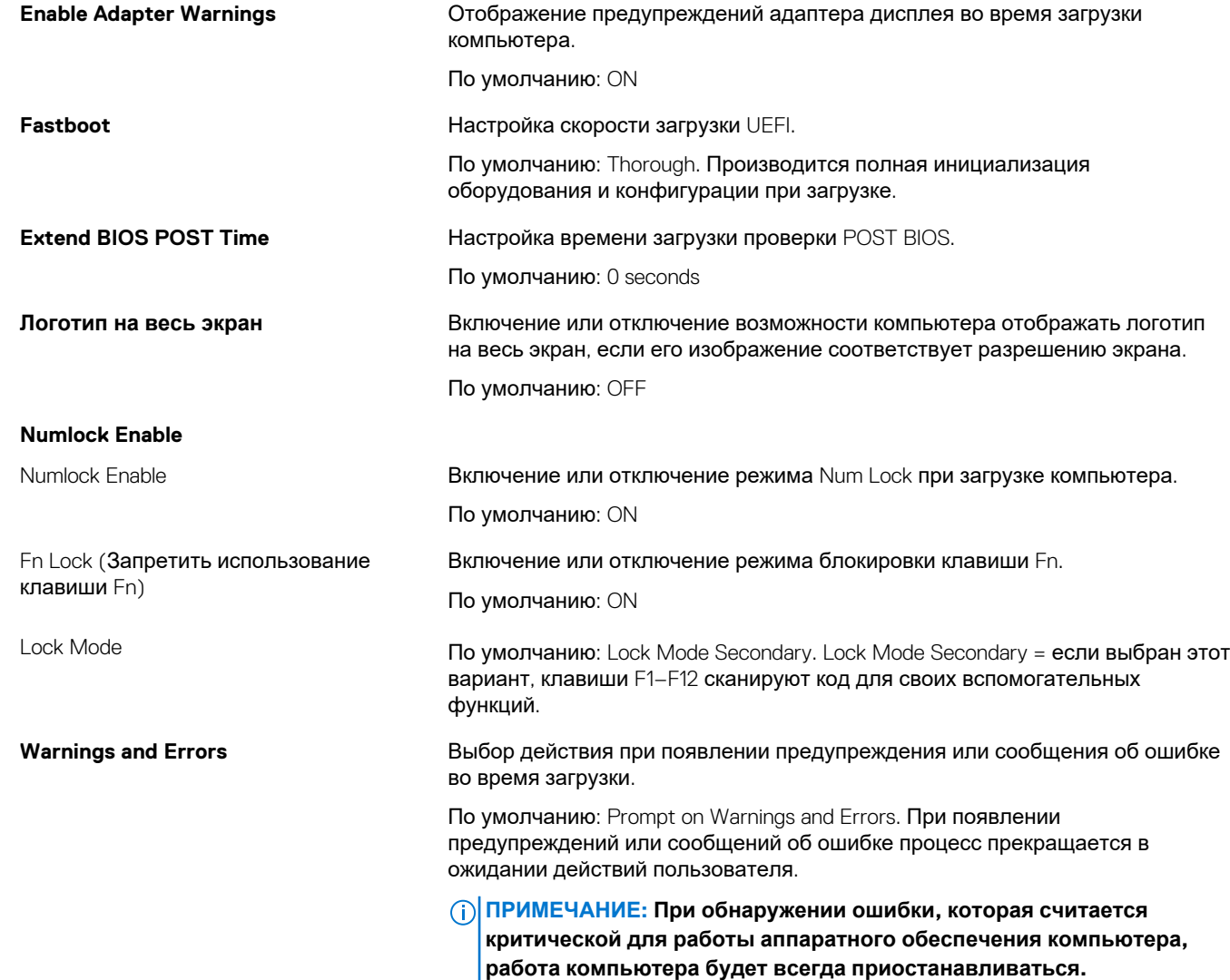

### **Таблица 14. Параметры настройки системы — меню Virtualization**

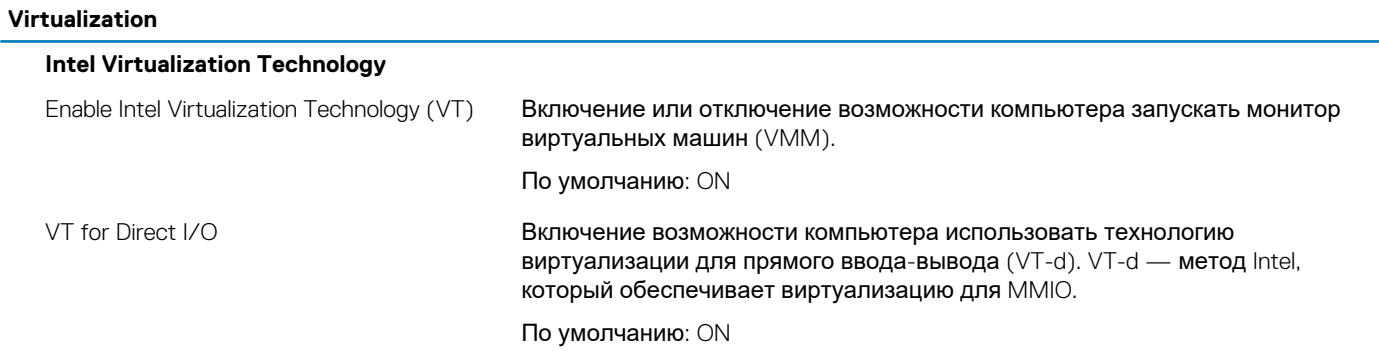

### **Таблица 15. Параметры настройки системы — меню Maintenance**

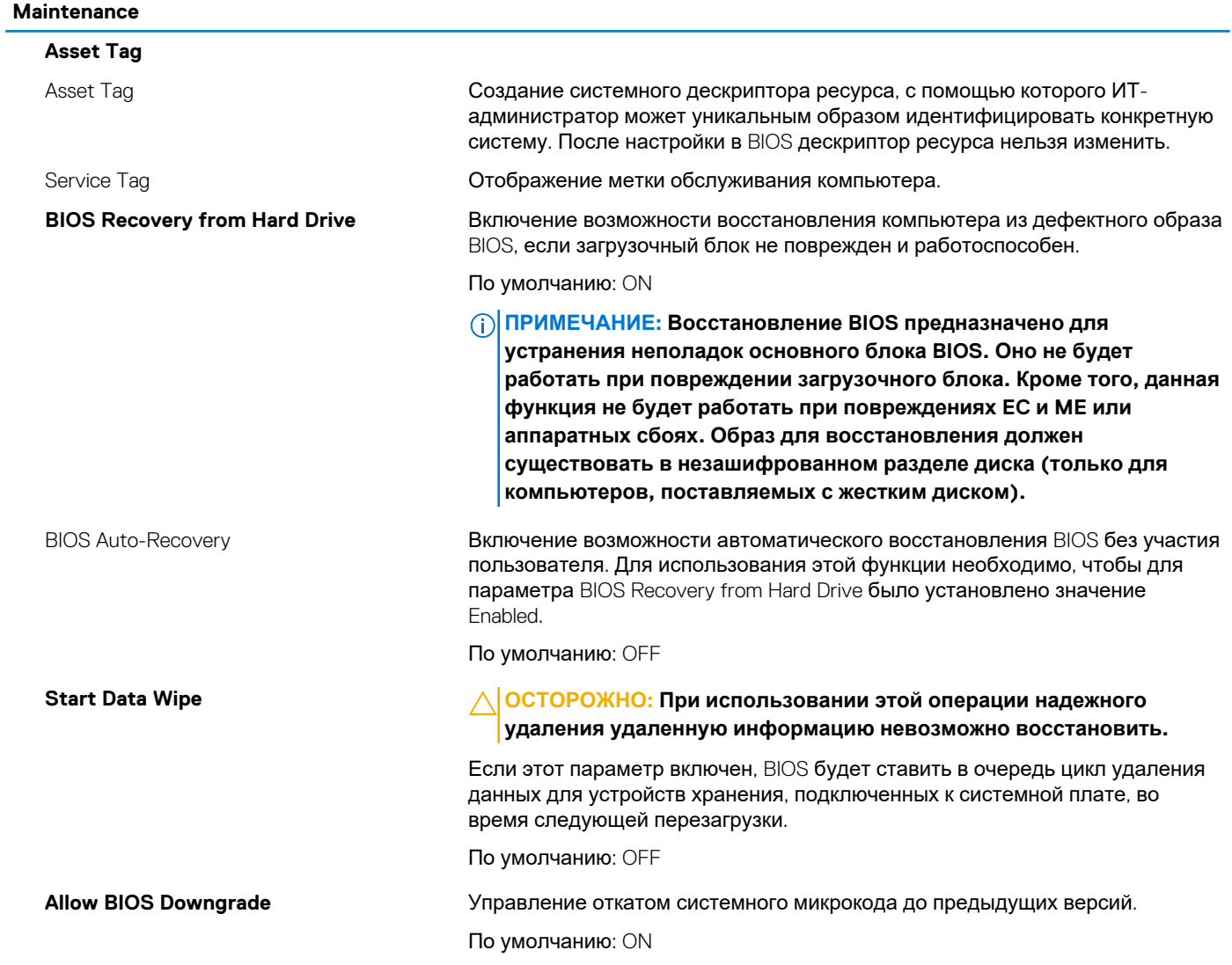

### **Таблица 16. Параметры настройки системы — меню System Logs**

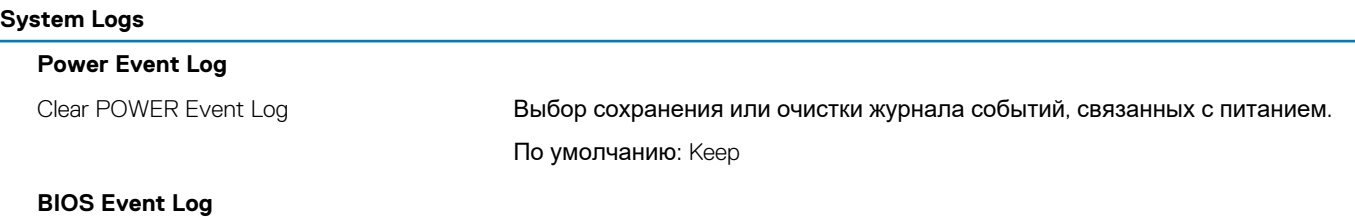

### <span id="page-65-0"></span>**System Logs**

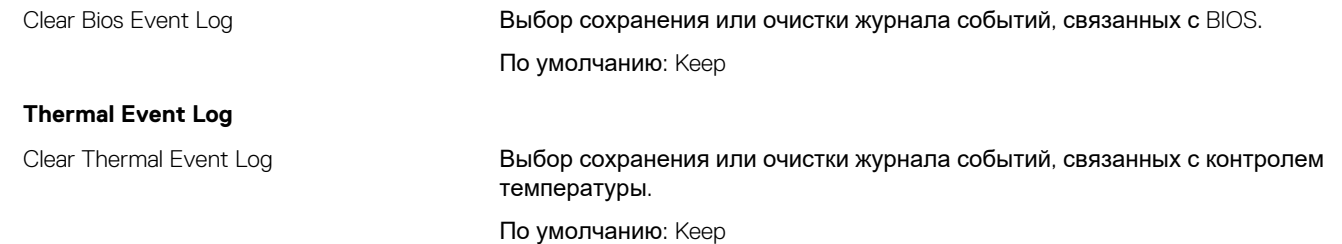

#### **Таблица 17. Параметры настройки системы — меню SupportAssist**

#### **SupportAssist**

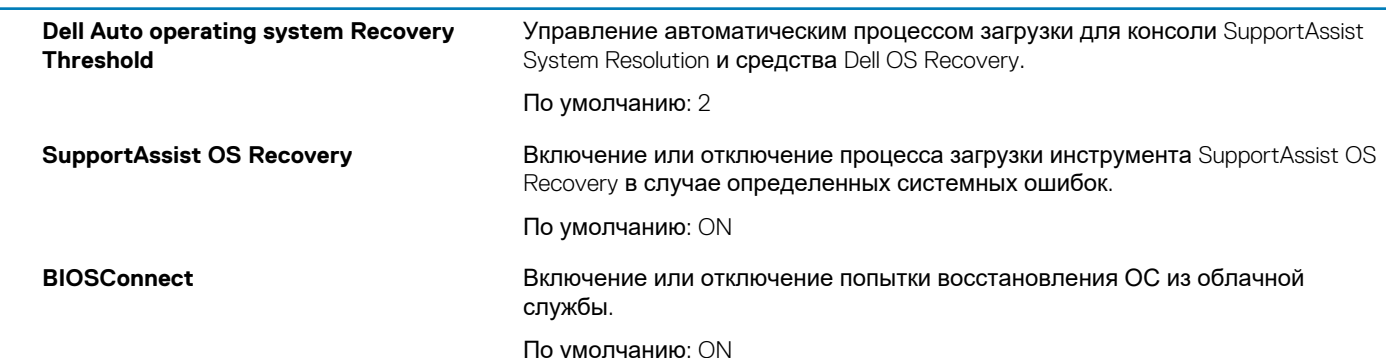

## **Системный пароль и пароль программы настройки**

#### **Таблица 18. Системный пароль и пароль программы настройки**

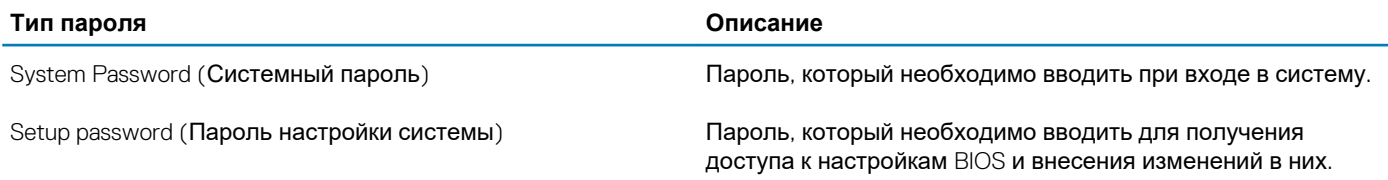

Для защиты компьютера можно создать системный пароль и пароль настройки системы.

**ОСТОРОЖНО: Функция установки паролей обеспечивает базовый уровень безопасности данных компьютера.**

**ОСТОРОЖНО: Если данные, хранящиеся на компьютере не заблокированы, а сам компьютер находится без присмотра, доступ к данным может получить кто угодно.**

**ПРИМЕЧАНИЕ: Функция установки системного пароля и пароля программы настройки системы отключена.** (D)

### **Назначение пароля программы настройки системы**

#### **Предварительные условия**

Вы можете назначить новый **системный пароль или пароль администратора**, только если его состояние **Not Set** (Не задан).

### **Об этой задаче**

Чтобы войти в программу настройки системы, нажмите клавишу F2 сразу после включения питания или перезагрузки.

- 1. На экране **System BIOS** (BIOS системы) или **System Setup** (Настройка системы) выберите пункт **System Security** (Безопасность системы) и нажмите Enter. Отобразится экран **Security** (Безопасность).
- 2. Выберите пункт **System/Admin Password** (Системный пароль/Пароль администратора) и создайте пароль в поле **Enter the new password** (Введите новый пароль).

Воспользуйтесь приведенными ниже указаниями, чтобы назначить системный пароль:

- Пароль может содержать до 32 знаков.
- Пароль может содержать числа от 0 до 9.
- Пароль должен состоять только из знаков нижнего регистра.
- Допускается использование только следующих специальных знаков: пробел, ("), (+), (,), (-), (.), (/), (;), ((), (\), (), (`). (`).
- 3. Введите системный пароль, который вы вводили ранее, в поле **Confirm new password** (Подтвердите новый пароль) и нажмите кнопку **ОК**.
- 4. Нажмите Esc; появится сообщение с запросом сохранить изменения.
- 5. Нажмите Y, чтобы сохранить изменения. Компьютер перезагрузится.

### **Удаление и изменение существующего пароля программы настройки системы**

### **Предварительные условия**

Убедитесь, что параметр **Password Status (Состояние пароля)** имеет значение Unlocked (Разблокировано), прежде чем пытаться удалить или изменить существующий системный пароль и (или) пароль настройки системы. Если параметр **Password Status (Состояние пароля)** имеет значение Locked (Заблокировано), невозможно удаление или изменение существующего системного пароля или пароля настройки системы.

### **Об этой задаче**

Чтобы войти в программу настройки системы, нажмите F2 сразу при включении питания после перезапуска.

### **Действия**

- 1. На экране **System BIOS (BIOS системы)** или **System Setup (Настройка системы)** выберите пункт **System Security (Безопасность системы)** и нажмите Enter.
- Отобразится окно **System Security (Безопасность системы)**.
- 2. На экране **System Security (Безопасность системы)** проверьте, что для параметра **Password Status (Состояние пароля)** установлено значение **Unlocked (Разблокировано)**.
- 3. Выберите **System Password (Системный пароль)**, измените или удалите его и нажмите Enter или Tab.
- 4. Выберите **Setup Password (Пароль настройки системы)**, измените или удалите его и нажмите Enter или Tab.
	- **ПРИМЕЧАНИЕ: Если был изменен пароль системы и (или) пароль программы настройки, введите повторно новый пароль при отображении запроса. Если был удален пароль системы и (или) пароль программы настойки, подтвердите удаление при отображении запроса.**
- 5. Нажмите Esc; появится сообщение с запросом сохранить изменения.
- 6. Нажмите Y, чтобы сохранить изменения и выйти из программы настройки системы. Компьютер перезагрузится.

### **Сброс параметров CMOS**

### **Об этой задаче**

**ОСТОРОЖНО: При сбросе параметров КМОП на компьютере будут сброшены настройки BIOS.**

- 1. Снимите [нижнюю](#page-10-0) крышку.
- 2. Отсоедините кабель аккумулятора от системной платы.
- 3. Извлеките [батарейку](#page-39-0) типа «таблетка».
- 4. Подождите одну минуту.
- 5. Установите [батарейку](#page-40-0) типа «таблетка».
- 6. Подключите кабель аккумулятора к системной плате.
- 7. Установите на место [нижнюю](#page-11-0) крышку.

## **Сброс пароля BIOS (программы настройки системы) и системного пароля**

### **Об этой задаче**

Чтобы сбросить системный пароль или пароль BIOS, обратитесь в службу технической поддержки Dell согласно инструкциям на сайте [www.dell.com/contactdell](https://www.dell.com/contactdell).

**ПРИМЕЧАНИЕ: Сведения о том, как сбросить пароль Windows или пароли приложений, см. в сопроводительной документации Windows или приложения.**

## **5**

## **Поиск и устранение неисправностей**

## **Диагностика расширенной предзагрузочной оценки системы (ePSA)**

### **Об этой задаче**

Программа диагностики ePSA (также называемая системной диагностикой) выполняет полную проверку оборудования. Программа ePSA встроена в BIOS и запускается из BIOS. Встроенная системная диагностика включает в себя несколько вариантов для определенных устройств или групп устройств и позволяет выполнять следующие действия.

- Запускать проверки в автоматическом или оперативном режиме.
- Производить повторные проверки.
- Отображать и сохранять результаты проверок.
- Запускать тщательные проверки с расширенными параметрами для сбора дополнительных сведений об отказавших устройствах.
- Отображать сообщения о состоянии, информирующие об успешном завершении проверки.
- Отображать сообщения об ошибках, информирующие о неполадках, обнаруженных в процессе проверки.

**ПРИМЕЧАНИЕ: Для некоторых проверок определенных устройств требуется взаимодействие с пользователем. Не отходите от терминала компьютера, пока выполняются диагностические проверки.**

## **Запуск диагностики ePSA**

### **Действия**

- 1. Включите компьютер.
- 2. Во время загрузки нажмите клавишу F12 при появлении логотипа Dell.
- 3. На экране меню загрузки, выберите функцию **Diagnostics (Диагностика)**.
- 4. Нажмите стрелку в левом нижнем углу экрана. Откроется первая страница диагностики.
- 5. Нажмите стрелку в правом нижнем углу для перехода к списку страниц. Отображается перечень обнаруженных элементов.
- 6. Чтобы запустить проверку для отдельного устройства, нажмите Esc и щелкните **Yes (Да)**, чтобы остановить диагностическую проверку.
- 7. Выберите устройство на левой панели и нажмите **Run Tests (Выполнить проверки)**.
- 8. При обнаружении неполадок отображаются коды ошибок. Запишите эти коды и контрольные номера и обратитесь в Dell.

### **Индикаторы диагностики системы**

### **Индикатор состояния аккумулятора**

Отражает состояние питания и заряд аккумулятора.

**Белый непрерывный** — подключен адаптер питания, заряд аккумулятора более 5%.

**Желтый** — компьютер работает от аккумулятора, заряд аккумулятора менее 5%.

### **Выключено**

- Адаптер питания подключен и аккумулятор полностью заряжен.
- Компьютер работает от аккумулятора, заряд аккумулятора более 5 %.

• Компьютер в режиме ожидания, гибернации или выключен.

Индикатор питания и состояния аккумулятора мигает желтым цветом и одновременно подаются звуковые сигналы, указывающие на ошибки.

Например, индикатор питания и состояния аккумулятора мигает желтым цветом два раза, после чего следует пауза, а затем три раза мигает белым цветом, после чего следует пауза. Данная схема 2,3 повторяется до отключения компьютера, указывая на отсутствие модулей памяти или ОЗУ.

В приведенной ниже таблице показаны различные состояния индикаторов питания и аккумулятора и обозначаемые ими проблемы.

### **Таблица 19. Коды индикаторов**

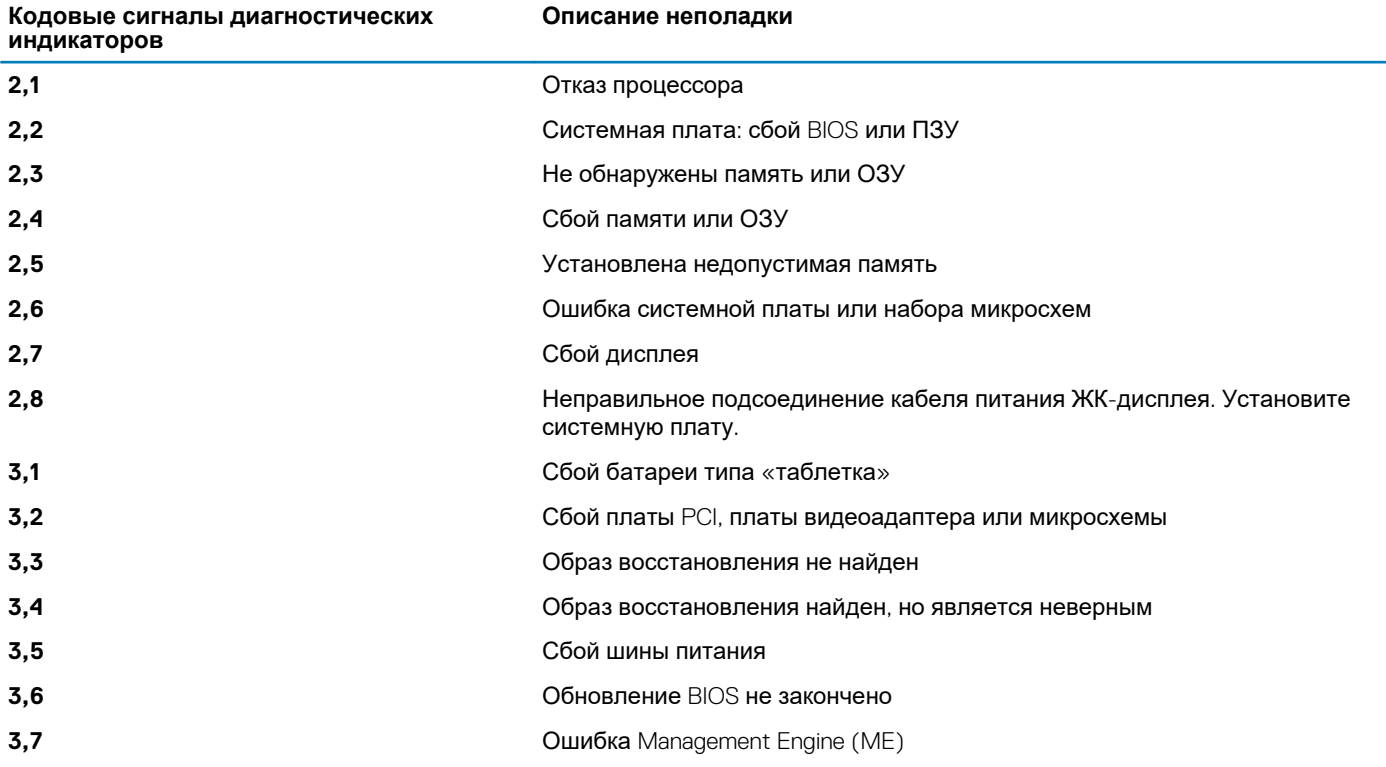

**Индикатор состояния камеры:** отображает использование камеры.

- Белый непрерывный камера используется.
- Выключен камера не используется.

**Индикатор состояния клавиши Caps Lock:** отображает состояние нажатия клавиши Caps Lock.

- Белый непрерывный клавиша Caps Lock нажата.
- Выключен клавиша Caps Lock не нажата.

### **Восстановление операционной системы**

Если не удается загрузить операционную систему на компьютере даже после нескольких попыток, автоматически запускается утилита Dell SupportAssist OS Recovery.

Dell SupportAssist OS Recovery — это автономный инструмент, предустановленный на всех компьютерах Dell с операционной системой Windows 10. Он включает в себя средства диагностики, поиска и устранения неисправностей, которые могут возникнуть до загрузки операционной системы на компьютере. Dell SupportAssist OS Recovery позволяет диагностировать и устранить неполадки оборудования, создать резервную копию файлов или восстановить заводские настройки компьютера.

Вы также можете загрузить эту утилиту с сайта поддержки Dell, чтобы находить и устранять неисправности компьютера, когда на нем не удается загрузить основную операционную систему из-за ошибок ПО или оборудования.

Дополнительные сведения об утилите Dell SupportAssist OS Recovery см. в *руководстве пользователя Dell SupportAssist OS Recovery* на сайте [www.dell.com/support](https://www.dell.com/support).

## **Обновление BIOS (USB-ключ)**

### **Действия**

- 1. Выполните действия, описанные в пунктах 1–7 разделаОбновление BIOS, чтобы загрузить новейший файл программы настройки BIOS.
- 2. Создайте загрузочный USB-накопитель. Дополнительные сведения см. в статье базы знаний [SLN143196](https://www.dell.com/support/article/sln143196/) на странице [www.dell.com/support](https://www.dell.com/support).
- 3. Скопируйте файл программы настройки BIOS на загрузочный USB-накопитель.
- 4. Подключите загрузочный USB-накопитель к компьютеру, для которого требуется обновление BIOS.
- 5. Перезапустите компьютер и нажмите клавишу **F12** при появлении логотипа Dell на экране.
- 6. Выполните загрузку с USB-накопителя из **меню однократной загрузки**.
- 7. Введите имя файла программы настройки BIOS и нажмите клавишу **ВВОД**.
- 8. Запустится **служебная программа обновления BIOS**. Для завершения обновления BIOS следуйте инструкциям на экране.

## **Перепрограммирование BIOS**

### **Об этой задаче**

При наличии обновления или после замены системной платы может потребоваться перепрограммирование (обновление) **BIOS** 

Для обновления BIOS сделайте следующее.

### **Действия**

- 1. Включите компьютер.
- 2. Перейдите по адресу [www.dell.com/support](https://www.dell.com/support).
- 3. Выберите раздел **Product support (Техподдержка продукта)**, введите сервисный код компьютера и щелкните **Submit (Отправить)**.
	- **ПРИМЕЧАНИЕ: Если у вас нет сервисного кода, используйте функцию автоматического обнаружения или выполните обзор для вашей модели компьютера вручную.**
- 4. Нажмите **Drivers & downloads (Драйверы и загрузки)** > **Find it myself (Найти самостоятельно)**.
- 5. Выберите операционную систему, установленную на компьютере.
- 6. Прокрутите страницу вниз страницы и разверните **BIOS**.
- 7. Нажмите **Загрузить**, чтобы загрузить последнюю версию BIOS для вашего компьютера.
- 8. После завершения загрузки перейдите в папку, где был сохранен файл обновления BIOS.
- 9. Дважды щелкните значок файла обновления BIOS и следуйте указаниям на экране.

## **Цикл включение/выключение Wi-Fi**

### **Об этой задаче**

Если компьютер не может получить доступ к Интернету из-за проблемы подключения к Wi-Fi, то можно выполнить процедуру отключения и включения питания Wi-Fi. Описанная ниже процедура содержит инструкции по выполнению отключения и включения питания Wi-Fi.

#### **ПРИМЕЧАНИЕ: Некоторые поставщики услуг Интернета предоставляют комбинированное устройство модем/** ⋒ **маршрутизатор.**

### **Действия**

- 1. Выключите компьютер.
- 2. Выключите модем.
- 3. Выключите беспроводной маршрутизатор.
- 4. Подождите 30 секунд.
- 5. Включите беспроводной маршрутизатор.
- 6. Включите модем.
- 7. Включите компьютер.

## **Удаление остаточного заряда**

### **Об этой задаче**

Остаточный заряд — это статическое электричество, которое остается на компьютере даже после его выключения и извлечения аккумулятора. Ниже приведены инструкции по удалению остаточного заряда.

### **Действия**

- 1. Выключите компьютер.
- 2. Отсоедините адаптер питания от компьютера.
- 3. Нажмите и удерживайте кнопку питания в течение 15 секунд, чтобы удалить остаточный заряд.
- 4. Подсоедините адаптер питания к компьютеру.
- 5. Включите компьютер.
**6**

## **Материалы для самостоятельного разрешения вопросов**

Вы можете получить информацию и помощь по продуктам и сервисам Dell, используя следующие материалы для самостоятельного разрешения вопросов:

## **Таблица 20. Материалы для самостоятельного разрешения вопросов**

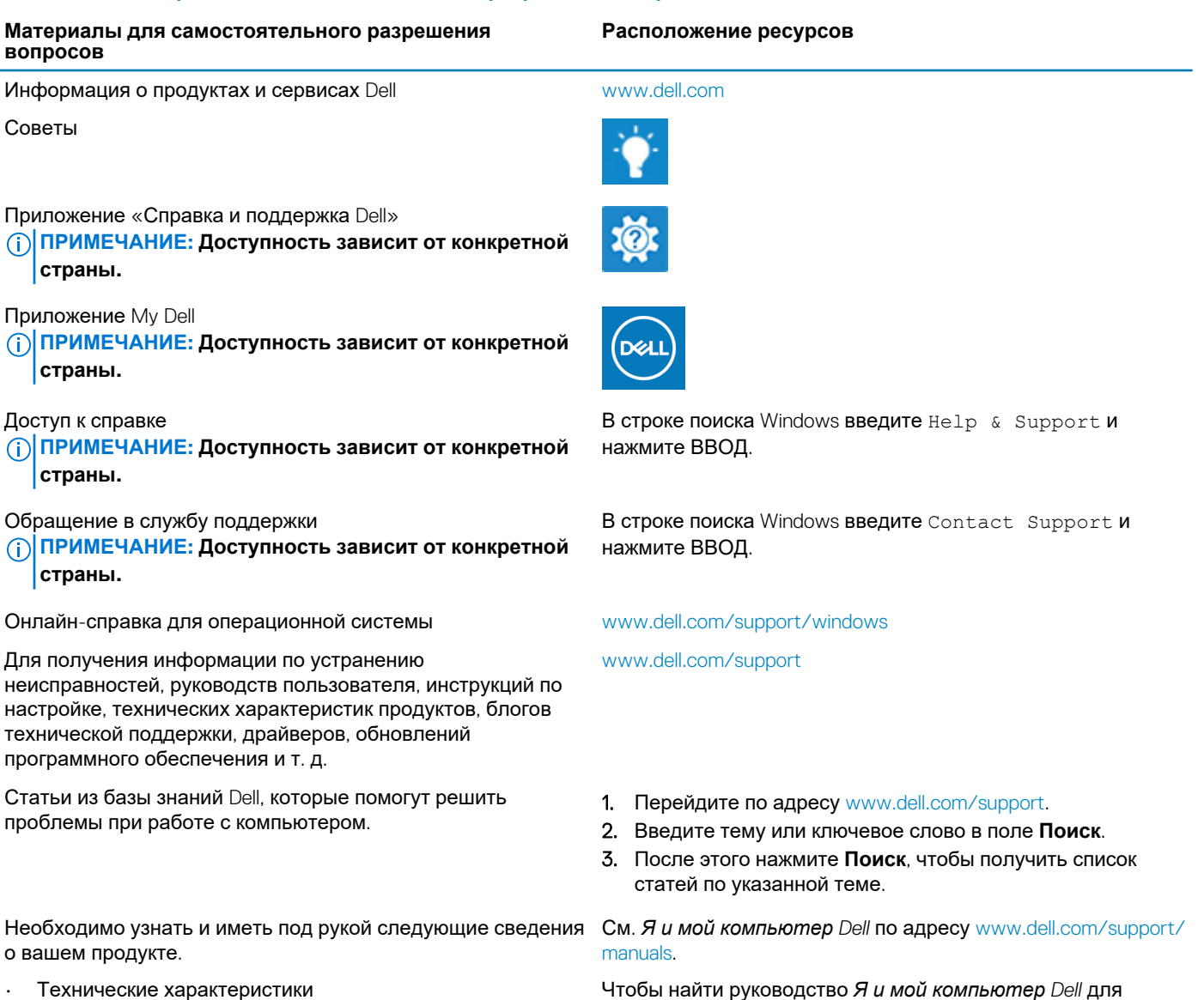

- Операционная система
- Настройка и использование продукта
- Резервное копирование данных
- Поиск и устранение неисправностей, диагностика
- Нажмите **Определить продукт**.
- Выберите ваш продукт в раскрывающемся меню **Просмотр продуктов**.

**Справка и обращение в компанию Dell 73**

Чтобы найти руководство *Я и мой компьютер Dell* для вашего продукта, определите название и модель продукта одним из следующих способов.

## **Материалы для самостоятельного разрешения вопросов**

• Восстановление заводских параметров, восстановление системы

• Введите в поле поиска **сервисный код** или **идентификатор продукта**.

• Информация BIOS

## **Обращение в компанию Dell**

Порядок обращения в компанию Dell по вопросам сбыта, технической поддержки или обслуживания клиентов см. по адресу [www.dell.com/contactdell](http://www.dell.com/contactdell).

- **ПРИМЕЧАНИЕ: Доступность служб различается в зависимости от страны и типа продукции. Некоторые службы могут быть недоступны в вашем регионе.**
- **ПРИМЕЧАНИЕ: При отсутствии действующего подключения к Интернету можно найти контактные сведения в счете на приобретенное изделие, упаковочном листе, накладной или каталоге продукции компании Dell.**